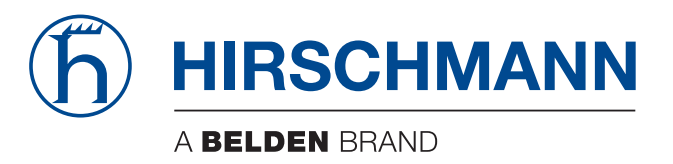

# **Anwender-Handbuch**

**Installation Industrial Ethernet Rail Switch SPIDER Premium Line**

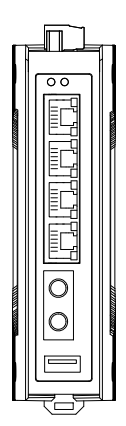

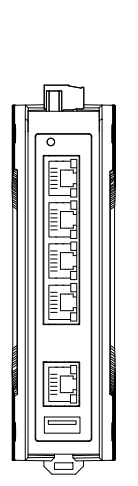

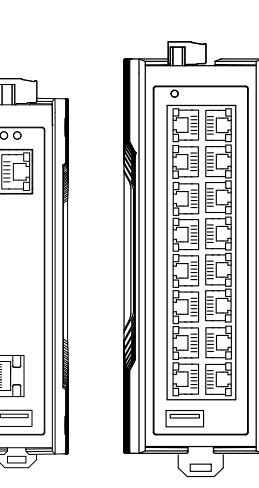

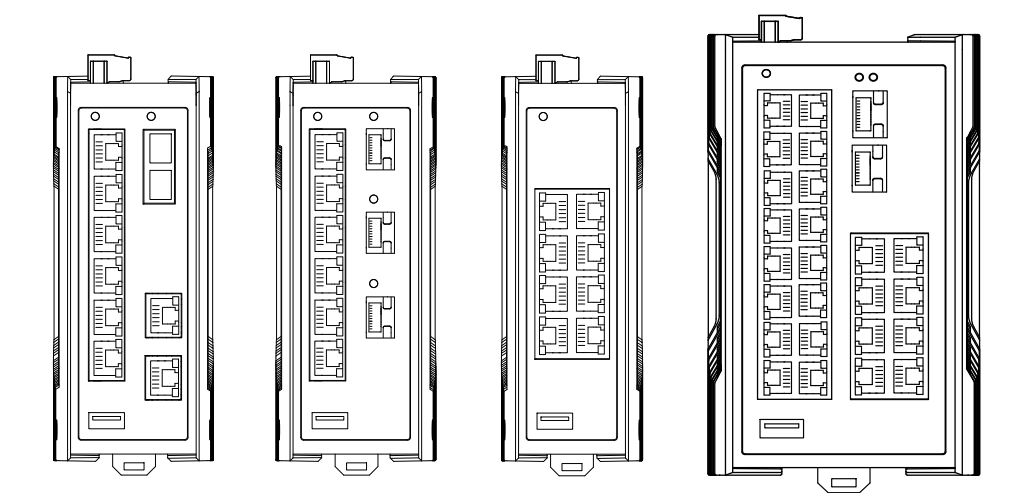

Die Nennung von geschützten Warenzeichen in diesem Handbuch berechtigt auch ohne besondere Kennzeichnung nicht zu der Annahme, dass solche Namen im Sinne der Warenzeichenund Markenschutz-Gesetzgebung als frei zu betrachten wären und daher von jedermann benutzt werden dürften.

#### © 2023 Hirschmann Automation and Control GmbH

Handbücher sowie Software sind urheberrechtlich geschützt. Alle Rechte bleiben vorbehalten. Das Kopieren, Vervielfältigen, Übersetzen, Umsetzen in irgendein elektronisches Medium oder maschinell lesbare Form im Ganzen oder in Teilen ist nicht gestattet. Eine Ausnahme gilt für die Anfertigungen einer Sicherungskopie der Software für den eigenen Gebrauch zu Sicherungszwecken.

Die beschriebenen Leistungsmerkmale sind nur dann verbindlich, wenn sie bei Vertragsschluss ausdrücklich vereinbart wurden. Diese Druckschrift wurde von Hirschmann Automation and Control GmbH nach bestem Wissen erstellt. Hirschmann behält sich das Recht vor, den Inhalt dieser Druckschrift ohne Ankündigung zu ändern. Hirschmann gibt keine Garantie oder Gewährleistung hinsichtlich der Richtigkeit oder Genauigkeit der Angaben in dieser Druckschrift.

Hirschmann haftet in keinem Fall für irgendwelche Schäden, die in irgendeinem Zusammenhang mit der Nutzung der Netzkomponenten oder ihrer Betriebssoftware entstehen. Im Übrigen verweisen wir auf die im Lizenzvertrag genannten Nutzungsbedingungen.

Die jeweils neueste Version dieses Handbuches finden Sie zum Download im Internet unter https://www.doc.hirschmann.com

Hirschmann Automation and Control GmbH Stuttgarter Str. 45-51 72654 Neckartenzlingen **Deutschland** 

# Inhalt

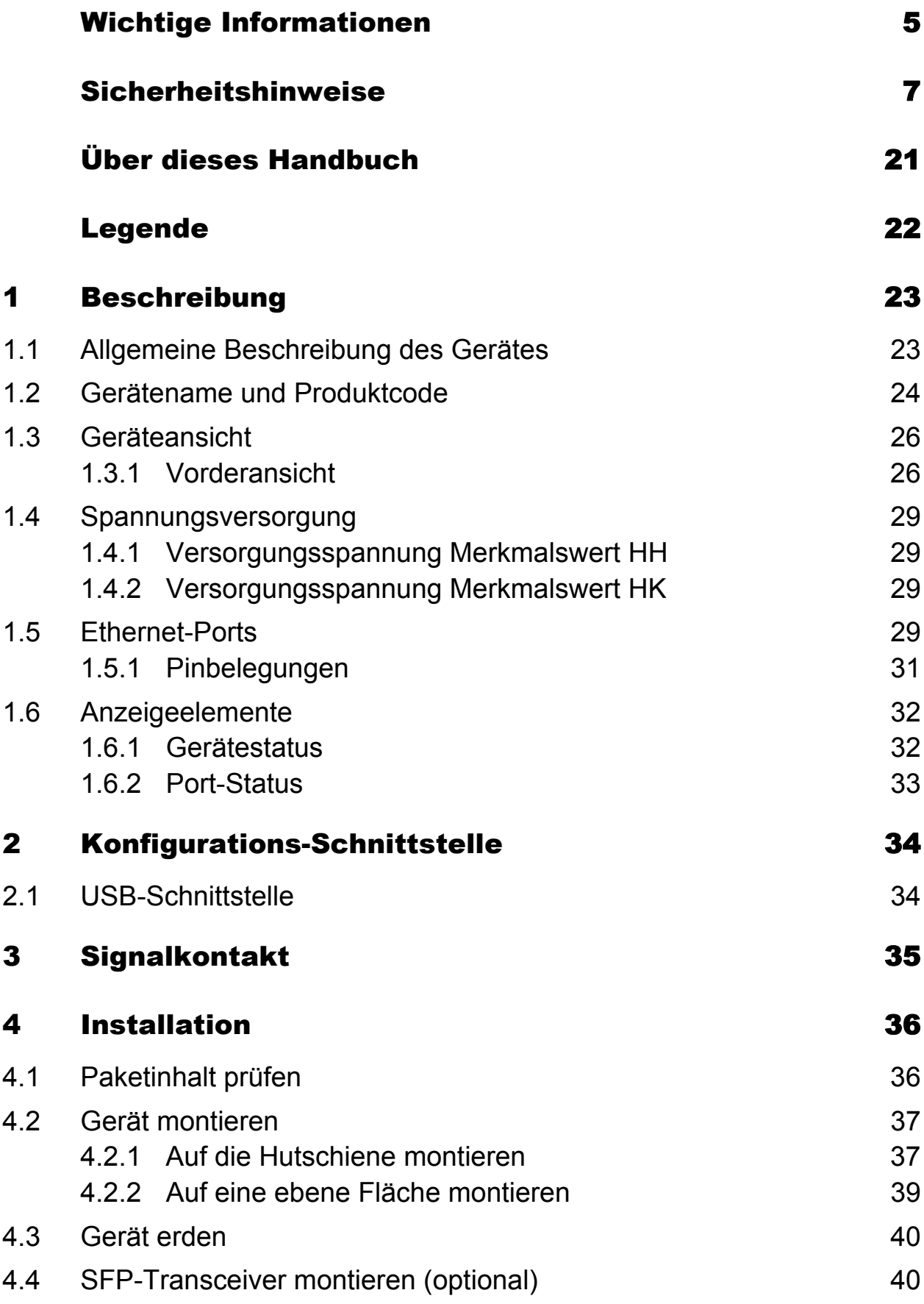

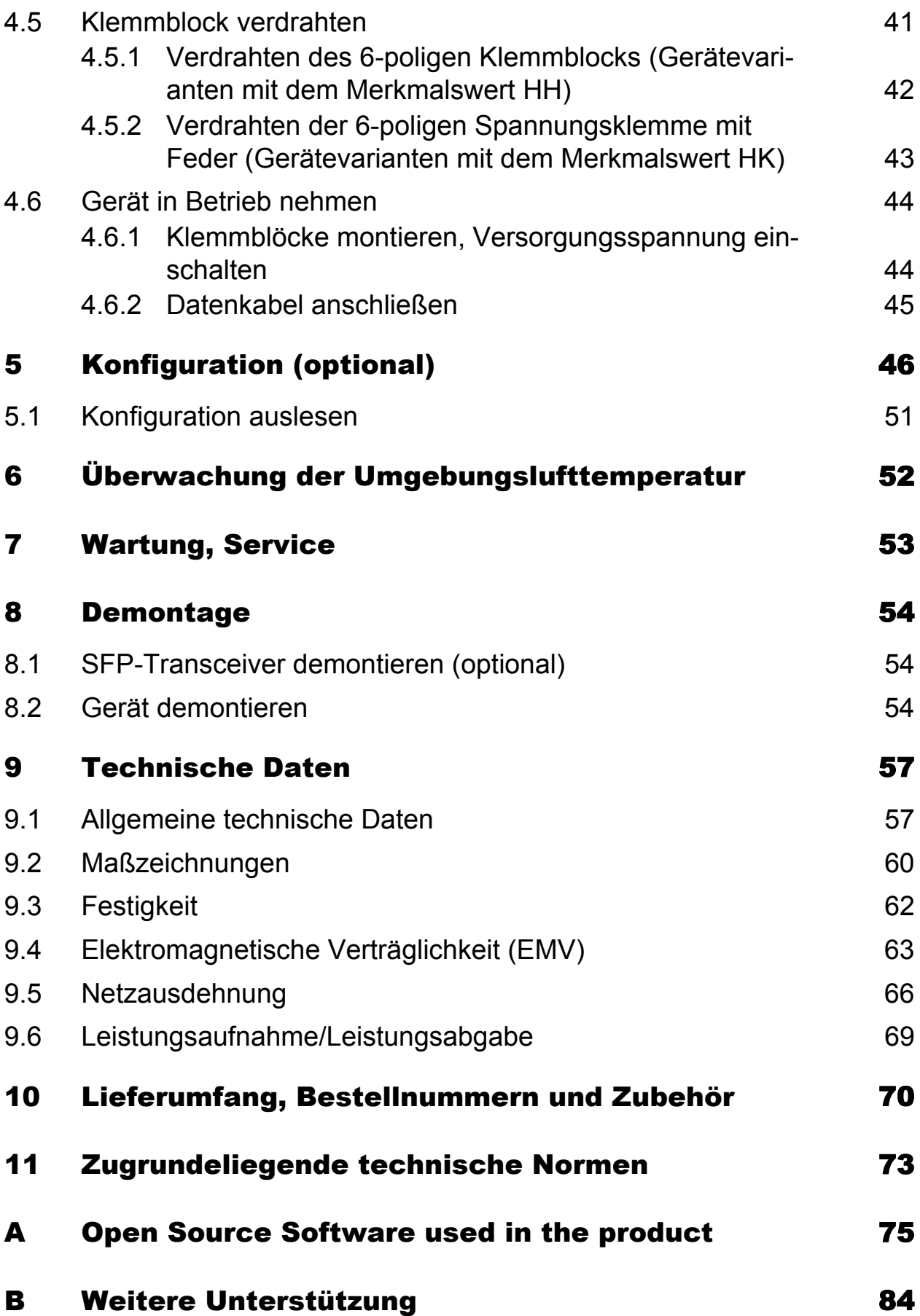

# <span id="page-4-0"></span>Wichtige Informationen

**Beachten Sie:** Lesen Sie diese Anweisungen gründlich durch und machen Sie sich mit dem Gerät vertraut, bevor Sie es installieren, in Betrieb nehmen oder warten. Die folgenden Hinweise können an verschiedenen Stellen in dieser Dokumentation enthalten oder auf dem Gerät zu lesen sein. Die Hinweise warnen vor möglichen Gefahren oder machen auf Informationen aufmerksam, die Vorgänge erläutern beziehungsweise vereinfachen.

#### ■ Symbolerklärung

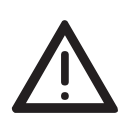

Dies ist ein allgemeines Warnsymbol. Es macht Sie auf mögliche Verletzungsgefahren aufmerksam. Beachten Sie alle unter diesem Symbol aufgeführten Hinweise, um Verletzungen oder Unfälle mit Todesfolge zu vermeiden.

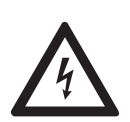

Wird dieses Symbol zusätzlich zu einem Sicherheitshinweis des Typs "Gefahr" oder "Warnung" angezeigt, bedeutet das, dass die Gefahr eines elektrischen Schlages besteht und das Nichtbeachten der Anweisungen unweigerlich Verletzung zur Folge hat.

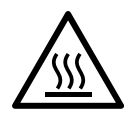

Dieses Symbol deutet auf die Gefahren durch heiße Oberflächen am Gerät hin. In Verbindung mit Sicherheitshinweisen hat das Nichtbeachten der Anweisungen unweigerlich Verletzungen zur Folge.

# GEFAHR

**GEFAHR** macht auf eine unmittelbar gefährliche Situation aufmerksam, die bei Nichtbeachtung **unweigerlich** einen schweren oder tödlichen Unfall zur Folge hat.

# WARNUNG

**WARNUNG** verweist auf eine mögliche Gefahr, die – wenn sie nicht vermieden wird – Tod oder schwere Verletzungen **zur Folge haben kann**.

# VORSICHT

**VORSICHT** verweist auf eine mögliche Gefahr, die – wenn sie nicht vermieden wird – leichte Verletzungen **zur Folge haben kann**.

# HINWEIS

**HINWEIS** gibt Auskunft über Vorgehensweisen, bei denen keine Verletzungen drohen.

# <span id="page-6-0"></span>Sicherheitshinweise

#### ■ Allgemeine Sicherheitsvorschriften

Sie betreiben dieses Gerät mit Elektrizität. Der unsachgemäße Gebrauch dieses Gerätes birgt das Risiko von Personen- oder Sachschaden. Der einwandfreie und sichere Betrieb dieses Gerätes setzt sachgemäßen Transport, fachgerechte Lagerung und Montage sowie sorgfältige Bedienung und Instandhaltung voraus.

- □ Lesen Sie vor dem Anschließen jedweder Kabel diese Dokumentation, die Sicherheitshinweise und Warnungen.
- $\Box$  Nehmen Sie ausschließlich unbeschädigte Teile in Betrieb.
- □ Das Gerät beinhaltet keine Servicebauteile. Bei Funktionsstörungen oder Beschädigungen schalten Sie die Versorgungsspannung ab und senden das Gerät zur Überprüfung an Hirschmann.

#### Bestimmungsgemäßer Gebrauch

Verwenden Sie das Gerät ausschließlich für die Einsatzfälle, welche die Hirschmann-Produktinformationen einschließlich dieses Handbuches beschreiben.

Betreiben Sie das Gerät ausschließlich innerhalb der technischen Spezifikationen.

Siehe ["Technische Daten" auf Seite 57](#page-56-0).

#### Anforderungen an den Installationsort

- Berücksichtigen Sie bei der Wahl des Montageortes die Einhaltung der in den technischen Daten genannten klimatischen Grenzwerte.
- □ Betreiben Sie das Gerät ausschließlich bei der angegebenen Umgebungslufttemperatur (Temperatur der umgebenden Luft im Abstand von 5 cm zum Gerät) und bei der angegebenen relativen Luftfeuchtigkeit.
- Verwenden Sie das Gerät in einer Umgebung, die maximal den Verschmutzungsgrad aufweist, den Sie in den technischen Daten finden.
- $\Box$  Bauen Sie das Gerät in eine Brandschutzumhüllung ein.

#### **Zugentlastung**

**Anmerkung:** Bei unzureichender Zugentlastung besteht potenziell die Gefahr von Torsion, Kontaktproblemen und schleichenden Unterbrechungen.

- □ Entlasten Sie Anschluss- und Verbindungsstellen von Kabeln und Leitungen von mechanischer Beanspruchung.
- $\Box$  Gestalten Sie Zugentlastungsmittel derart, dass diese dabei unterstützen, jegliche durch Fremdeinwirkung oder Eigengewicht verursachte mechanische Beschädigung der Kabel, Leitungen oder Leiter zu vermeiden.
- Um Schäden an Geräte-Anschlüssen, Steckverbindern und Kabeln vorzubeugen, beachten Sie die Hinweise zur fachgerechten Installation gemäß DIN VDE 0100-520:2013-06, Abschnitte 522.6, 522.7 und 522.13.

#### Anforderungen an die Qualifikation des Personals

 $\Box$  Setzen Sie ausschließlich qualifiziertes Personal für Arbeiten am Gerät ein.

Qualifiziertes Personal zeichnet sich durch folgende Punkte aus:

- Das qualifizierte Personal hat eine angemessene Ausbildung. Die Ausbildung sowie die praktischen Kenntnisse und Erfahrungen bilden seine Qualifikation. Diese ist die Voraussetzung, um Stromkreise, Geräte und Systeme gemäß den aktuellen Standards der Sicherheitstechnik anzuschließen, zu erden und zu kennzeichnen.
- Das qualifizierte Personal ist sich der Gefahren bewusst, die bei seiner Arbeit bestehen.
- Das qualifizierte Personal kennt angemessene Maßnahmen gegen diese Gefahren, um das Risiko für sich und andere Personen zu verringern.
- **Das qualifizierte Personal bildet sich regelmäßig weiter.**

#### Gerätegehäuse

Das Öffnen des Gerätegehäuses bleibt ausschließlich den vom Hersteller autorisierten Technikern vorbehalten.

- $\Box$  Stecken Sie niemals spitze Gegenstände (schmale Schraubendreher, Drähte oder Ähnliches) in das Innere des Gerätes oder in die Anschlussklemmen für elektrische Leiter. Berühren Sie die Anschlussklemmen nicht.
- $\Box$  Halten Sie die Lüftungsschlitze frei, sodass die Luft frei zirkuliert. Siehe ["Allgemeine technische Daten" auf Seite 57.](#page-56-1)
- $\Box$  Montieren Sie das Gerät in aufrechter Position.
- $\Box$  Bei Umgebungslufttemperaturen > +60 °C: Heiße Oberflächen auf dem Gerätegehäuse sind möglich. Vermeiden Sie, das Gerät während des Betriebs zu berühren.
- Voraussetzungen für das Anschließen elektrischer Leiter Stellen Sie vor **jedem** Anschließen der elektrischen Leiter sicher, dass die genannten Voraussetzungen erfüllt sind.

#### **Folgende Voraussetzungen gelten uneingeschränkt:**

- Die elektrischen Leiter sind spannungsfrei.
- Die verwendeten Kabel sind für den Temperaturbereich des Anwendungsfalles zugelassen.
- **Relevant für Nordamerika:** Verwenden Sie ausschließlich 60/75-°C-Kupferdraht oder 75-°C-Kupferdraht (Cu).

*Tab. 1: Voraussetzungen für das Anschließen elektrischer Leiter*

 Voraussetzungen für das Anschließen des Signalkontaktes Stellen Sie vor **jedem** Anschließen des Signalkontaktes sicher, dass die genannten Voraussetzungen erfüllt sind.

#### **Folgende Voraussetzungen gelten uneingeschränkt:**

- Die geschaltete Spannung entspricht den Anforderungen an eine Sicherheitskleinspannung (Safety Extra-low Voltage, SELV) gemäß IEC 60950-1 oder ES1 gemäß IEC/ EN 62368-1.
- Die geschaltete Spannung ist durch eine Strombegrenzung oder eine Sicherung begrenzt. Beachten Sie die elektrischen Grenzwerte für den Signalkontakt. Siehe ["Allgemeine technische Daten" auf Seite 57](#page-56-1).

*Tab. 2: Voraussetzungen für das Anschließen des Signalkontaktes*

#### Voraussetzungen für das Anschließen der Versorgungsspannung

Stellen Sie vor **jedem** Anschließen der Versorgungsspannung sicher, dass die genannten Voraussetzungen erfüllt sind.

#### **Voraussetzungen:**

**Alle** folgenden Voraussetzungen sind erfüllt:

|               | $\blacktriangleright$<br>Die Versorgungsspannung entspricht der auf dem Typschild des Gerätes                                                           |  |
|---------------|----------------------------------------------------------------------------------------------------|--|
|               | angegebenen Spannung.                                                                                                    |  |
|               | Die Spannungsversorgung entspricht der                                                                                                    |  |
|               | Überspannungskategorie I oder II.                                                                                                    |  |
|               | Die Spannungsversorgung besitzt eine leicht zugängliche Trenn-                                                                                          |  |
|               | vorrichtung (beispielsweise einen Schalter oder eine Steckeinrichtung).<br>Diese Trennvorrichtung ist eindeutig gekennzeichnet. So ist im Notfall klar, |  |
|               | welche Trennvorrichtung zu welchem Spannungsversorgungskabel                                                                                            |  |
|               | gehört.                                                                                                    |  |
|               | Das Spannungsversorgungskabel ist für die Spannung, den Strom und die                                                                                   |  |
|               | physische Belastung geeignet. Hirschmann empfiehlt einen Leiterquer-                                                                                    |  |
|               | schnitt von 0,5 mm <sup>2</sup> bis 0,75 mm <sup>2</sup> (20 AWG bis 18 AWG).                                                                           |  |
|               | Folgende Voraussetzungen gelten alternativ:                                                                                                    |  |
|               | Relevant bei Versorgung des Gerätes über 1 Spannungseingang:                                                                                            |  |
| Alternative 1 | Die Spannungsversorgung entspricht den Anforderungen an eine Stromquelle                                                                                |  |
|               | begrenzter Leistung (Limited Power Source, LPS) gemäß IEC 60950-1 oder                                                                                  |  |
|               | ES1 + PS2 gemäß IEC/EN 62368-1.                                                                                                    |  |
| Alternative 2 | Relevant für Nordamerika:                                                                                                    |  |
|               | Die Spannungsversorgung entspricht den Anforderungen gemäß                                                                                              |  |
|               | NEC Class 2.                                                                                                    |  |
| Alternative 3 | Alle folgenden Voraussetzungen sind erfüllt:                                                                                                    |  |
|               | Die Spannungsversorgung entspricht den Anforderungen an eine Sicher-                                                                                    |  |
|               | heitskleinspannung (Safety Extra-low Voltage, SELV) gemäß IEC 60950-1                                                                                   |  |
|               | oder ES1 gemäß IEC/EN 62368-1.                                                                                                    |  |
|               | Bei Versorgung mit Gleichspannung (DC):                                                                                                    |  |
|               | Eine für Gleichspannung geeignete Vorsicherung befindet sich im Pluslei-<br>ter der Spannungsversorgung.                                                |  |
|               | Der Minusleiter liegt auf Erdpotential. Andernfalls befindet sich auch im                                                                               |  |
|               | Minusleiter eine Vorsicherung.                                                                                                    |  |
|               | Zu den Eigenschaften dieser Vorsicherung:                                                                                                    |  |
|               | Siehe "Allgemeine technische Daten" auf Seite 57.                                                                                                    |  |
|               | Bei Versorgung mit Wechselspannung (AC):                                                                                                    |  |
|               | Eine Vorsicherung befindet sich im Außenleiter der Spannungsversorgung.                                                                                 |  |
|               | Der Neutralleiter liegt auf Erdpotential. Andernfalls befindet sich auch im                                                                             |  |
|               | Neutralleiter eine Vorsicherung.                                                                                                    |  |
|               | Zu den Eigenschaften dieser Vorsicherung:                                                                                                    |  |
|               | Siehe "Allgemeine technische Daten" auf Seite 57.                                                                                                    |  |

*Tab. 3: Voraussetzungen für das Anschließen der Versorgungsspannung*

#### ■ Nationale und internationale Sicherheitsvorschriften

Achten Sie auf die Übereinstimmung der elektrischen Installation mit lokalen oder nationalen Sicherheitsvorschriften.

#### Relevant für den Einsatz in explosionsgefährdeten Bereichen (Hazardous Locations, Class I, Division 2)

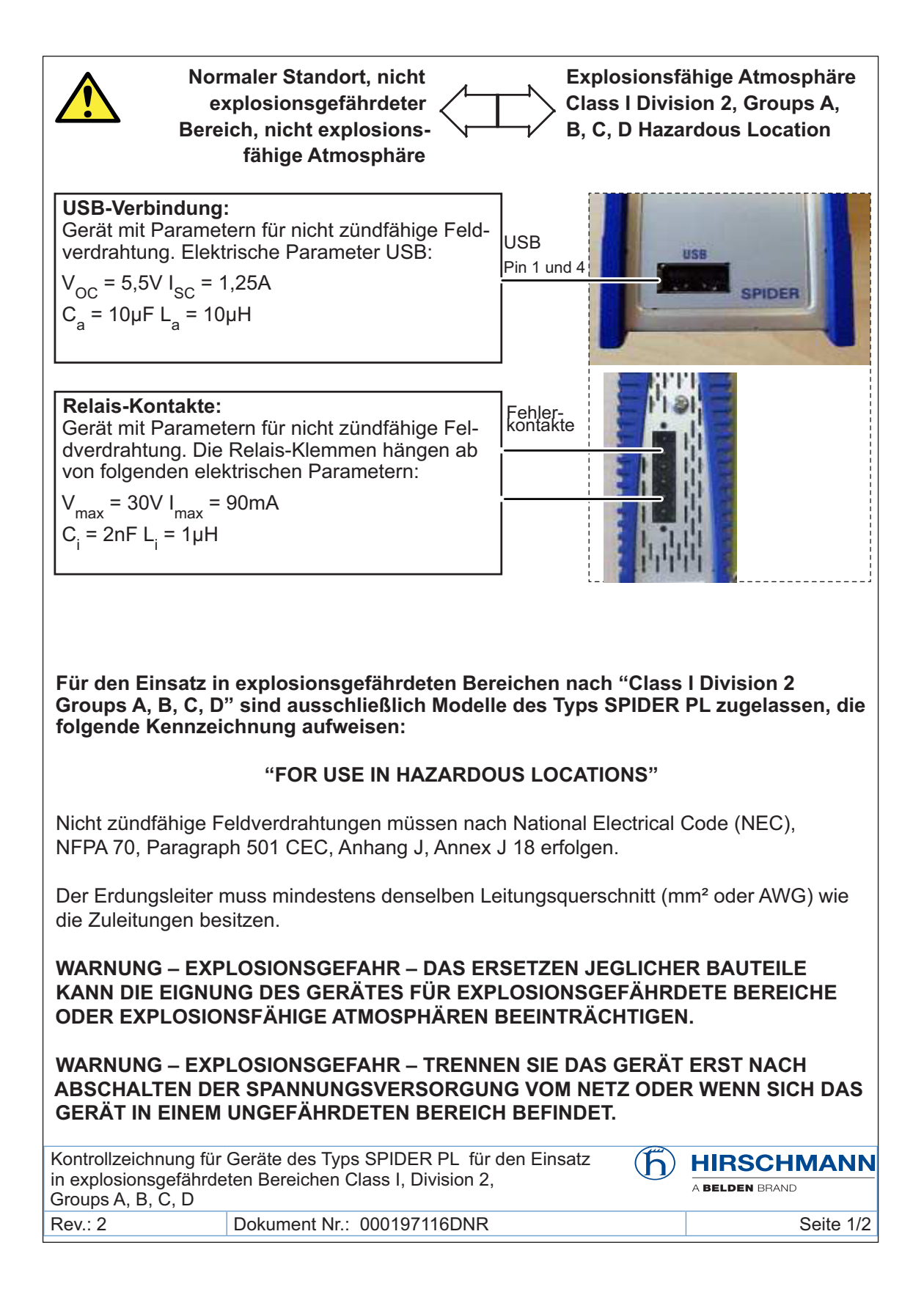

Kapazität und Induktivität der Feldverdrahtung des nicht zündfähigen Schaltkreises zum angeschlossenen Gerät müssen berechnet werden und innerhalb der Systemwerte in Tabelle 1 liegen. Die Summe aus Kabelkapazität (C<sub>cable</sub>) und Kapazität des nicht zündfähigen Gerätes C<sub>i</sub> muss niedriger sein als der Wert für die markierte Kapazität (C<sub>a</sub> (oder C<sub>o</sub>)), der auf jedem angeschlossenen Gerät angegeben ist.

Dies gilt ebenso für die Induktivität (L<sub>cable</sub>, L<sub>i</sub> und L<sub>a</sub> oder L<sub>o</sub>). Sollten Kabelkapazität und Induktivität nicht bekannt sein, sind die folgenden Werte zu verwenden:

 $C_{\text{cable}}$ = 196,85 pF/m (60 pF/ft)  $L_{\text{cable}} = 0,66 \mu H/m (0.2 \mu H/ft)$ 

**Tabelle1:** 

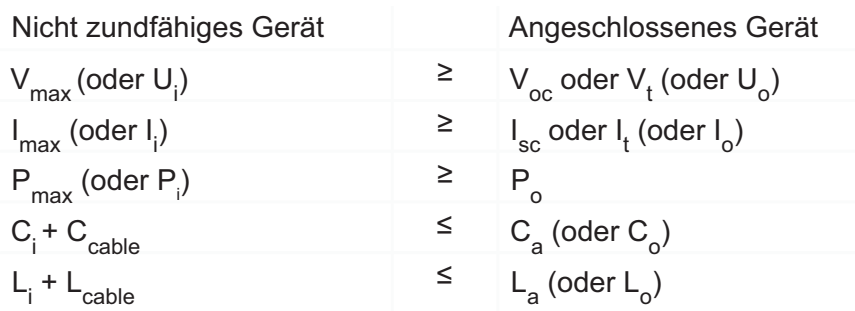

Ob die Installation in besonderen Anwendungen zulässig ist, wird durch die zuständige Regulierungsbehörde (Authority Having Jurisdiction - AHJ) geregelt.

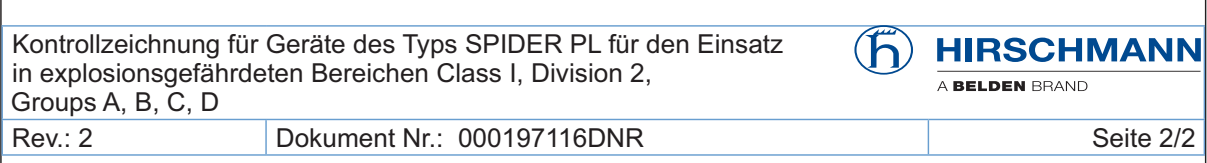

#### <span id="page-13-0"></span> ATEX-Richtlinie 2014/34/EU – Besondere Vorschriften für den sicheren Betrieb

Für SPIDER-PL-Geräte, die mit einer ATEX-Zertifikatnummer gekennzeichnet sind, gilt beim Betrieb in Umgebungen mit explosiven Gasen nach ATEX-Richtlinie 2014/34/EU Folgendes:

#### □ Normenliste:

EN IEC 60079-0:2018 EN 60079-7:2015 + A1:2018 EN IEC 60079-15:2019

 Vergewissern Sie sich, dass das Gerät folgende Kennzeichnung aufweist:

**II 3G Ex ec nC IIC T4 Gc DEKRA 16ATEX0108X**  $\langle \xi_{\rm X} \rangle$ 

T4: -40 °C ≤ Ta ≤ +70 °C für "T"- oder "E"-Typen (Position 24 der Schemaaufschlüsselung) oder

#### **T4: -40 °C ≤ Ta ≤ +60 °C für Gerätevariante SPIDER PL-20- 06T1Z6Z6Z6...**

- $\Box$  Installieren Sie die Module in einem geeigneten Gehäuse gemäß EN 60079-15, das unter Berücksichtigung der Umgebungsbedingungen, unter denen das Gerät betrieben wird, einen Schutzgrad von mindestens IP54 gemäß EN 60529 bietet.
- Verhindern Sie mit geeigneten Schutzmaßnahmen, dass transiente Störspannungen an Spannungseingängen den Wert von 119 V überschreiten.
- Verbinden und trennen Sie Steckverbinder ausschließlich im spannungsfreien Zustand.

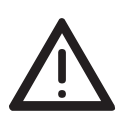

Der USB-Port darf nicht beschaltet sein.

#### <span id="page-14-0"></span>■ UK-Vorschrift S.I. 2016 No. 1107 (geändert durch S.I. 2019 No. 696) - Anhang 3A, Teil 6

Für SPIDER-PL-Geräte, die mit einer UKEX-Zertifikatnummer gekennzeichnet sind, gilt beim Betrieb in Umgebungen mit explosiven Gasen Folgendes:

 $\Box$  Normenliste:

EN IEC 60079-0:2018 EN 60079-7:2015 + A1:2018 EN IEC 60079-15:2019

 Vergewissern Sie sich, dass das Gerät folgende Kennzeichnung aufweist:

**II 3G Ex ec nC IIC T4 Gc DEKRA 21UKEX0066X**  $\langle \xi_{\rm X} \rangle$ 

T4: -40 °C ≤ Ta ≤ +70 °C für "T"- oder "E"-Typen (Position 24 der Schemaaufschlüsselung) oder

#### **T4: -40 °C ≤ Ta ≤ +60 °C für Gerätevariante SPIDER PL-20- 06T1Z6Z6Z6...**

- $\Box$  Installieren Sie die Module in einem geeigneten Gehäuse gemäß EN 60079-15, das unter Berücksichtigung der Umgebungsbedingungen, unter denen das Gerät betrieben wird, einen Schutzgrad von mindestens IP54 gemäß EN 60529 bietet.
- Verhindern Sie mit geeigneten Schutzmaßnahmen, dass transiente Störspannungen an Spannungseingängen den Wert von 119 V überschreiten.
- Verbinden und trennen Sie Steckverbinder ausschließlich im spannungsfreien Zustand.

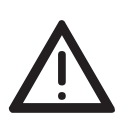

Der USB-Port darf nicht beschaltet sein.

#### IECEx – Zertifizierungsschema für explosionsfähige Atmosphären

Für SPIDER-PL-Geräte, die mit einer IECEx-Zertifikatnummer gekennzeichnet sind, gilt:

□ Normenliste: IEC 60079-0:2017 IEC 60079-7:2017 IEC 60079-15:2017

 Vergewissern Sie sich, dass das Gerät folgende Kennzeichnung aufweist:

**Ex ec nC IIC T4 Gc IECEx DEK 16.0064X**

**T4: -40 °C ≤ Ta ≤ +70 °C für "T"- oder "E"-Typen** (Position 24 der Schemaaufschlüsselung) oder

#### **T4: -40 °C ≤ Ta ≤ +60 °C für Gerätevariante SPIDER PL-20- 06T1Z6Z6Z6...**

- $\Box$  Installieren Sie die Module in einem geeigneten Gehäuse gemäß IEC 60079-15, das unter Berücksichtigung der Umgebungsbedingungen, unter denen das Gerät betrieben wird, einen Schutzgrad von mindestens IP54 gemäß IEC 60529 bietet.
- Verhindern Sie mit geeigneten Schutzmaßnahmen, dass transiente Störspannungen an Spannungseingängen den Wert von 119 V überschreiten.
- Verbinden und trennen Sie Steckverbinder ausschließlich im spannungsfreien Zustand.

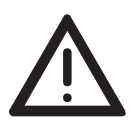

Der USB-Port darf nicht beschaltet sein.

#### ■ CE-Kennzeichnung

Entsprechend gekennzeichnete Geräte stimmen mit den Vorschriften der folgenden Europäischen Richtlinie(n) überein:

#### **2011/65/EU und 2015/863/EU (RoHS)**

Richtlinie des Europäischen Parlamentes und des Rates zur Beschränkung der Verwendung bestimmter gefährlicher Stoffe in Elektro- und Elektronikgeräten.

#### **2014/30/EU (EMV)**

Richtlinie des Europäischen Parlaments und des Rates zur Harmonisierung der Rechtsvorschriften der Mitgliedstaaten über die elektromagnetische Verträglichkeit.

#### **2014/34/EU (ATEX)**

Richtlinie des Europäischen Parlaments und des Rates zur Harmonisierung der Rechtsvorschriften der Mitgliedstaaten für Geräte und Schutzsysteme zur bestimmungsgemäßen Verwendung in explosionsgefährdeten Bereichen.

**Anmerkung:** Die ATEX-Richtlinie gilt ausschließlich für Gerätevarianten, die mit einer ATEX-Zertifikatnummer gekennzeichnet sind. Siehe ["ATEX-](#page-13-0)[Richtlinie 2014/34/EU – Besondere Vorschriften für den sicheren Betrieb"](#page-13-0)  [auf Seite 14.](#page-13-0)

Die EU-Konformitätserklärung wird gemäß den oben genannten EU-Richtlinie(n) für die zuständigen Behörden zur Verfügung gehalten bei:

Hirschmann Automation and Control GmbH Stuttgarter Str. 45-51 72654 Neckartenzlingen **Deutschland** 

[Sie finden die EU-Konformitätserklärung als PDF-Datei zum Download im](https://www.doc.hirschmann.com/certificates.html)  [Internet unter:](https://www.doc.hirschmann.com/certificates.html) https://www.doc.hirschmann.com/certificates.html

Das Gerät ist einsetzbar im Industriebereich.

- Störfestigkeit: EN 61000-6-2
- Störaussendung: EN 55032

Nähere Informationen zu technischen Normen finden Sie hier: ["Technische Daten" auf Seite 57](#page-56-0)

**Warnung!** Dies ist eine Einrichtung der Klasse A. Diese Einrichtung kann im Wohnbereich Funkstörungen verursachen; in diesem Fall kann vom Betreiber verlangt werden, angemessene Maßnahmen durchzuführen.

**Anmerkung:** Voraussetzung für die Einhaltung der EMV-Grenzwerte ist die strikte Einhaltung der in dieser Beschreibung und Betriebsanleitung angegebenen Aufbaurichtlinien.

#### UKCA-Kennzeichnung

Entsprechend gekennzeichnete Geräte stimmen mit den folgenden UK-Vorschriften überein:

 **S.I. 2012 No. 3032** Restriction of the Use of Certain Hazardous Substances in Electrical and Electronical Equipment Regulations

#### **S.I. 2016 No. 1091**

Electromagnetic Compatibility Regulations

#### **S.I. 2016 No. 1107**

Equipment and Protective Systems Intended for use in Potentially Explosive Atmospheres Regulations

**Anmerkung:** Diese UK-Vorschrift gilt ausschließlich für Gerätevarianten, die mit einer UKEX-Zertifikatnummer gekennzeichnet sind: Siehe ["UK-](#page-14-0)[Vorschrift S.I. 2016 No. 1107 \(geändert durch S.I. 2019 No. 696\) -](#page-14-0)  [Anhang 3A, Teil 6" auf Seite 15.](#page-14-0)

# UK<br>CA

Die UKCA-Konformitätserklärung wird für die zuständigen Behörden zur Verfügung gehalten bei:

Belden UK Ltd. 1 The Technology Centre, Station Road Framlingham, IP13 9EZ, United Kingdom

[Sie finden die UKCA-Konformitätserklärung als PDF-Datei zum Down](https://www.doc.hirschmann.com/certificates.html)[load im Internet unter:](https://www.doc.hirschmann.com/certificates.html) https://www.doc.hirschmann.com/certificates.html

Das Gerät ist einsetzbar im Industriebereich.

- Störfestigkeit: EN 61000-6-2
- Störaussendung: EN 55032

Nähere Informationen zu technischen Normen finden Sie hier:

["Technische Daten" auf Seite 57](#page-56-0)

**Warnung!** Dies ist eine Einrichtung der Klasse A. Diese Einrichtung kann im Wohnbereich Funkstörungen verursachen; in diesem Fall kann vom Betreiber verlangt werden, angemessene Maßnahmen durchzuführen.

**Anmerkung:** Voraussetzung für die Einhaltung der EMV-Grenzwerte ist die strikte Einhaltung der in dieser Beschreibung und Betriebsanleitung angegebenen Aufbaurichtlinien.

#### **LED- oder Laser-Komponenten**

LED- oder LASER-Komponenten gemäß IEC 60825-1 (2014): LASER KLASSE 1 - CLASS 1 LASER PRODUCT. LICHT EMITTIERENDE DIODE KLASSE 1 - CLASS 1 LED PRODUCT

#### **FCC-Hinweis**

#### **Hersteller-Konformitätserklärung 47 CFR § 2.1077 Compliance Information**

SPIDER-PL

#### **U.S. Contact Information**

Belden – St. Louis 1 N. Brentwood Blvd. 15th Floor St. Louis, Missouri 63105, United States Phone: 314.854.8000

Dieses Gerät entspricht Teil 15 der FCC-Vorschriften. Das Funktionieren ist abhängig von den zwei folgenden Bedingungen: (1) Dieses Gerät darf keine schädlichen Störungen verursachen, und (2) dieses Gerät muss jede empfangene Störung akzeptieren, einschließlich der Störungen, die unerwünschtes Funktionieren bewirken könnten.

**Anmerkung:** Es wurde nach entsprechender Prüfung festgestellt, dass dieses Gerät den Anforderungen an ein Digitalgerät der Klasse A gemäß Teil 15 der FCC-Vorschriften entspricht. Diese Anforderungen sind darauf ausgelegt, einen angemessenen Schutz gegen Funkstörungen zu bieten, wenn das Gerät im gewerblichen Bereich eingesetzt wird. Das Gerät erzeugt und verwendet Hochfrequenzen und kann diese auch ausstrahlen. Wenn es nicht entsprechend dieser Betriebsanleitung installiert und benutzt wird, kann es Störungen des Funkverkehrs verursachen. Der Betrieb dieses Gerätes in einem Wohnbereich kann ebenfalls Funkstörungen verursachen; der Benutzer ist in diesem Fall verpflichtet, Funkstörungen auf seine Kosten zu beseitigen.

#### Recycling-Hinweis

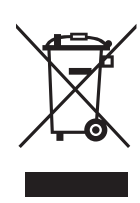

Das auf dem Gerät abgebildete Symbol einer durchgestrichenen Mülltonne weist darauf hin, dass das Gerät am Ende seiner Lebensdauer NICHT mit dem Hausmüll entsorgt werden darf. Nach der Verwendung muss das Altgerät ordnungsgemäß als Elektronikschrott gemäß der örtlich geltenden Entsorgungsvorschriften entsorgt werden. Mehr Informationen zur Entsorgung:

#### [h](https://www.doc.hirschmann.com/recycling.html)ttps://www.doc.hirschmann.com/recycling.html

Der Endnutzer ist für die Löschung von personenbezogenen Daten auf dem Altgerät vor der Entsorgung selbst verantwortlich.

Endnutzer sind verpflichtet, Altbatterien und Altakkumulatoren, die nicht vom Altgerät umschlossen sind, vor der Entsorgung des Altgeräts zerstörungsfrei vom Altgerät zu trennen. Die Altbatterien und Altakkumulatoren sind einer separaten Sammlung zuzuführen. Dies gilt nicht, wenn Altgeräte zur Wiederverwendung abgegeben werden.

# <span id="page-20-0"></span>Über dieses Handbuch

Das Dokument "Anwender-Handbuch Installation" enthält eine Gerätebeschreibung, Sicherheitshinweise, Anzeigebeschreibung und weitere Informationen, die Sie zur Installation des Gerätes benötigen, bevor Sie mit der Konfiguration des Gerätes beginnen.

Dokumentation, die im "Anwender-Handbuch Installation" erwähnt wird und [Ihrem Gerät nicht in ausgedruckter Form beiliegt, finden Sie als PDF-Dateien](https://www.doc.hirschmann.com)  [zum Download im Internet unter](https://www.doc.hirschmann.com) https://www.doc.hirschmann.com

# <span id="page-21-0"></span>Legende

Die in diesem Handbuch verwendeten Symbole haben folgende Bedeutungen:

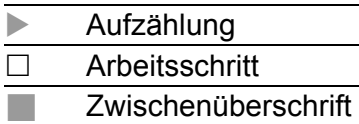

Installation SPIDER-PL Release 12 11/2023

# <span id="page-22-0"></span>1 Beschreibung

### <span id="page-22-1"></span>1.1 Allgemeine Beschreibung des Gerätes

Das Gerät ist konzipiert für die speziellen Anforderungen der industriellen Automatisierung. Das Gerät erfüllt die relevanten Industriestandards, bietet eine sehr hohe Betriebssicherheit auch unter extremen Bedingungen, langjährige Verfügbarkeit und Flexibilität.

Das Gerät ermöglicht den Aufbau von geswitchten Industrial-Ethernet-Netzen nach der Norm IEEE 802.3.

[Sie haben zahlreiche Möglichkeiten, die Merkmale des Gerätes zu kombinie](https://catalog.belden.com)ren. Die möglichen Kombinationen können Sie mit dem Konfigurator ermit[teln, der Ihnen im Belden-Online-Katalog](https://catalog.belden.com) https://catalog.belden.com auf der Webseite des Gerätes zur Verfügung steht.

## <span id="page-23-0"></span>1.2 Gerätename und Produktcode

Der Gerätename entspricht dem Produktcode. Der Produktcode setzt sich zusammen aus Merkmalen mit festgelegten Positionen. Die Merkmalswerte stehen für bestimmte Produkteigenschaften.

Die folgenden Gerätevarianten besitzen neben dem Produktcode zusätzlich eine entsprechende Kurzbezeichnung:

| <b>Produktcode</b>               |
|----------------------------------|
| SPIDER-PL-20-07T1M2M299TxxxxHHxx |
| SPIDER-PL-20-07T1S2S299TxxxxHHxx |
| SPIDER-PL-20-08T1M29999TxxxxHHxx |
| SPIDER-PL-20-08T1999999TxxxxHHxx |
| SPIDER-PL-40-01T1O69999TxxHHHHxx |
| SPIDER-PL-40-01T1O69999TxxHKxxxx |
| SPIDER-PL-40-08T1999999TxxxxHHxx |
|                                  |

*Tab. 4: Gerätevarianten mit Kurzbezeichnung*

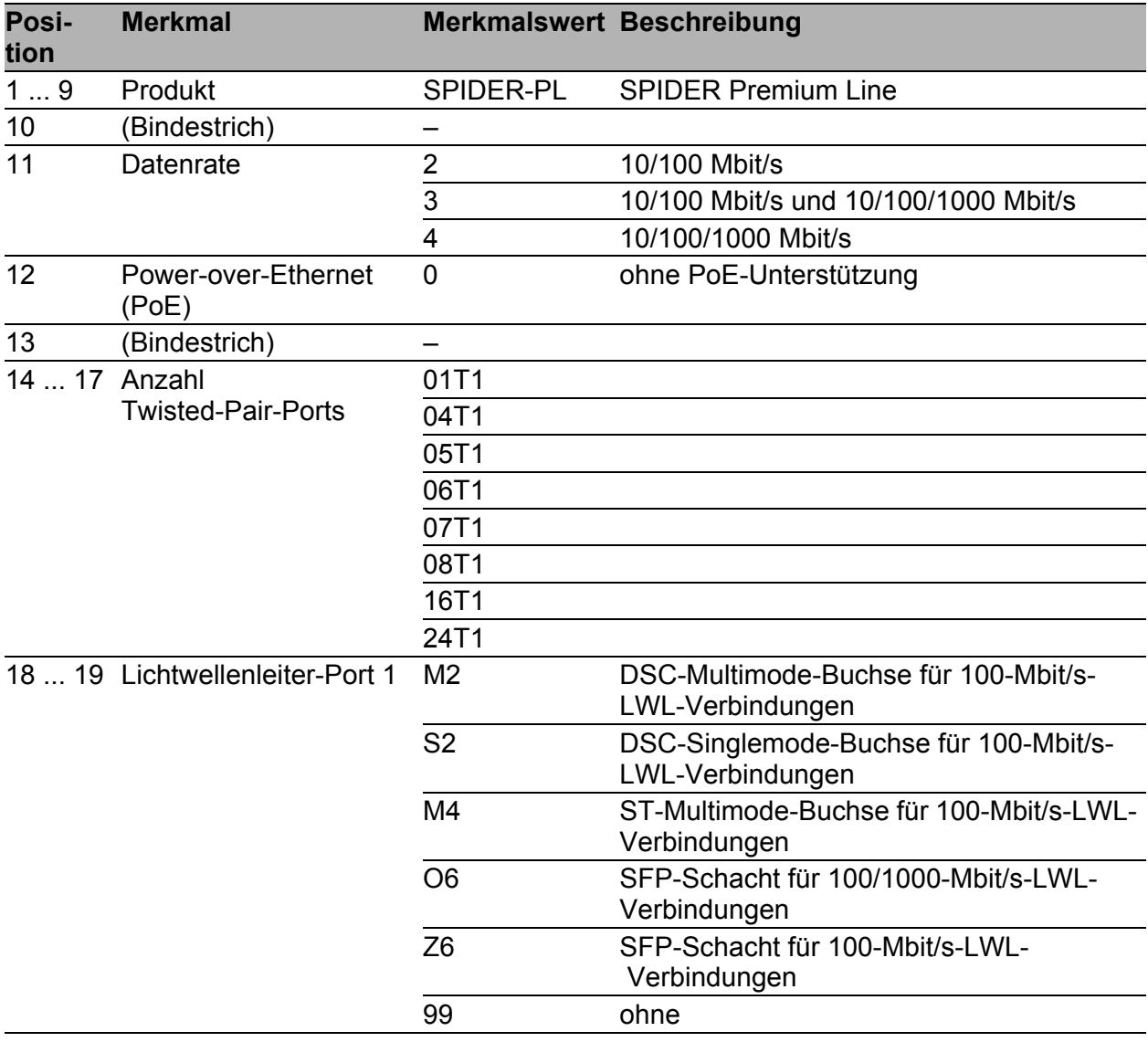

#### *Tab. 5: Gerätename und Produktcode*

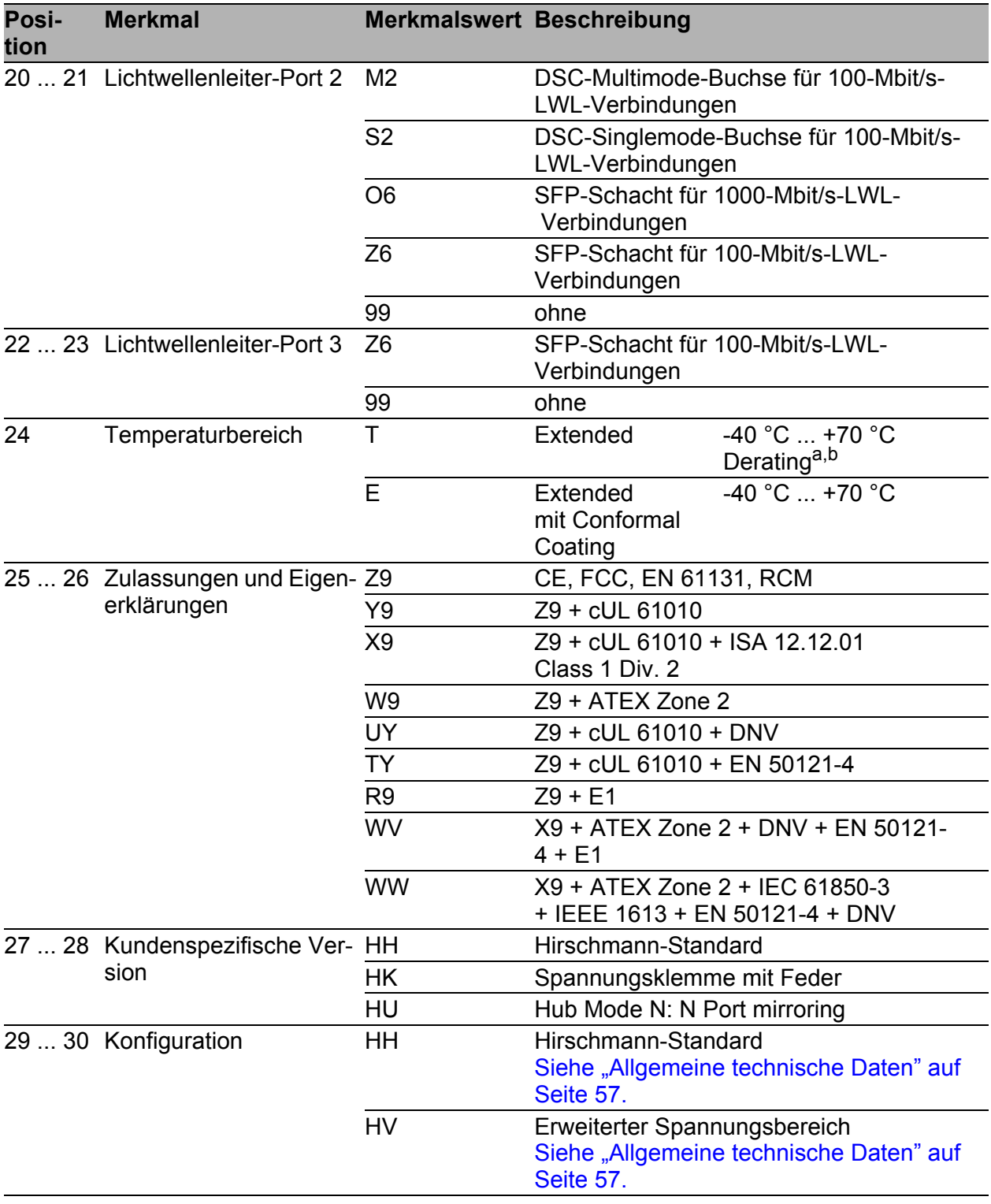

#### *Tab. 5: Gerätename und Produktcode*

a. Bei der Gerätevariante SPIDER PL-20-06T1Z6Z6Z6... ist die Reduzierung der maximal

zulässigen Umgebungslufttemperatur auf +60 °C notwendig. b. Bei den Gerätevarianten SPR20-7TX/2FM-EEC, SPR20-7TX/2FS-EEC und SPR20-8TX/ 1FM-EEC ist die Reduzierung der maximal zulässigen Umgebungslufttemperatur auf<br>+65 °C notwendig

## <span id="page-25-0"></span>1.3 Geräteansicht

#### <span id="page-25-1"></span>1.3.1 Vorderansicht

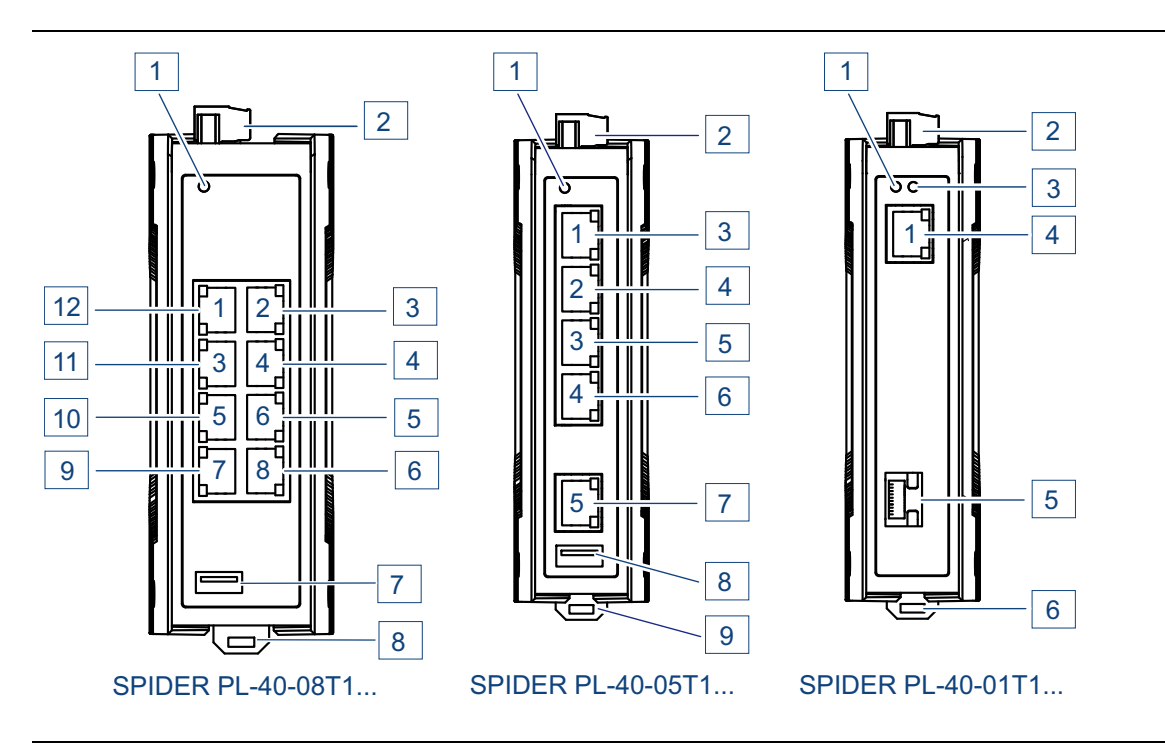

Vorderansicht am Beispiel der Gerätevarianten SPIDER PL-40...

#### **SPIDER PL 40-08T1...**

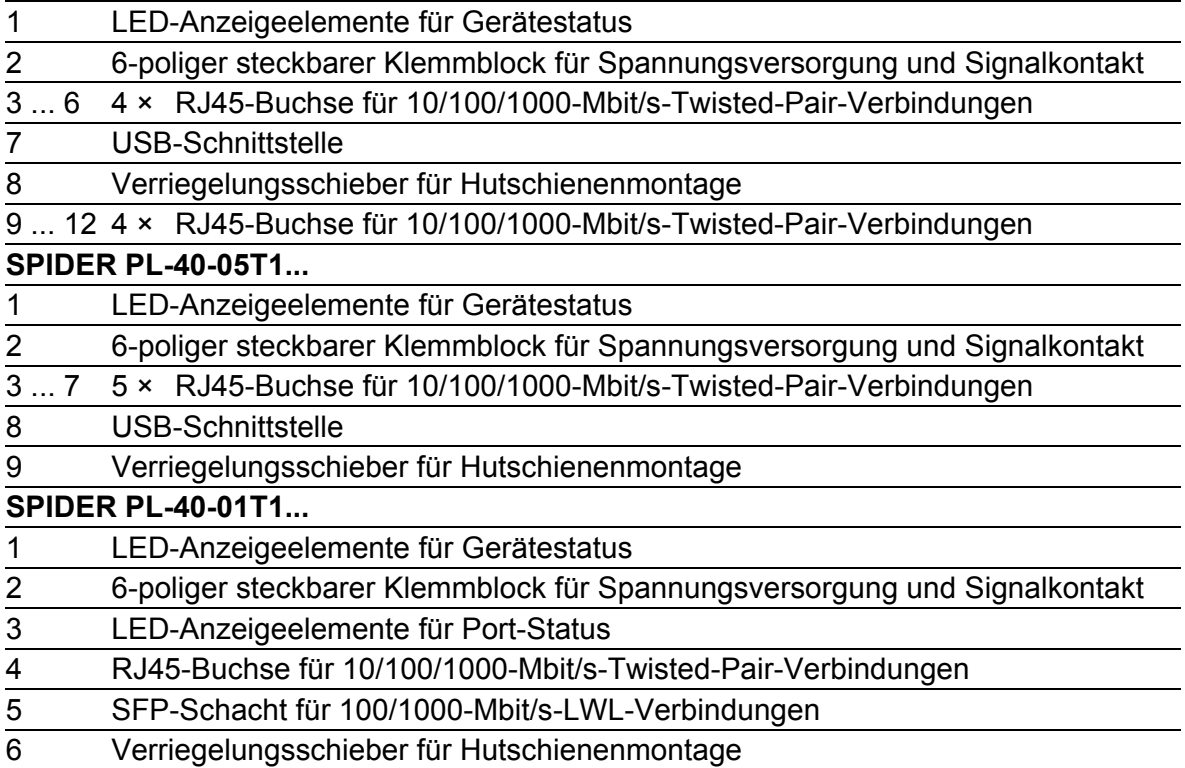

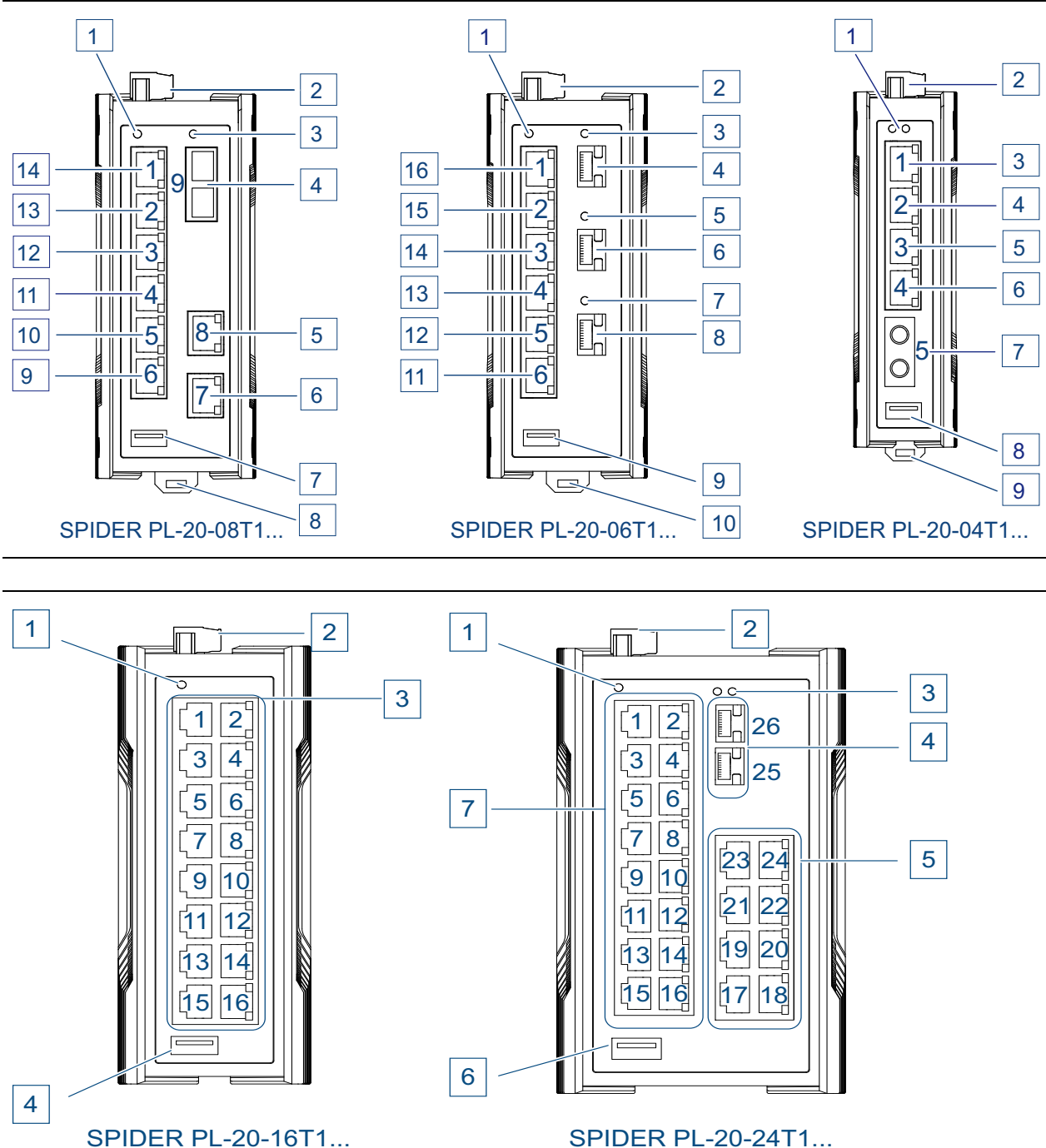

SPIDER PL-30-24T1...

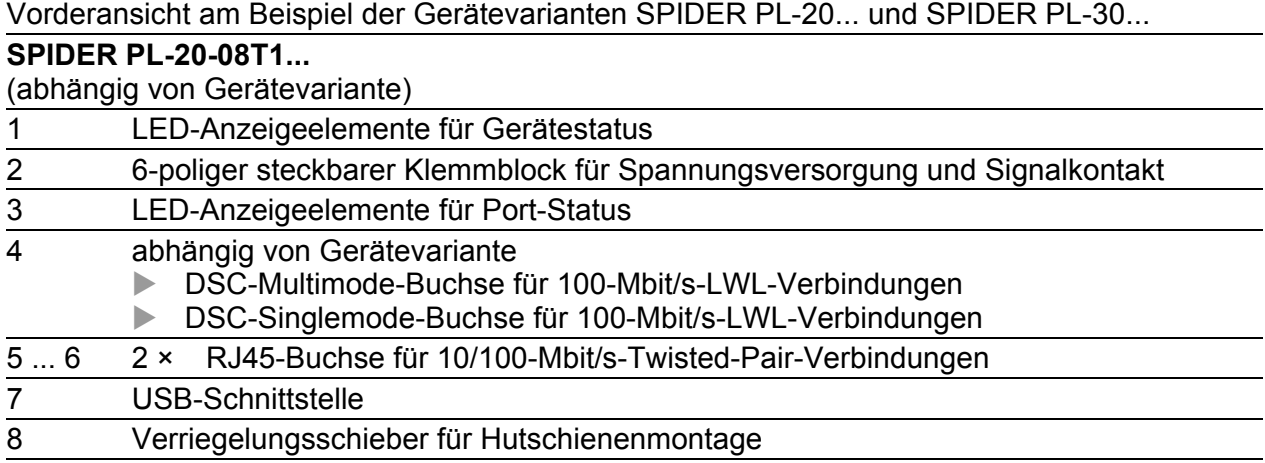

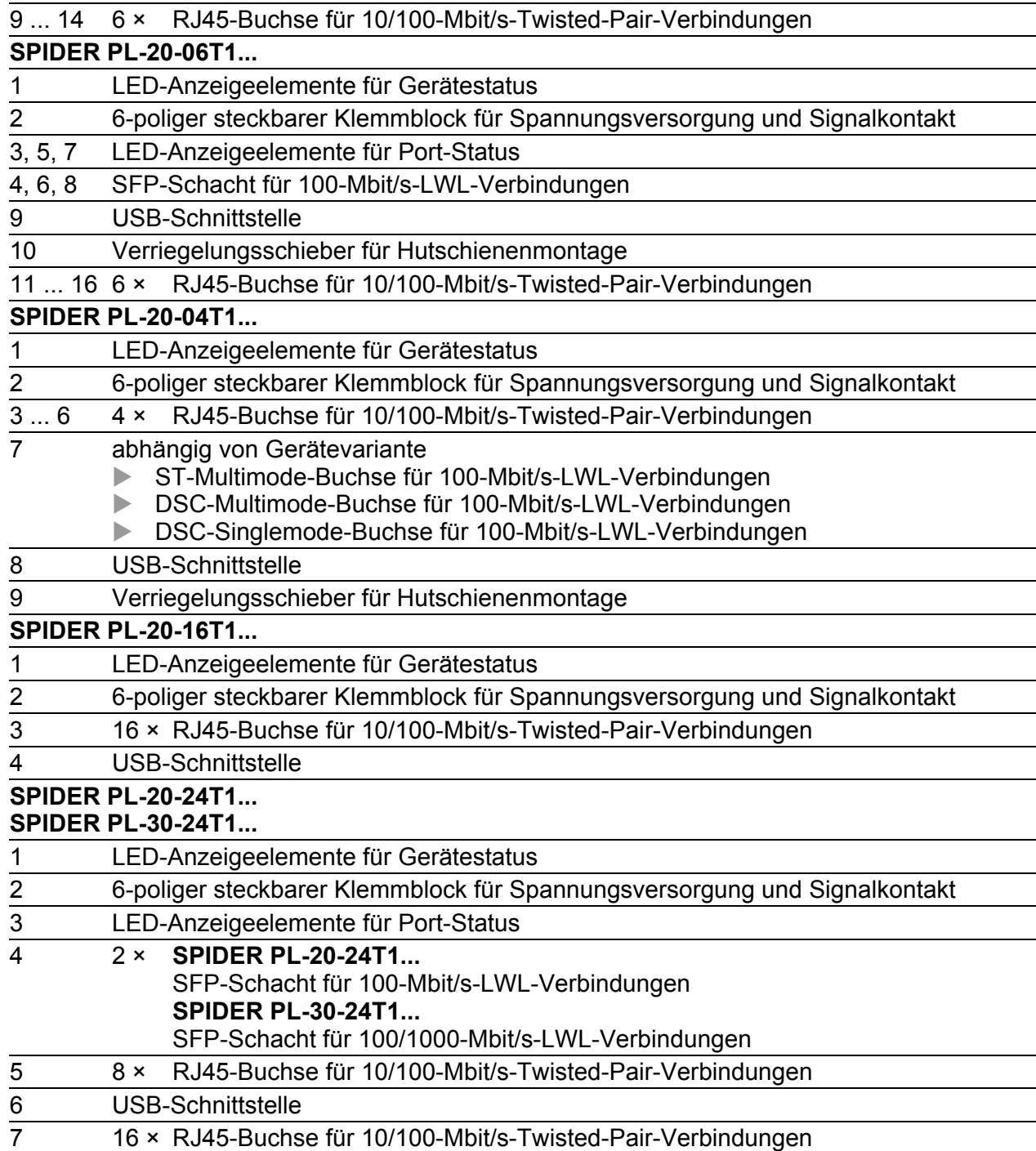

# <span id="page-28-0"></span>1.4 Spannungsversorgung

#### <span id="page-28-1"></span>1.4.1 Versorgungsspannung Merkmalswert HH

Zur Spannungsversorgung des Gerätes steht zur Verfügung:

▶ 6-poliger Klemmblock

Informationen zum Anschließen der Versorgungsspannung finden Sie hier:

Siehe "Verdrahten des 6-poligen Klemmblocks (Gerätevarianten mit dem [Merkmalswert HH\)" auf Seite 42](#page-41-0).

#### <span id="page-28-2"></span>1.4.2 Versorgungsspannung Merkmalswert HK

Zur Spannungsversorgung des Gerätes steht zur Verfügung:

▶ 6-poliger Klemmblock

Informationen zum Anschließen der Versorgungsspannung finden Sie hier:

Siehe ["Verdrahten der 6-poligen Spannungsklemme mit Feder \(Geräte](#page-42-0)[varianten mit dem Merkmalswert HK\)" auf Seite 43.](#page-42-0)

## <span id="page-28-3"></span>1.5 Ethernet-Ports

An den Geräte-Ports können Sie über Twisted-Pair-Kabel oder Lichtwellenleiter (LWL) Endgeräte oder weitere Segmente anschließen.

Informationen zu Pinbelegungen für das Herstellen von Patch-Kabeln finden Sie hier:

["Pinbelegungen" auf Seite 31](#page-30-0)

#### ■ 10/100/1000-Mbit/s-Twisted-Pair-Port

Dieser Port ist als RJ45-Buchse ausgeführt. Der 10/100/1000-Mbit/s-Twisted-Pair-Port bietet Ihnen die Möglichkeit, Netzkomponenten entsprechend der Norm IEEE 802.3 10BASE-T/

100BASE-TX/1000BASE-T anzuschließen.

Dieser Port unterstützt:

- **Autonegotiation**
- **Autopolarity**
- Autocrossing (bei eingeschaltetem Autonegotiation)
- 1000 Mbit/s halbduplex, 1000 Mbit/s vollduplex
- 100 Mbit/s halbduplex, 100 Mbit/s vollduplex
- $\triangleright$  10 Mbit/s halbduplex, 10 Mbit/s vollduplex

#### ■ 10/100-Mbit/s-Twisted-Pair-Port

Dieser Port ist als RJ45-Buchse ausgeführt.

Der 10/100-Mbit/s-Twisted-Pair-Port bietet Ihnen die Möglichkeit, Netzkomponenten entsprechend der Norm IEEE 802.3 10BASE-T/100BASE-TX anzuschließen.

Dieser Port unterstützt:

- **Autonegotiation**
- **Autopolarity**
- Autocrossing (bei eingeschaltetem Autonegotiation)
- 100 Mbit/s halbduplex, 100 Mbit/s vollduplex
- ▶ 10 Mbit/s halbduplex, 10 Mbit/s vollduplex

#### ■ 100/1000-Mbit/s-LWL-Port

Dieser Port ist als SFP-Schacht ausgeführt.

Der 100/1000-Mbit/s-LWL-Port bietet Ihnen die Möglichkeit, Netzkomponenten entsprechend der Norm IEEE 802.3 100BASE-FX/1000BASE-SX/1000BASE-LX anzuschließen.

Dieser Port unterstützt:

- 1000 Mbit/s vollduplex bei Einsatz eines Gigabit-Ethernet-SFP-**Transceivers**
- 100 Mbit/s halbduplex, 100 Mbit/s vollduplex bei Einsatz eines Fast-Ethernet-SFP-Transceivers

#### ■ 100-Mbit/s-LWL-Port

Der 100-Mbit/s-LWL-Port bietet Ihnen die Möglichkeit, Netzkomponenten entsprechend der Norm IEEE 802.3 100BASE-FX anzuschließen. Dieser Port unterstützt:

100 Mbit/s halbduplex, 100 Mbit/s vollduplex

Lieferzustand:

100 Mbit/s vollduplex

#### <span id="page-30-0"></span>1.5.1 Pinbelegungen

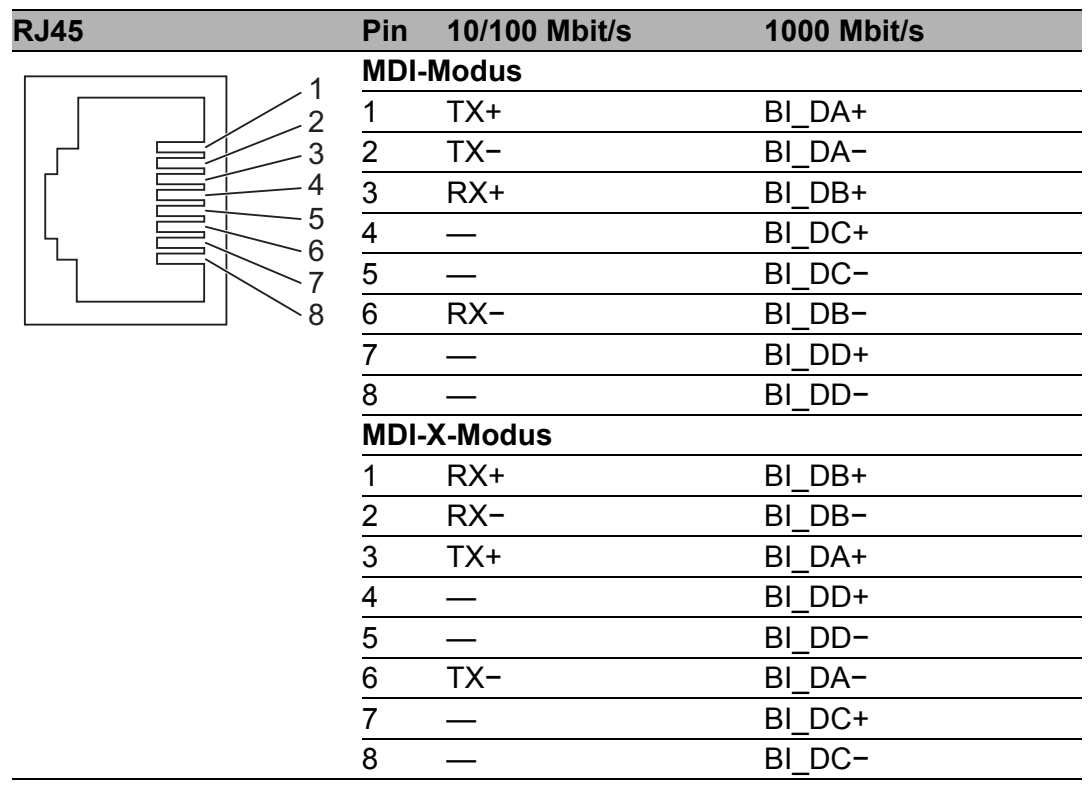

## <span id="page-31-0"></span>1.6 Anzeigeelemente

Nach dem Anlegen der Versorgungsspannung führt das Gerät einen Selbsttest durch. Während dieser Aktionen leuchten die unterschiedlichen LEDs auf.

#### <span id="page-31-1"></span>1.6.1 Gerätestatus

Diese LEDs geben Auskunft über Zustände, die Auswirkung auf die Funktion des gesamten Gerätes haben.

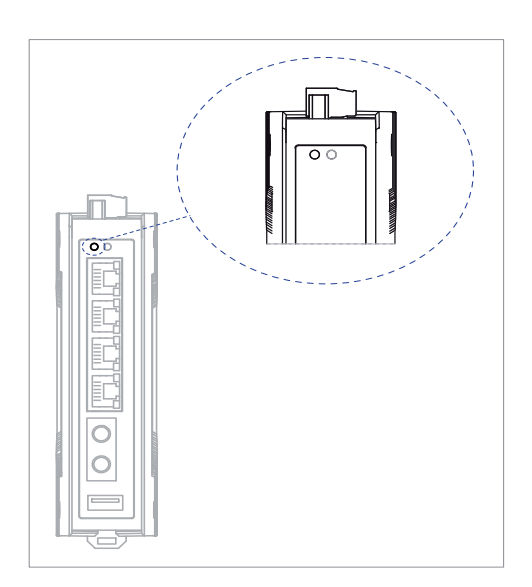

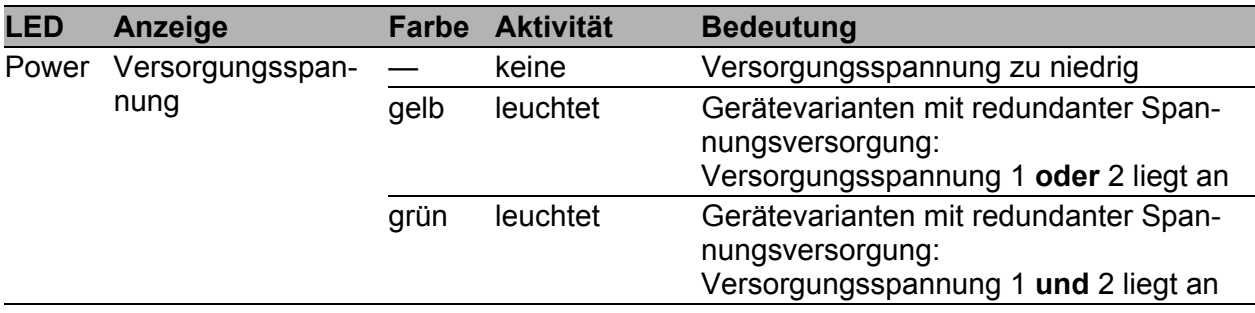

#### <span id="page-32-0"></span>1.6.2 Port-Status

Diese LEDs zeigen Port-bezogene Informationen an.

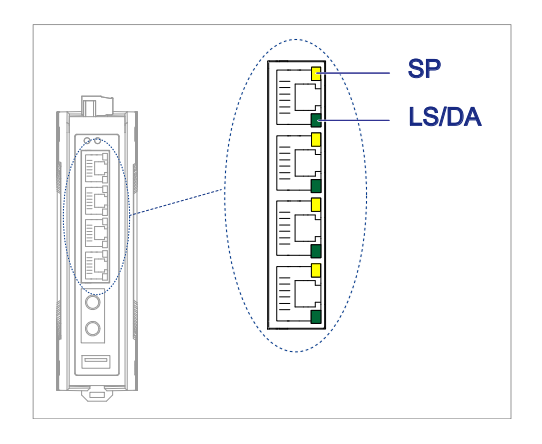

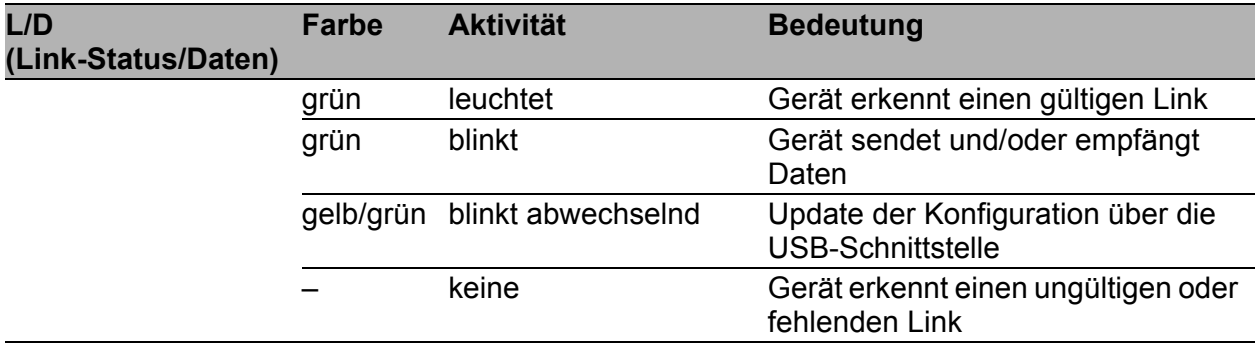

Das Anzeigeelement für die Datenrate hängt von der verwendeten Gerätevariante ab. Folgende Anzeigeoptionen sind möglich:

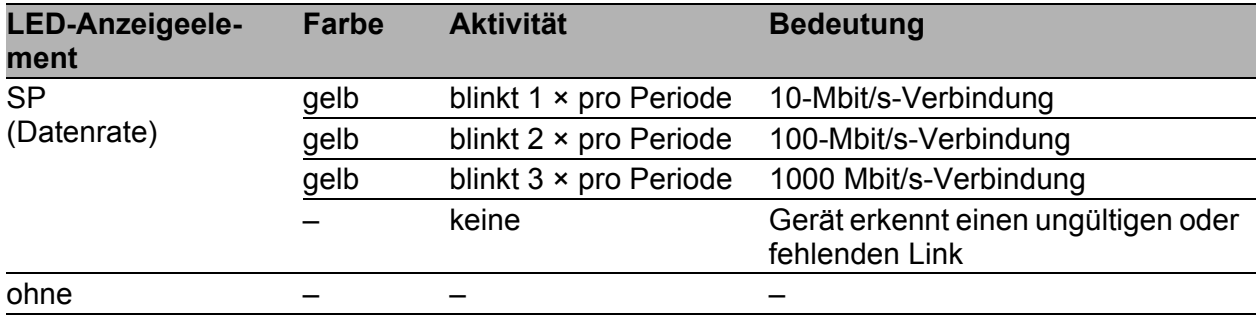

# <span id="page-33-0"></span>2 Konfigurations-Schnittstelle

# <span id="page-33-1"></span>2.1 USB-Schnittstelle

Die USB-Schnittstelle bietet Ihnen die Möglichkeit, ein Speichermedium anzuschließen. Dieses dient zum Übertragen der Konfigurationsdaten.

Die USB-Schnittstelle hat folgende Eigenschaften:

- Steckverbinder: Typ A
- Unterstützung des USB-Master-Modus
- **Unterstützung von USB 2.0**
- Liefert einen Strom von maximal 500 mA
- Spannung nicht potentialgetrennt

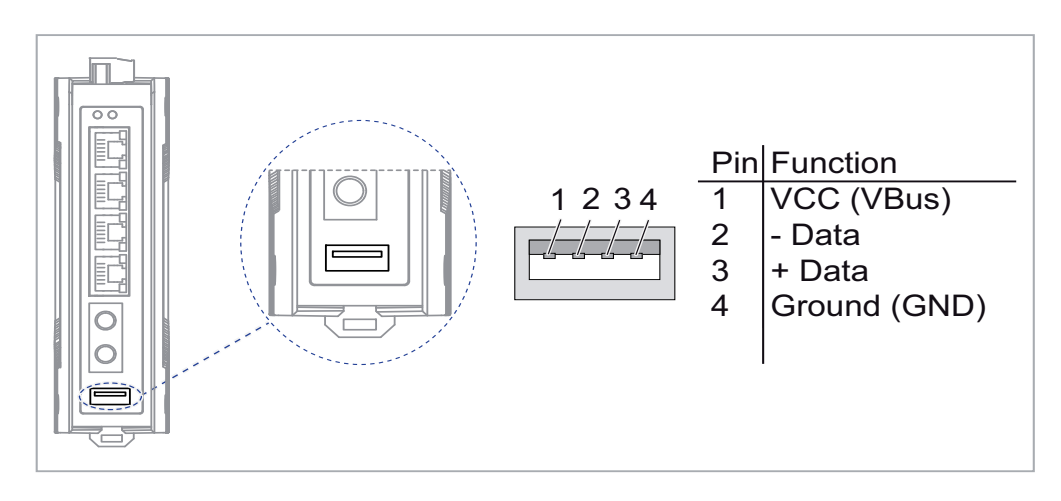

# <span id="page-34-0"></span>3 Signalkontakt

Der potentialfreie Signalkontakt (Relaiskontakt, Ruhestromschaltung) meldet durch Kontaktunterbrechung:

- den erkannten Ausfall mindestens einer Versorgungsspannung.
- eine dauerhafte Störung im Gerät.
- den Wegfall der Verbindung an mindestens einem Port. Die Meldung des Link-Status kann pro Port über die Konfiguration maskiert werden. Im Lieferzustand erfolgt keine Verbindungsüberwachung.

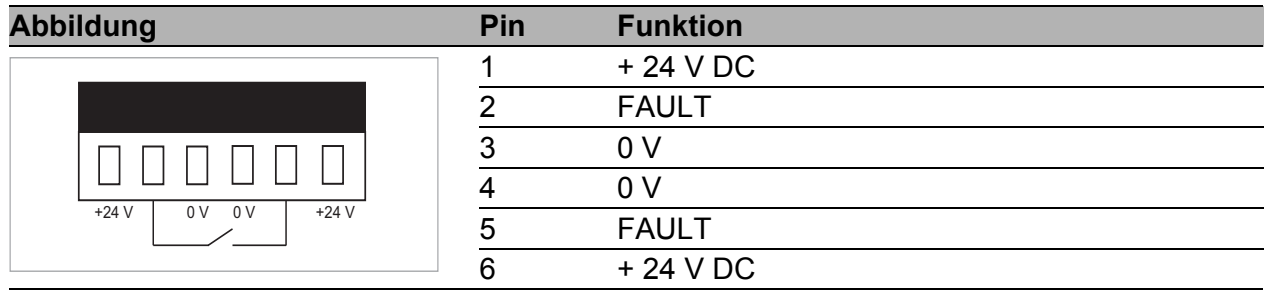

# <span id="page-35-0"></span>4 Installation

Die Geräte sind für die Praxis in der rauen industriellen Umgebung entwickelt.

Das Gerät wird in betriebsbereitem Zustand ausgeliefert.

Führen Sie folgende Schritte aus, um das Gerät zu installieren und zu konfigurieren:

- **[Paketinhalt prüfen](#page-35-1)**
- [Gerät montieren](#page-36-0)
- [SFP-Transceiver montieren \(optional\)](#page-39-1)
- **[Klemmblock verdrahten](#page-40-0)**
- **[Gerät in Betrieb nehmen](#page-43-0)**
- [Datenkabel anschließen](#page-44-0)
- [Konfiguration \(optional\)](#page-45-0)

# <span id="page-35-1"></span>4.1 Paketinhalt prüfen

Führen Sie die folgenden Handlungsschritte durch:

- $\Box$  Überprüfen Sie, ob das Paket alle unter ["Lieferumfang" auf Seite 70](#page-69-1) genannten Positionen enthält.
- Überprüfen Sie die Einzelteile auf Transportschäden.
### 4.2 Gerät montieren

Sie haben folgende Möglichkeiten, Ihr Gerät zu montieren:

- [Auf die Hutschiene montieren](#page-36-0)
- [Auf eine ebene Fläche montieren](#page-38-0)

### <span id="page-36-0"></span>4.2.1 Auf die Hutschiene montieren

Das Gerät ist für die Montage auf eine 35-mm-Hutschiene nach DIN EN 60715 vorbereitet.

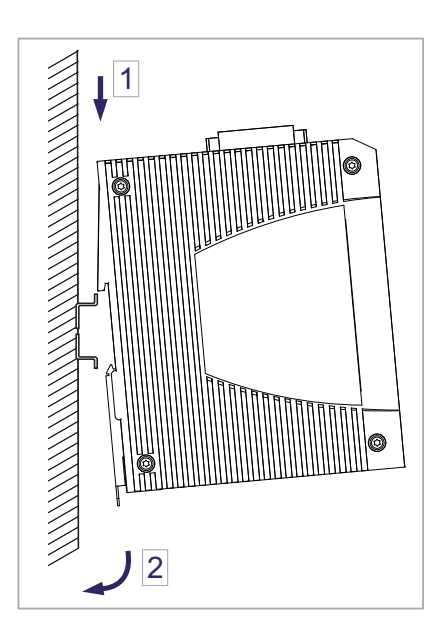

Führen Sie die folgenden Handlungsschritte durch:

- □ Hängen Sie die obere Rastführung des Gerätes in die Hutschiene ein.
- □ Ziehen Sie den Verriegelungsschieber mit einem Schraubendreher nach unten.
- □ Rasten Sie das Gerät ein, indem Sie den Verriegelungsschieber loslassen.

#### Gerätevarianten SPIDER PL-20-16T1... , SPIDER PL-20- 24T1... , SPIDER PL-30-24T1...

Das Gerät ist für die Montage auf eine 35-mm-Hutschiene nach DIN EN 60715 vorbereitet.

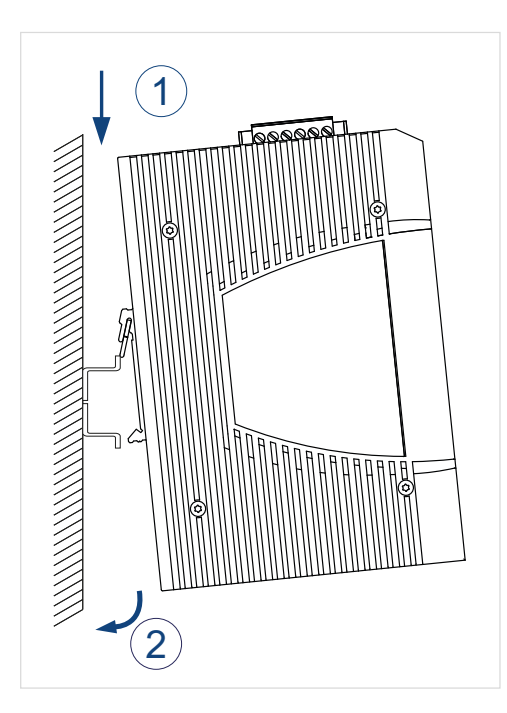

Führen Sie die folgenden Handlungsschritte durch:

- $\Box$  Hängen Sie die obere Rastführung des Gerätes in die Hutschiene ein.
- □ Drücken Sie das Gerät nach unten und gegen die Hutschiene.
- □ Rasten Sie das Gerät ein.

<span id="page-38-0"></span>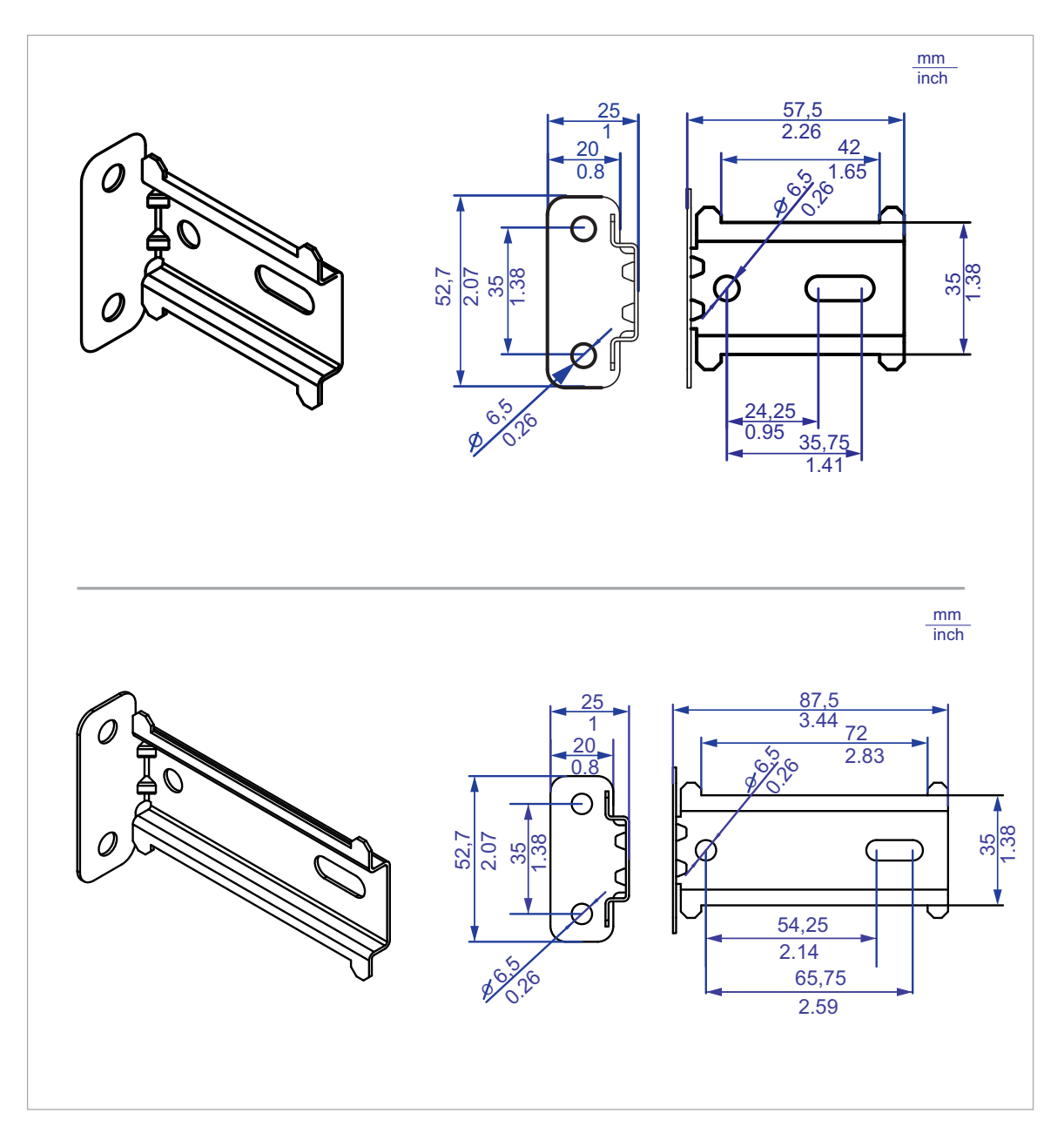

Führen Sie die folgenden Handlungsschritte durch:

- □ Befestigen Sie die Wandmontageplatte mit Schrauben an einer ebenen Fläche an der Wand. Der Abbildung oben entnehmen Sie die Maße für die Montage.
- Montieren Sie das Gerät an der Wandmontageplatte. Hängen Sie dazu die obere Rastführung des Gerätes in die Schiene ein und drücken Sie es nach unten gegen die Schiene bis zum Einrasten.
- Sie erhalten die Wandmontageplatte in 2 Ausführungen. Siehe ["Zubehör" auf Seite 71.](#page-70-0)

### 4.3 Gerät erden

### **Voraussetzung:**

Verwenden Sie für den Erdungsleiter einen Leiterquerschnitt, der nicht kleiner ist als der Querschnitt des Versorgungsspannungsanschlusses, mindestens jedoch von 0,5 mm² (20 AWG).

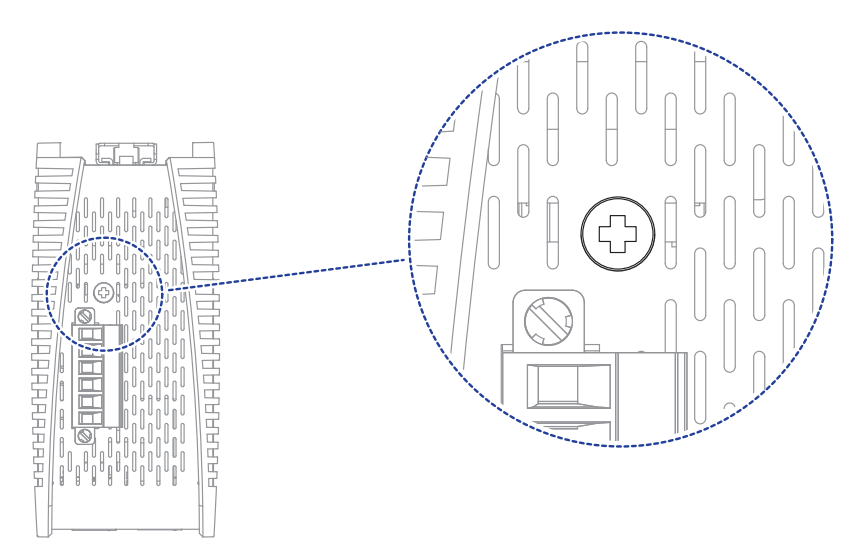

Führen Sie die folgenden Handlungsschritte durch:

 Erden Sie das Gerät über die Erdungsschraube. Die Erdungsschraube befindet sich an der Oberseite des Gerätes, wie in der Abbildung gezeigt.

### 4.4 SFP-Transceiver montieren (optional)

### **Voraussetzung:**

Setzen Sie ausschließlich SFP-Transceiver von Hirschmann ein. Siehe ["Zubehör" auf Seite 71](#page-70-0).

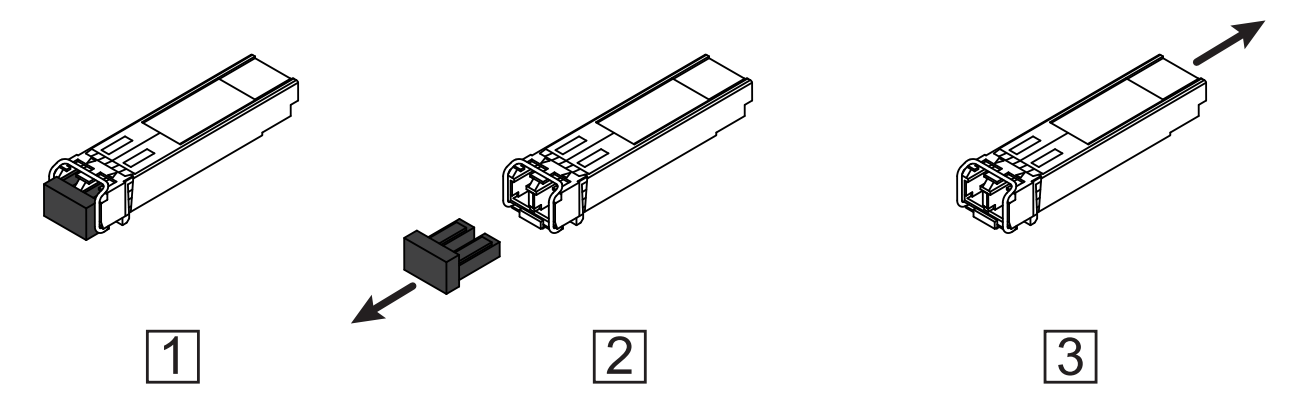

*Abb. 1: SFP-Transceiver montieren: Montagereihenfolge*

#### **Führen Sie die folgenden Handlungsschritte durch:**

- $\Box$  Entnehmen Sie den SFP-Transceiver der Transportverpackung (1).
- Entfernen Sie die Schutzkappe vom SFP-Transceiver (2).
- $\Box$  Schieben Sie den SFP-Transceiver mit geschlossener Verriegelung in den Schacht, bis er einrastet (3).

### 4.5 Klemmblock verdrahten

# WARNUNG

#### **ELEKTRISCHER SCHLAG**

Schließen Sie ausschließlich eine dem Typschild Ihres Gerätes entsprechende Versorgungsspannung an.

Stecken Sie niemals spitze Gegenstände (schmale Schraubendreher, Drähte oder Ähnliches) in das Innere des Gerätes oder in die Anschlussklemmen für elektrische Leiter. Berühren Sie die Anschlussklemmen nicht. Halten Sie die Höchstwerte für die Kontaktbelastbarkeit des Signalkontaktes ein.

**Das Nichtbeachten dieser Anweisung kann zu Tod, schwerer Körperverletzung oder Materialschäden führen.**

Die Versorgungsspannung ist redundant anschließbar. Beide Eingänge sind entkoppelt. Es besteht keine Lastverteilung. Bei redundanter Einspeisung versorgt das Netzteil mit der höheren Ausgangsspannung das Gerät alleine. Die Versorgungsspannung ist galvanisch vom Gehäuse getrennt.

**Anmerkung:** Bei nicht redundanter Zuführung der Versorgungsspannung meldet das Gerät den Wegfall einer Versorgungsspannung. Sie können diese Meldung umgehen, indem Sie die Versorgungsspannung über beide Eingänge zuführen oder die Konfiguration ändern.

#### 4.5.1 Verdrahten des 6-poligen Klemmblocks (Gerätevarianten mit dem Merkmalswert HH)

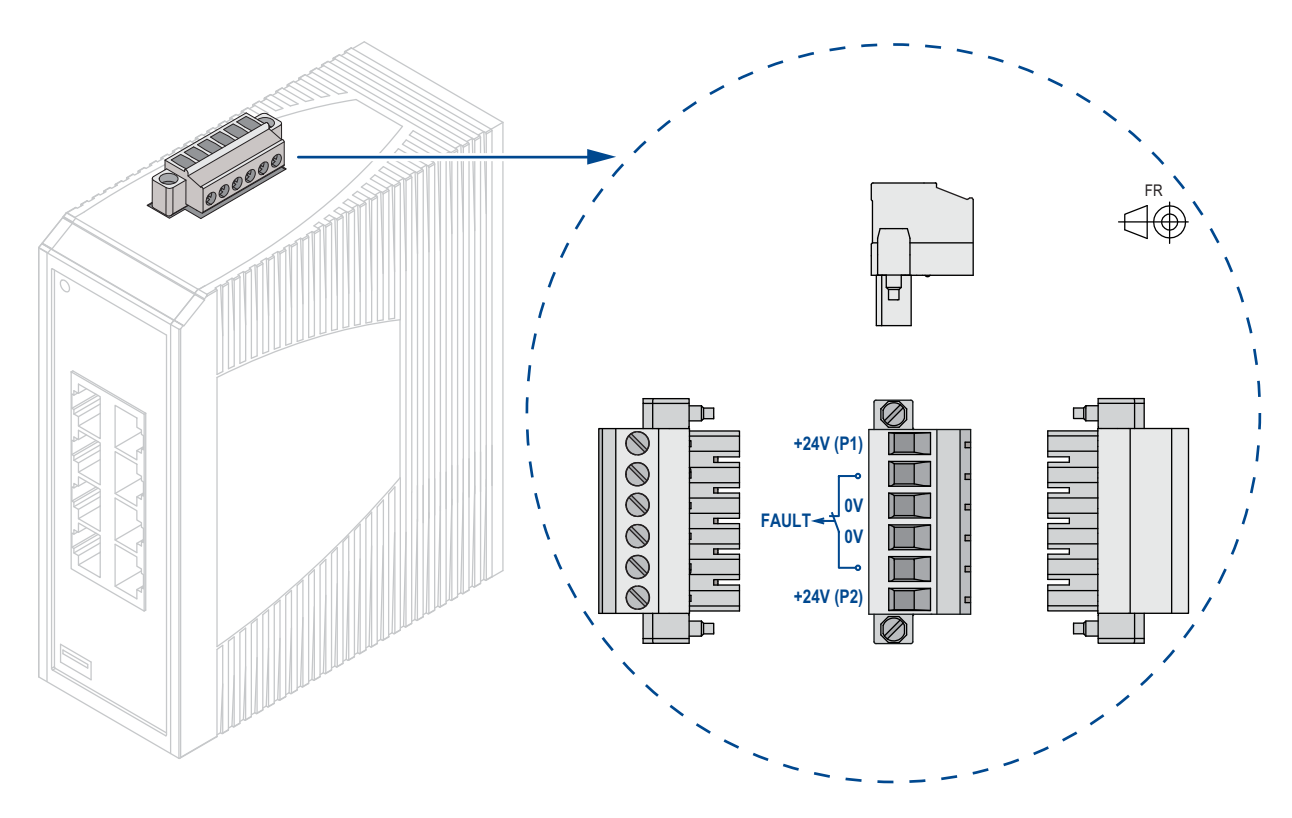

*Abb. 2: 6-poliger Klemmblock, Merkmalswert HH*

| Typ der anschließbaren Gleichspannung<br>Spannungen |                                                                                   |                                                                                                    |  |  |
|-----------------------------------------------------|-----------------------------------------------------------------------------------|----------------------------------------------------------------------------------------------------|--|--|
| spannung                                            | Größe der Versorgungs- Konfiguration: Hirschmann<br>Standard (Merkmalswert<br>HH) | Nennspannungsbereich<br>12 V DC  24 V DC<br>Spannungsbereich inklusive maximaler<br>Toleranzen<br>9,6 V DC  32 V DC                                |  |  |
|                                                     | Konfiguration: Erweiterter<br>Spannungsbereich (Merk-<br>malswert HV)             | Nennspannungsbereich<br>12 V DC  48 V DC<br>24 V AC<br>Spannungsbereich inklusive maximaler<br>Toleranzen<br>9,6 V DC  60 V DC<br>18 V AC  30 V AC |  |  |
| Pinbelegung                                         | +24 V DC (P1)                                                                     | Pluspol der Versorgungsspannung P1                                                                                                    |  |  |
|                                                     | <b>FAULT</b>                                                                      | Signalkontakt                                                                                                    |  |  |
|                                                     | 0 V DC                                                                            | Minuspol der Versorgungsspannung P1                                                                                                    |  |  |
|                                                     | 0 V DC                                                                            | Minuspol der Versorgungsspannung P2                                                                                                    |  |  |
|                                                     | <b>FAULT</b>                                                                      | Signalkontakt                                                                                                    |  |  |
|                                                     | +24 V DC (P2)                                                                     | Pluspol der Versorgungsspannung P2                                                                                                    |  |  |

*Tab. 6: Typ und Größe der Versorgungsspannung, Pinbelegung am Gerät*

Führen Sie die folgenden Handlungsschritte durch:

□ Schaffen Sie die notwendigen Voraussetzungen für das Anschließen der Versorgungsspannung.

Siehe ["Voraussetzungen für das Anschließen der Versorgungsspan](#page-9-0)[nung" auf Seite 10.](#page-9-0)

- □ Ziehen Sie den Klemmblock vom Gerät ab.
- Verbinden Sie die Leiter entsprechend der Pinbelegung am Gerät mit den Klemmen.
- Befestigen Sie die in den Klemmblock gesteckten Leiter, indem Sie die Schrauben der Klemmen anziehen.
- Montieren Sie den Klemmblock für die Versorgungsspannung und den Signalkontakt durch Verschrauben.

#### 4.5.2 Verdrahten der 6-poligen Spannungsklemme mit Feder (Gerätevarianten mit dem Merkmalswert HK)

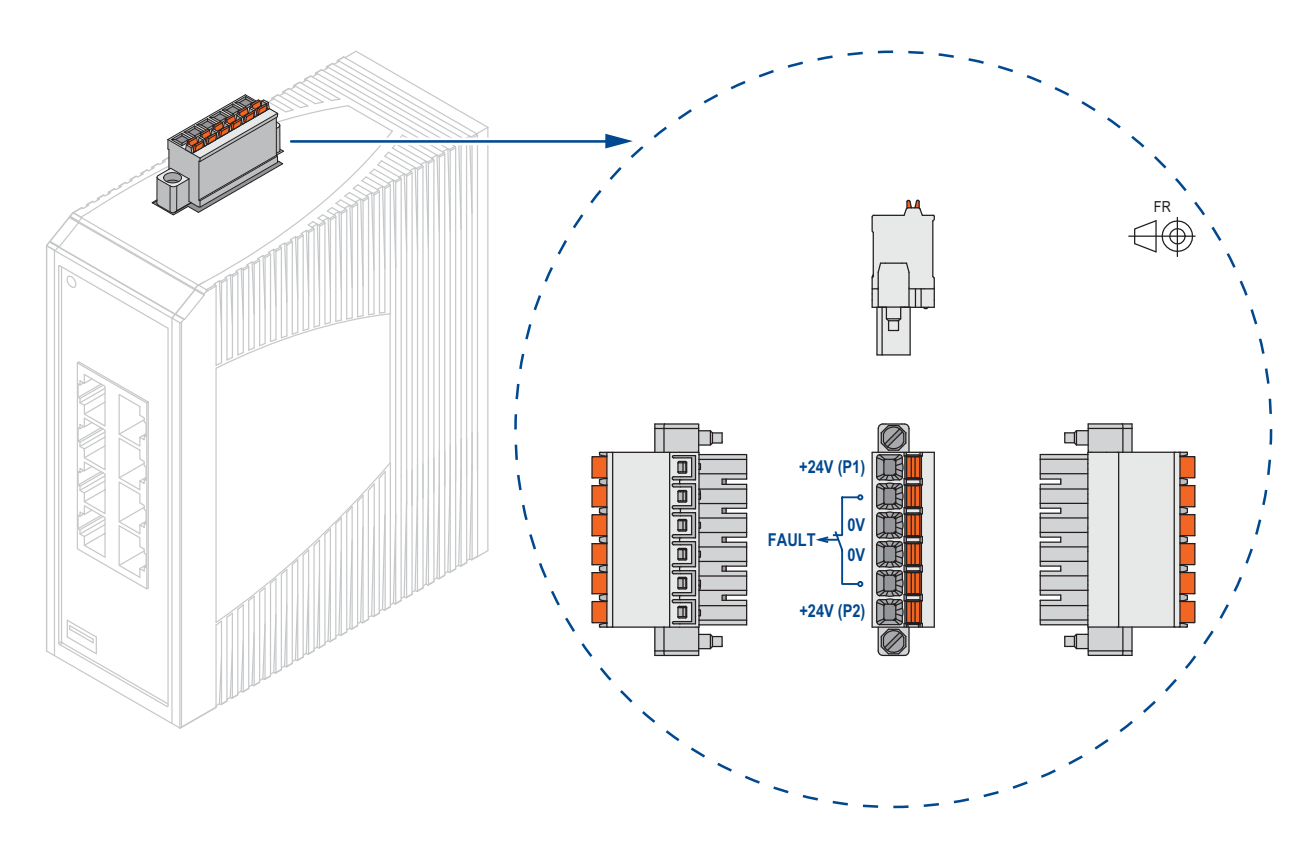

*Abb. 3: 6-polige Spannungsklemme mit Feder, Merkmalswert HK*

| Typ der anschließbaren Gleichspannung |  |
|---------------------------------------|--|
| Spannungen                            |  |

*Tab. 7: Typ und Größe der Versorgungsspannung, Pinbelegung am Gerät*

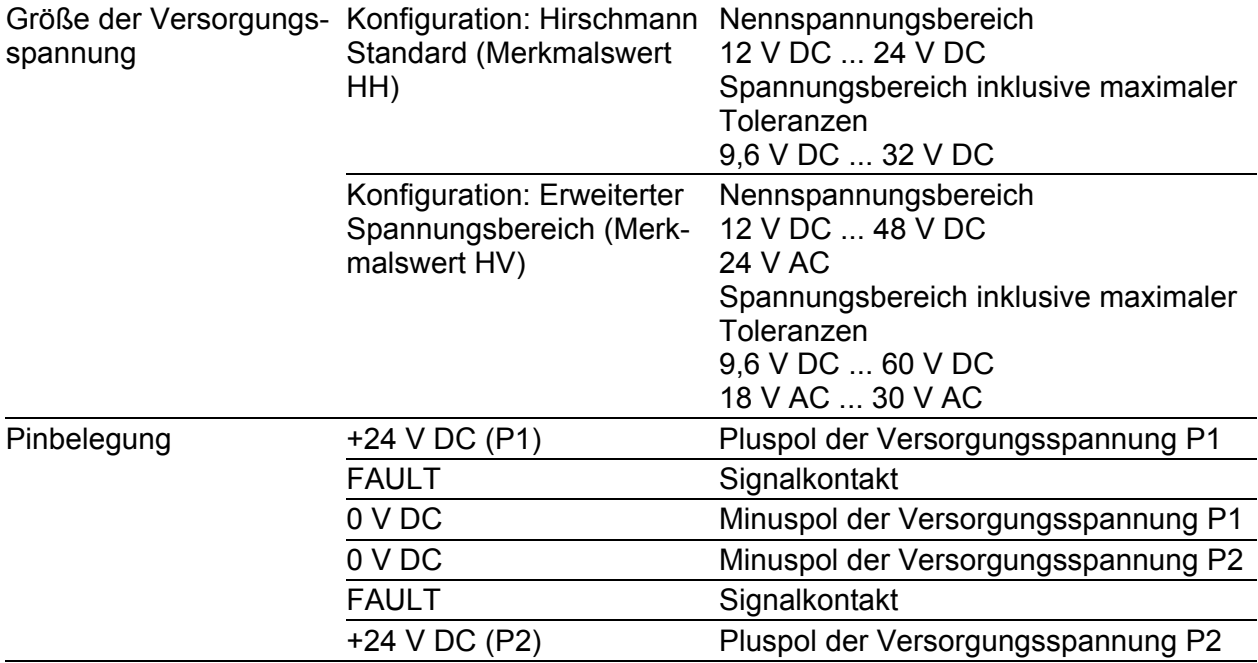

*Tab. 7: Typ und Größe der Versorgungsspannung, Pinbelegung am Gerät*

Führen Sie die folgenden Handlungsschritte durch:

□ Schaffen Sie die notwendigen Voraussetzungen für das Anschließen der Versorgungsspannung.

Siehe ["Voraussetzungen für das Anschließen der Versorgungsspan](#page-9-0)[nung" auf Seite 10.](#page-9-0)

- □ Ziehen Sie den Klemmblock vom Gerät ab.
- Öffnen Sie die Klemmverriegelung, indem Sie mit dem Schraubendreher auf den entsprechenden Hebel drücken.
- Verbinden Sie die Leiter entsprechend der Pinbelegung am Gerät mit den Klemmen.
- □ Montieren Sie den Klemmblock für die Versorgungsspannung und den Signalkontakt durch Verschrauben.

### 4.6 Gerät in Betrieb nehmen

Führen Sie folgende Schritte aus, um das Gerät in Betrieb zu nehmen:

- [Klemmblöcke montieren, Versorgungsspannung einschalten](#page-43-0)
- [Datenkabel anschließen](#page-44-0)

#### <span id="page-43-0"></span>4.6.1 Klemmblöcke montieren, Versorgungsspannung einschalten

 Mit dem Anlegen der Versorgungsspannung über den Klemmblock nehmen Sie das Gerät in Betrieb.

### <span id="page-44-0"></span>4.6.2 Datenkabel anschließen

Beachten Sie folgende allgemeine Empfehlungen zur Datenverkabelung in Umgebungen mit hohem elektrischem Störpotential:

- Wählen Sie die Länge der Datenkabel so kurz wie möglich.
- □ Die Verwendung von elektrischen Datenkabeln ist auf Anwendungen innerhalb von Gebäuden beschränkt.
- Verwenden Sie für die Datenübertragung zwischen Gebäuden optische Datenkabel.
- $\Box$  Sorgen Sie bei Kupferverkabelung für einen ausreichenden Abstand zwischen Spannungsversorgungskabeln und Datenkabeln. Installieren Sie die Kabel idealerweise in separaten Kabelkanälen.
- □ Achten Sie darauf, dass Spannungsversorgungskabel und Datenkabel nicht über große Distanzen parallel verlaufen. Achten Sie zur Reduzierung der induktiven Kopplung darauf, dass sich die Spannungsversorgungskabel und Datenkabel im Winkel von 90° kreuzen.
- Verwenden Sie bei Gigabit-Übertragung über Kupferleitungen geschirmte Datenkabel, beispielsweise SF/UTP-Kabel gemäß ISO/IEC 11801. Um die Anforderungen gemäß EN 50121-4 und Marineanwendungen zu erfüllen, verwenden Sie bei allen Übertragungsraten geschirmte Datenkabel.
- □ Schließen Sie die Datenkabel entsprechend Ihren Anforderungen an. Siehe ["Ethernet-Ports" auf Seite 29.](#page-28-0)

# 5 Konfiguration (optional)

Das Gerät ist mit seinen Voreinsteinstellungen ab Werk sofort betriebsbereit. Das Gerät bietet Ihnen die Möglichkeit, über die USB-Schnittstelle die Einstellungen entsprechend Ihrer Erfordernisse anzupassen.

Die Konfigurationsparameter entnehmen Sie einer separaten Übersicht. Siehe Tabelle [9 auf Seite 50](#page-49-0).

#### **Voraussetzung:**

Installieren Sie das **Switch Programming Tool** [auf Ihrem PC. Sie finden die](https://catalog.belden.com)  [kostenlose Software zum Download im Belden-Katalog:](https://catalog.belden.com) https://catalog.belden.com

Führen Sie die folgenden Handlungsschritte durch:

- $\Box$  Schließen Sie ein Speichermedium an Ihrem PC an.
- $\Box$  Starten Sie das Switch Programming Tool.

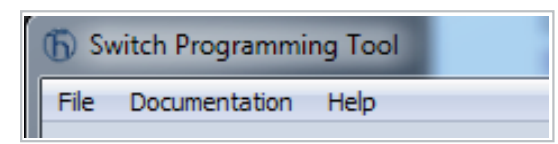

 $\Box$  Wählen Sie in der Dropdown-Liste "Device Type" Ihre Gerätevariante.

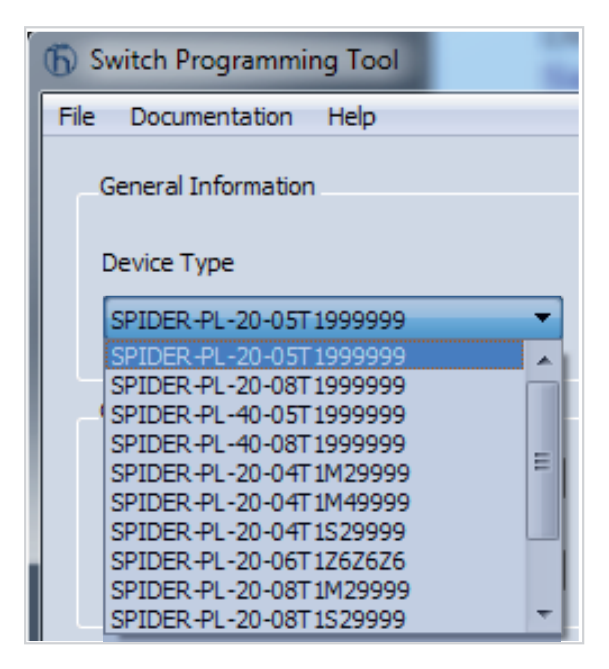

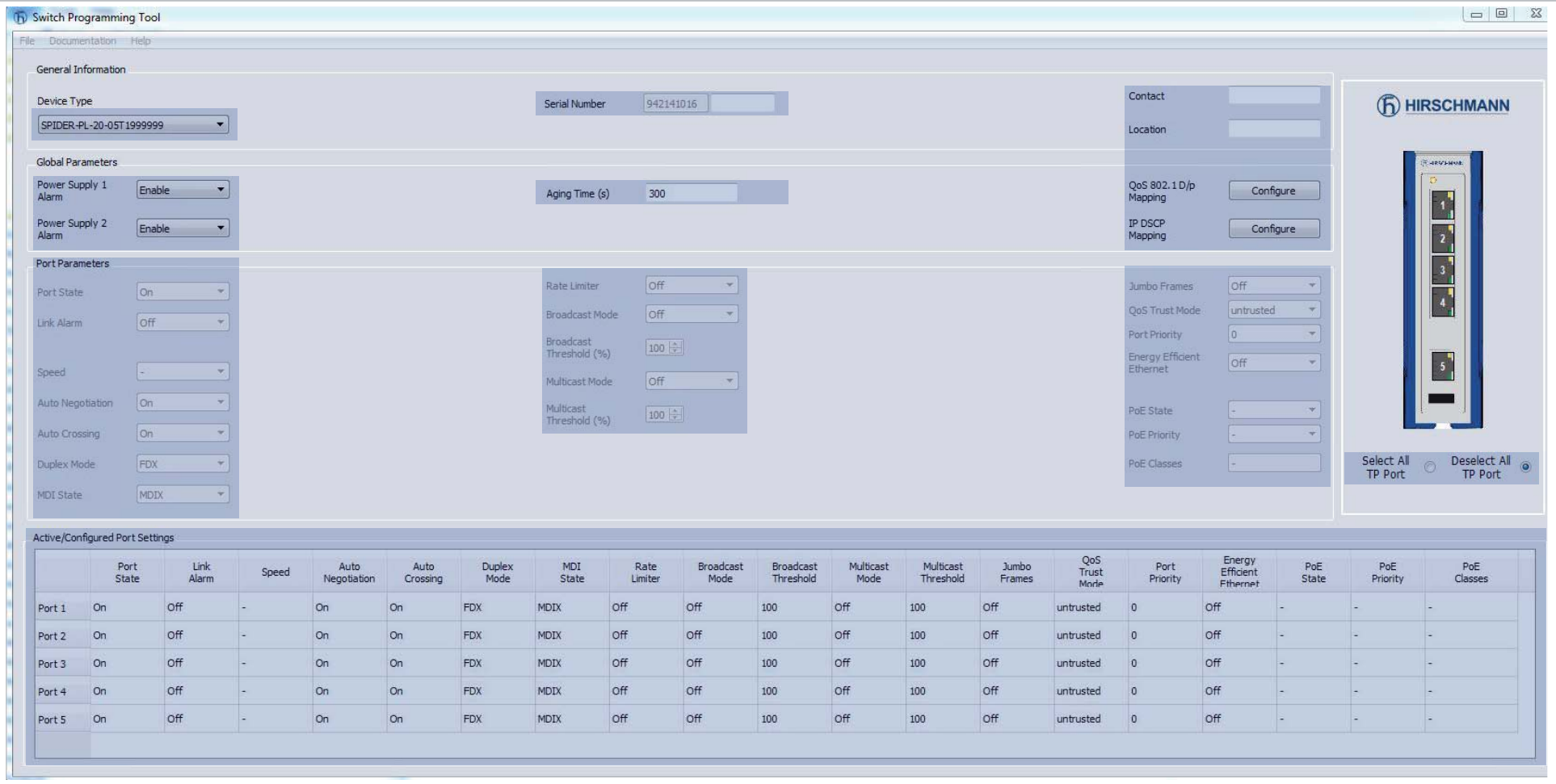

#### Passen Sie die Parameter in den hervorgehobenen Bereichen entsprechend Ihrer Erfordernisse an.

□ Speichern Sie die Konfigurationsdatei auf dem Speichermedium.

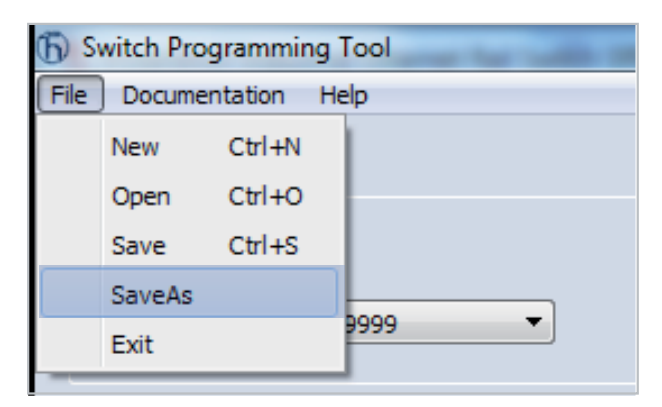

- $\Box$  Trennen Sie das Speichermedium vom PC.
- Übertragen Sie die Konfigurationsdaten auf Ihr Gerät, indem Sie die folgenden Schritte durchführen:
- $\Box$  Stellen Sie sicher, dass das Gerät ausgeschaltet ist.
- □ Schließen Sie das Speichermedium an das Gerät an.
- $\Box$  Schalten Sie das Gerät ein.
- Das SPIDER-Gerät liest die csv-Datei vom Speichermedium und übernimmt die Einstellungen. Währenddessen blinkt die LED "LS/DA" abwechselnd **gelb/grün**.

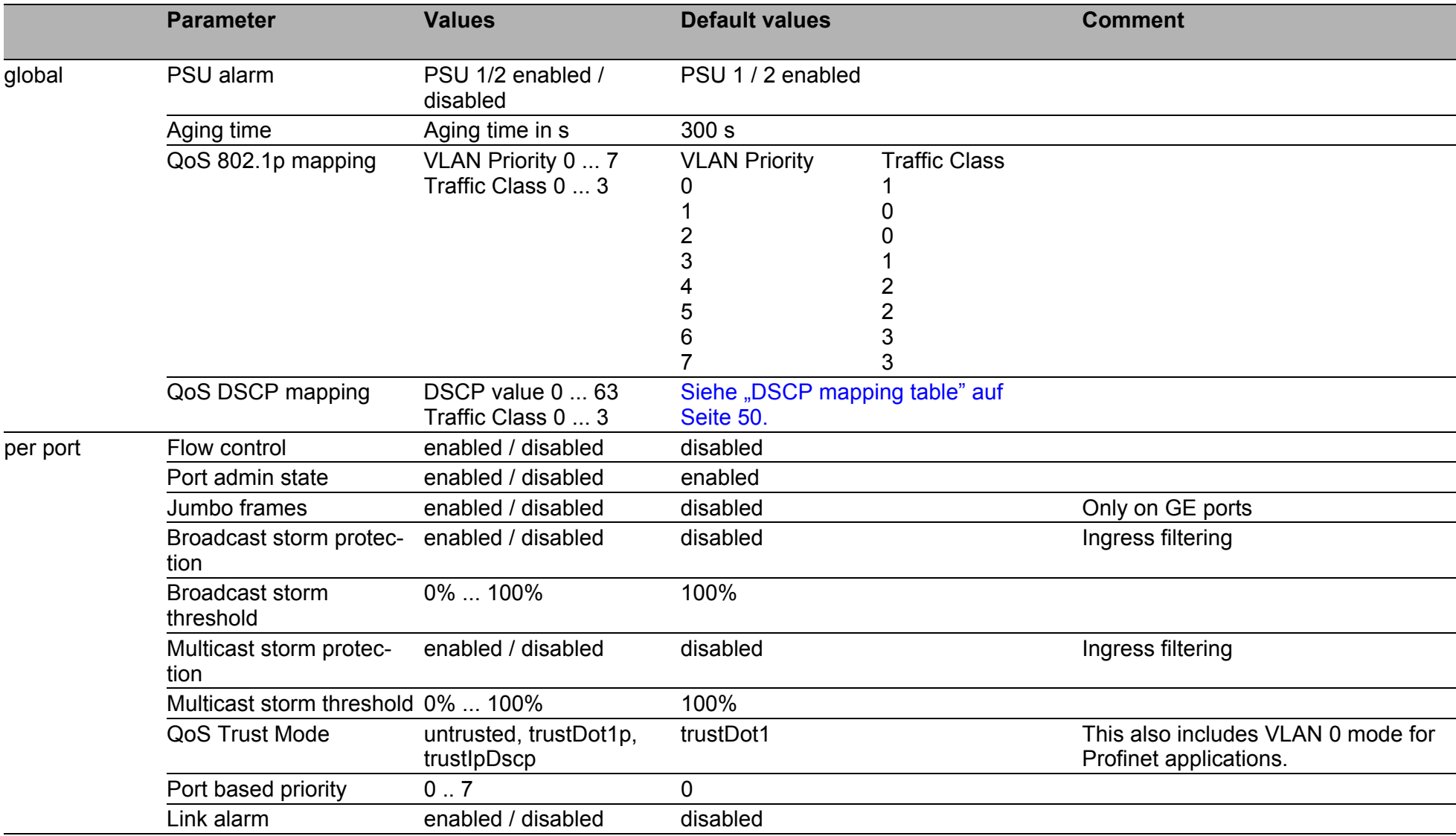

*Tab. 8: Configuration parameters*

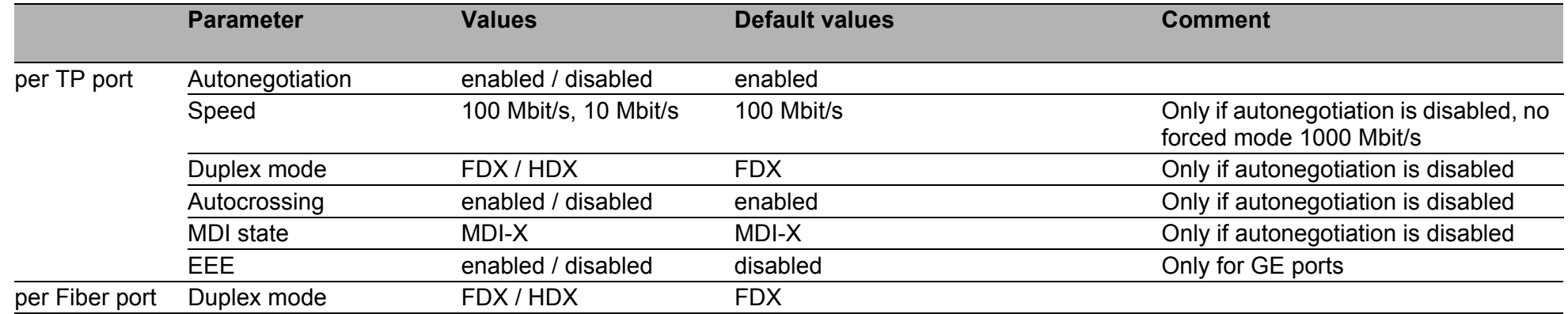

### *Tab. 8: Configuration parameters*

| d2/d1            | 0 | 1 | $\mathbf 2$ | 3              | 4              | 5 | 6 |  |
|------------------|---|---|-------------|----------------|----------------|---|---|--|
| 0:               | 1 | 0 | 0           | 1              | $\overline{2}$ | 3 | 3 |  |
| 1:               | 1 | 0 | 0           | 1              | $\overline{2}$ | 3 | 3 |  |
| $\frac{2}{3}$    | 1 | 0 | 0           | $\overline{2}$ | $\overline{2}$ | 3 | 3 |  |
|                  | 1 | 0 | 0           | $\overline{2}$ | $\overline{2}$ | 3 | 3 |  |
| $\frac{4}{5}$    | 1 | 0 | 1           | $\overline{2}$ | $\overline{2}$ | 3 |   |  |
|                  | 1 | 0 | 1           | 2              | $\overline{2}$ | 3 |   |  |
| $\overline{6}$ : | 1 | 0 | 1           | $\overline{2}$ | $\overline{2}$ | 3 |   |  |
| $\overline{7}$ : | 1 | 0 | 1           | $\overline{2}$ | $\overline{2}$ | 3 |   |  |
| 8:               | 0 | 0 | 1           | $\overline{2}$ | 3              | 3 |   |  |
| 9:               | ი | N | 1           | $\overline{2}$ | 3              | 3 |   |  |

<span id="page-49-1"></span><span id="page-49-0"></span>*Tab. 9: DSCP mapping table*

### 5.1 Konfiguration auslesen

Die Konfiguration können Sie über ein Speichermedium auslesen. Führen Sie die folgenden Handlungsschritte durch:

- $\Box$  Erstellen Sie im Wurzelverzeichnis des Speichermediums eine Textdatei.
- Benennen Sie die Textdatei um in "**ShowRunningConfiguration.txt**".
- Verbinden Sie das Speichermedium mit dem Gerät.
- □ Starten Sie das Gerät neu, indem Sie die Spannungsversorgung kurz unterbrechen.
- ▶ Wenn die Textdatei "ShowRunningConfiguration.txt" im Wurzelverzeichnis des Speichermediums gefunden wird, erzeugt das Gerät eine Datei mit der aktuell eingestellten Konfiguration.
- Diese Datei finden Sie im Wurzelverzeichnis des Speichermediums unter dem Namen "RunningConfig.txt".

## 6 Überwachung der Umgebungslufttemperatur

Betreiben Sie das Gerät ausschließlich bis zur angegebenen maximalen Umgebungslufttemperatur.

Siehe ["Allgemeine technische Daten" auf Seite 57](#page-56-0).

Die Umgebungslufttemperatur ist die Temperatur der Luft 5 cm neben dem Gerät. Sie ist abhängig von den Einbaubedingungen des Gerätes, beispielsweise dem Abstand zu anderen Geräten oder sonstigen Objekten und der Leistung benachbarter Geräte.

## 7 Wartung, Service

- **Beim Design dieses Gerätes hat Hirschmann weitestgehend auf den Ein**satz von Verschleißteilen verzichtet. Die dem Verschleiß unterliegenden Teile sind so bemessen, dass sie im normalen Gebrauch die Produktlebenszeit überdauern. Betreiben Sie dieses Gerät entsprechend den Spezifikationen.
- Relais unterliegen einem natürlichen Verschleiß. Dieser Verschleiß hängt von der Häufigkeit der Schaltvorgänge ab. Prüfen Sie abhängig von der Häufigkeit der Schaltvorgänge den Durchgangswiderstand der geschlossenen Relaiskontakte und die Schaltfunktion.
- **Prüfen Sie abhängig vom Verschmutzungsgrad der Betriebsumgebung in** regelmäßigen Abständen den freien Zugang zu den Lüftungsschlitzen des Gerätes.

**Anmerkung:** [Informationen zur Abwicklung von Reklamationen finden Sie](http://www.beldensolutions.com/de/Service/Reparaturen/index.phtml)  [im Internet unter](http://www.beldensolutions.com/de/Service/Reparaturen/index.phtml) http://www.beldensolutions.com/de/Service/Reparaturen/ index.phtml.

### 8 Demontage

### 8.1 SFP-Transceiver demontieren (optional)

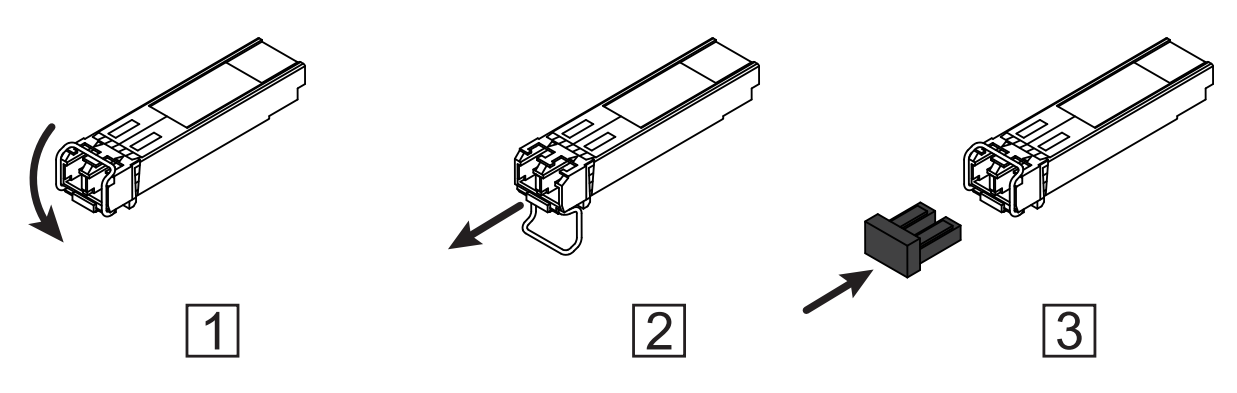

*Abb. 4: SFP-Transceiver demontieren: Demontagereihenfolge*

#### **Führen Sie die folgenden Handlungsschritte durch:**

- Öffnen Sie die Verriegelung des SFP-Transceivers (1).
- □ Ziehen Sie den SFP-Transceiver an der geöffneten Verriegelung aus dem Schacht heraus (2).
- Verschließen Sie den SFP-Transceiver mit der Schutzkappe (3).

### 8.2 Gerät demontieren

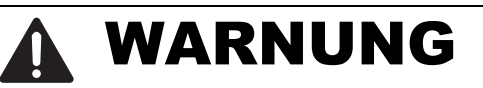

#### **ELEKTRISCHER SCHLAG**

Trennen Sie die Erdung von allen Kabeln zuletzt.

**Das Nichtbeachten dieser Anweisung kann zu Tod, schwerer Körperverletzung oder Materialschäden führen.**

Um die Demontage vorzubereiten, führen Sie die folgenden Handlungsschritte durch:

- $\Box$  Ziehen Sie die Datenkabel ab.
- □ Schalten Sie die Versorgungsspannung aus.
- Ziehen Sie die Klemmblöcke ab.
- $\Box$  Trennen Sie die Erdung.

Um das Gerät von der Hutschiene zu demontieren, führen Sie die folgenden Handlungsschritte durch:

- Führen Sie einen Schraubendreher waagerecht unterhalb des Gehäuses in den Verriegelungsschieber ein.
- Ohne den Schraubendreher zu kippen, ziehen Sie den Verriegelungsschieber nach unten und klappen das Gerät nach oben.

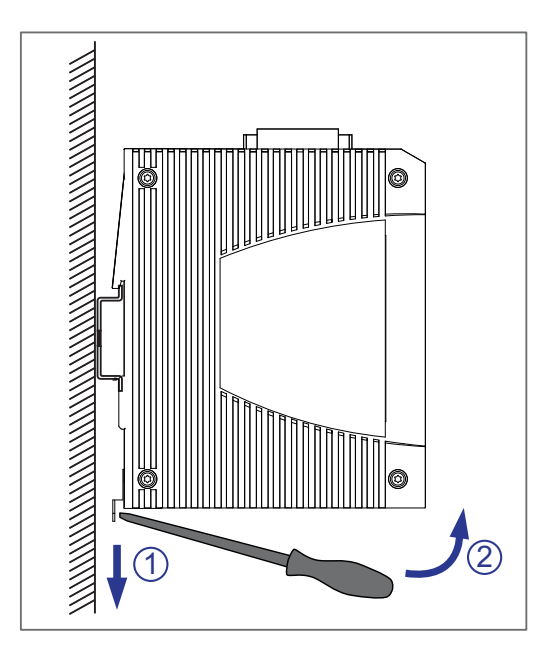

#### Gerätevarianten SPIDER PL-20-16T1... , SPIDER PL-20- 24T1... , SPIDER PL-30-24T1...

# WARNUNG

### **ELEKTRISCHER SCHLAG**

Trennen Sie die Erdung von allen Kabeln zuletzt.

**Das Nichtbeachten dieser Anweisung kann zu Tod, schwerer Körperverletzung oder Materialschäden führen.**

Um die Demontage vorzubereiten, führen Sie die folgenden Handlungsschritte durch:

- □ Ziehen Sie die Datenkabel ab.
- $\Box$  Schalten Sie die Versorgungsspannung aus.
- $\Box$  Ziehen Sie die Klemmblöcke ab.
- $\Box$  Trennen Sie die Erdung.

Um das Gerät von der Hutschiene zu demontieren, führen Sie die folgenden Handlungsschritte durch:

□ Drücken Sie das Gerät nach unten und ziehen es unten von der Hutschiene weg.

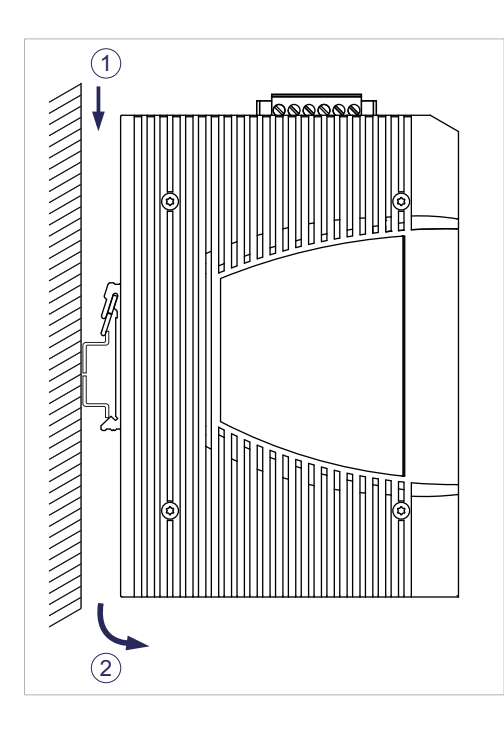

### 9 Technische Daten

### <span id="page-56-0"></span>9.1 Allgemeine technische Daten

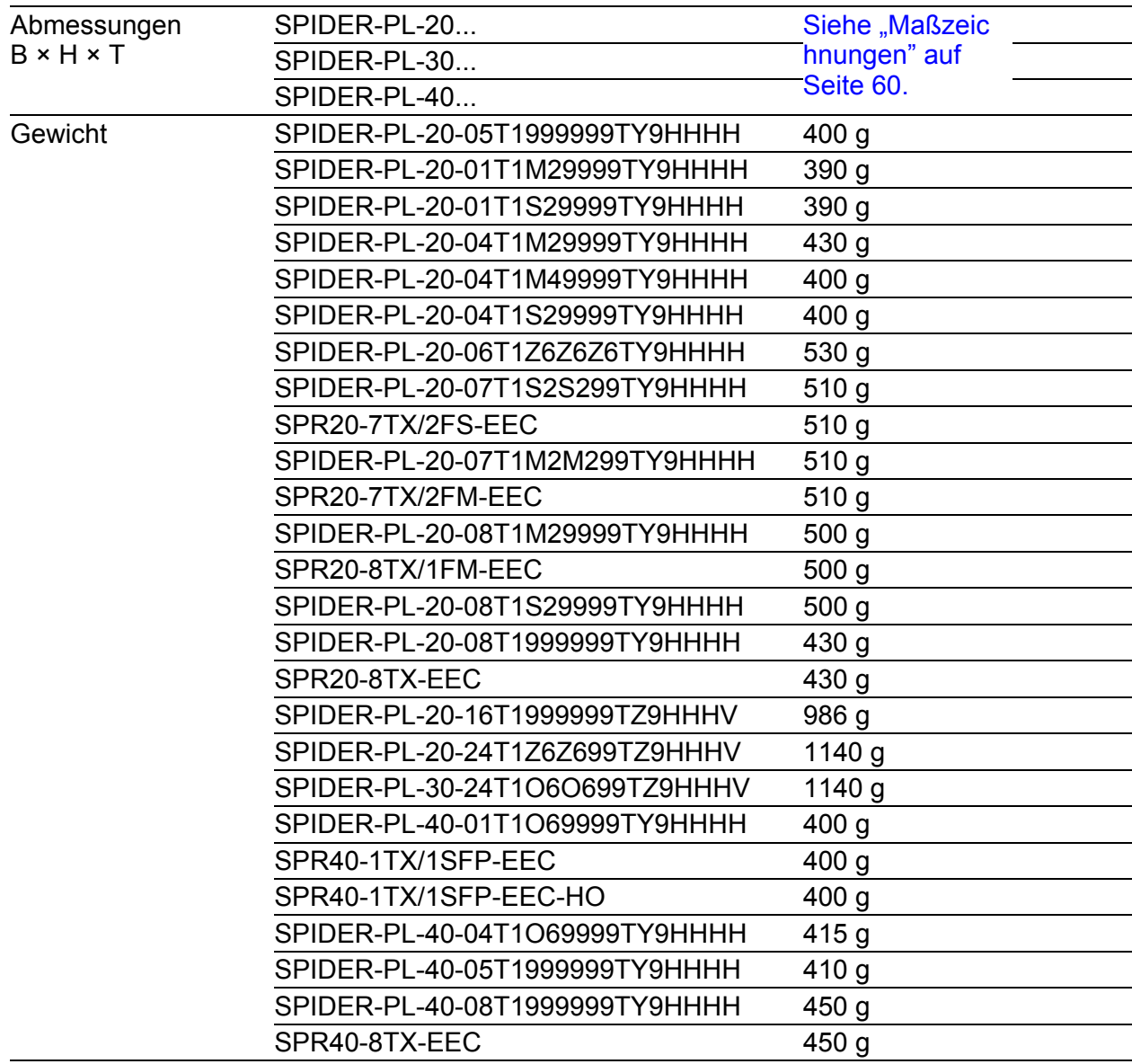

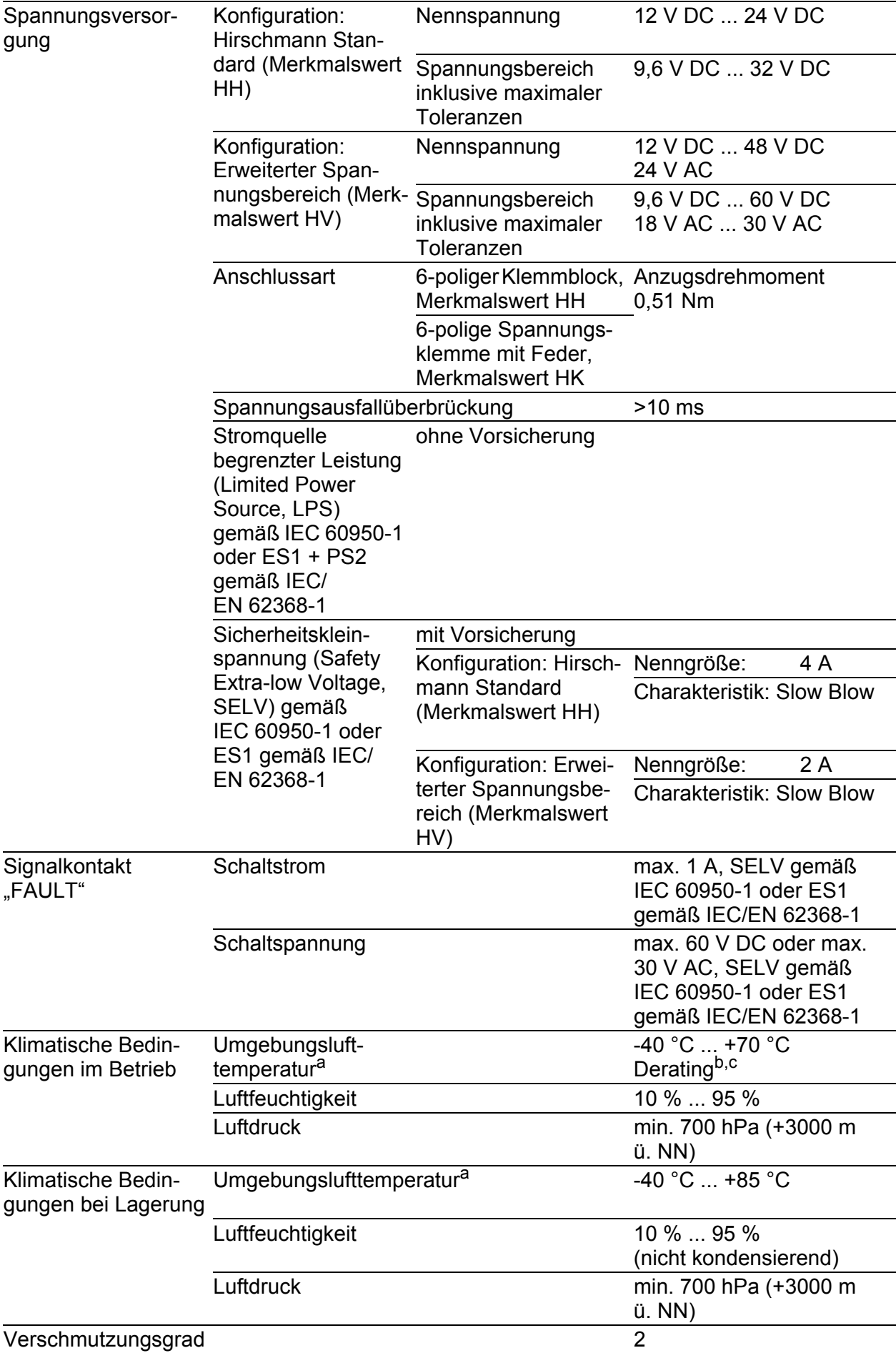

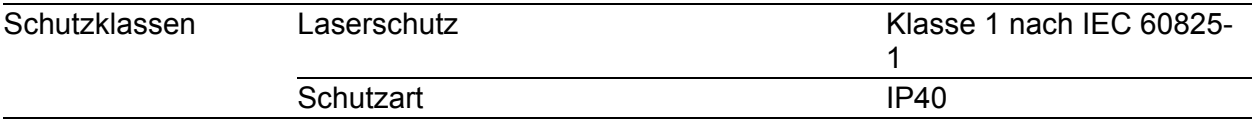

a. Temperatur der umgebenden Luft im Abstand von 5 cm zum Gerät

- b. Bei der Gerätevariante SPIDER PL-20-06T1Z6Z6Z6... ist die Reduzierung der maximal zulässigen Umgebungslufttemperatur auf +60 °C notwendig. c. Bei den Gerätevarianten SPR20-7TX/2FM-EEC, SPR20-7TX/2FS-EEC und SPR20-8TX/
- 1FM-EEC ist die Reduzierung der maximal zulässigen Umgebungslufttemperatur auf<br>+65 °C notwendig

### <span id="page-59-0"></span>9.2 Maßzeichnungen

9,9 0.3

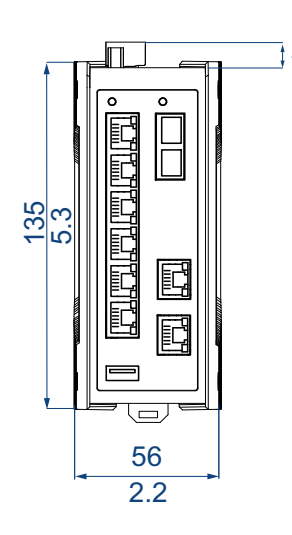

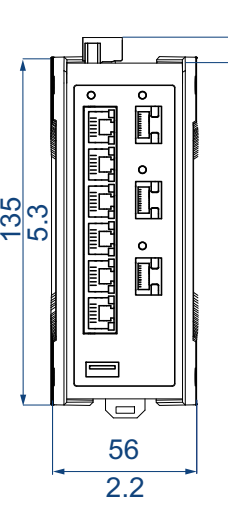

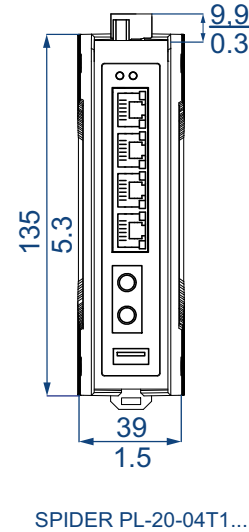

9,9 0.3 mm inch

SPIDER PL-20-08T1...

SPIDER PL-20-06T1...

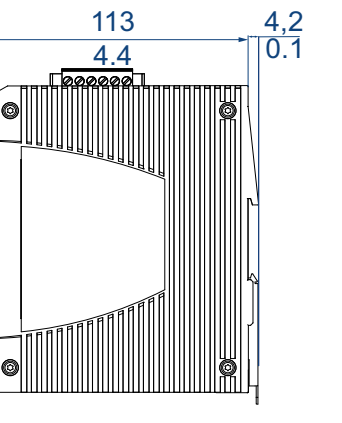

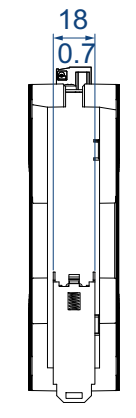

114,7 6,65  $\big\downarrow$  9,9 9,9 mm 4.52 0.26  $\overline{0.39}$ 0.39 mГ inch $\circ$ e e e e e e e e<br>e e e e e e e e e FUE 医高血管蛋白 163,6 163,6 6.44 6.44 ah dah dah ð EC đ le,  $\equiv$ 93,97 61 3.7  $\overline{24}$ SPIDER PL-20-24T1... SPIDER PL-20-16T1... SPIDER PL-30-24T1...

*Abb. 5: Abmessungen der Gerätevarianten SPIDER PL-20... und SPIDER PL-30...*

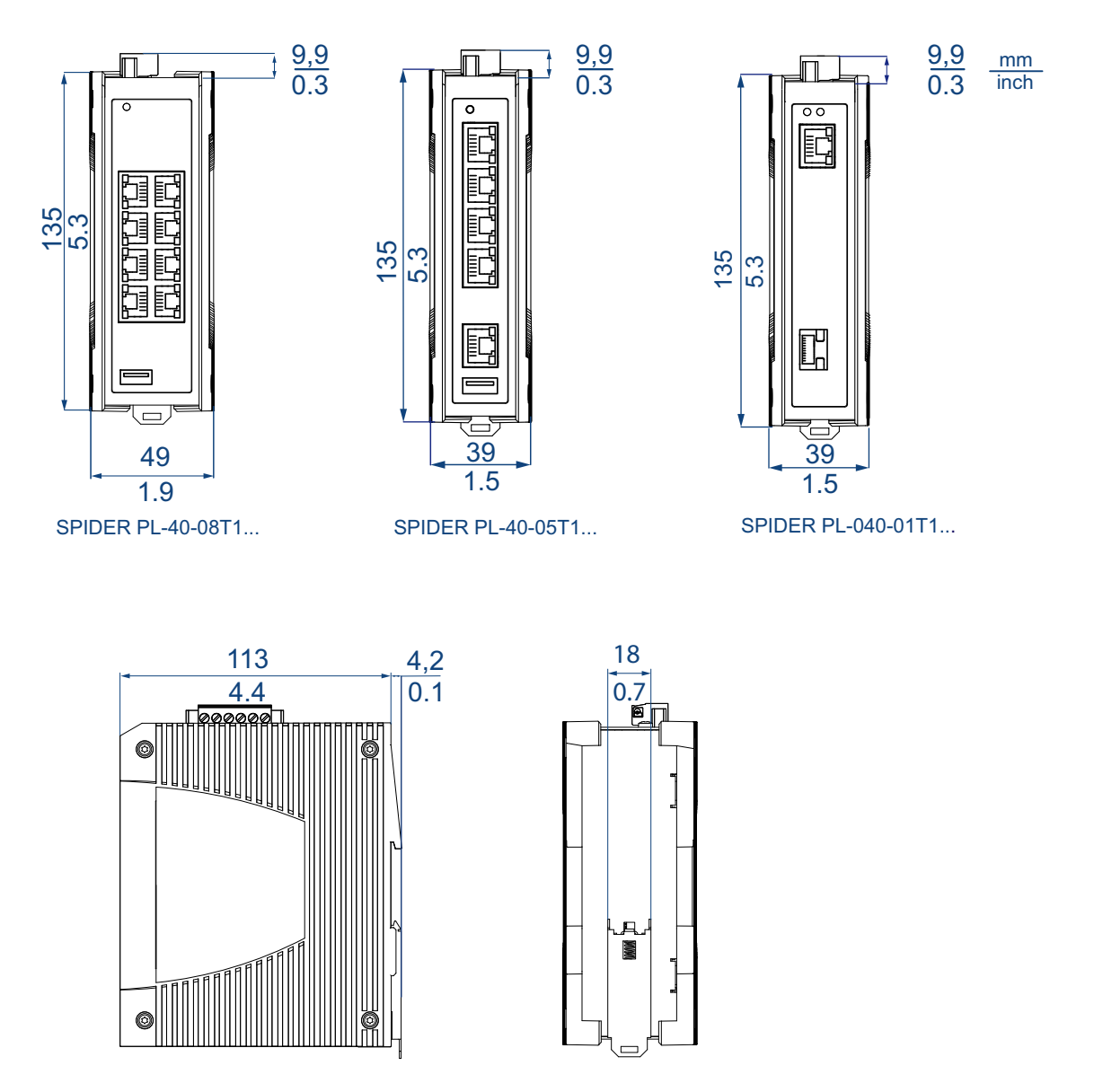

*Abb. 6: Abmessungen der Gerätevarianten SPIDER-PL-40...*

#### 62 9.3 Festigkeit

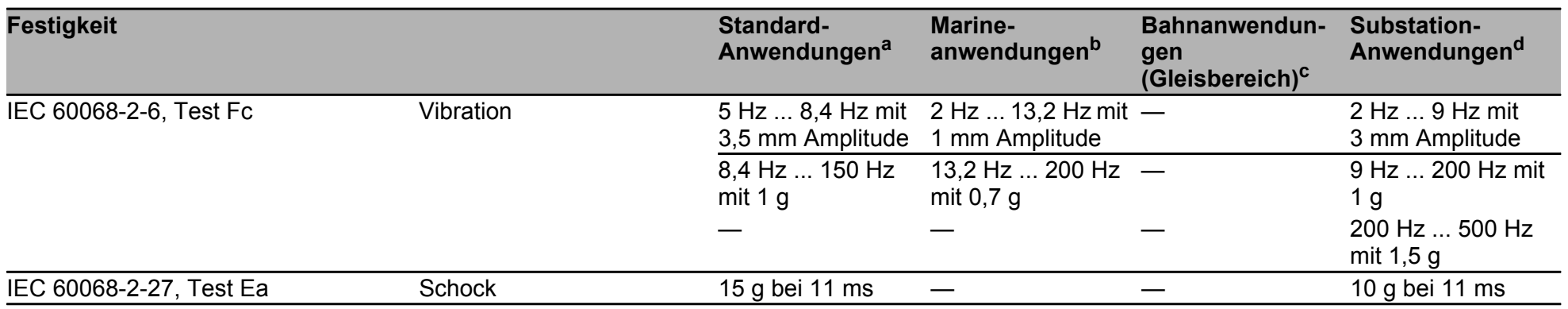

### 9.4 Elektromagnetische Verträglichkeit (EMV)

**Anmerkung:** Verwenden Sie bei Gigabit-Übertragung über Kupferleitungen geschirmte Datenkabel. Verwenden Sie bei allen Übertragungsraten geschirmte Datenkabel, um die Anforderungen gemäß EN 50121-4 und Marineanwendungen zu erfüllen.

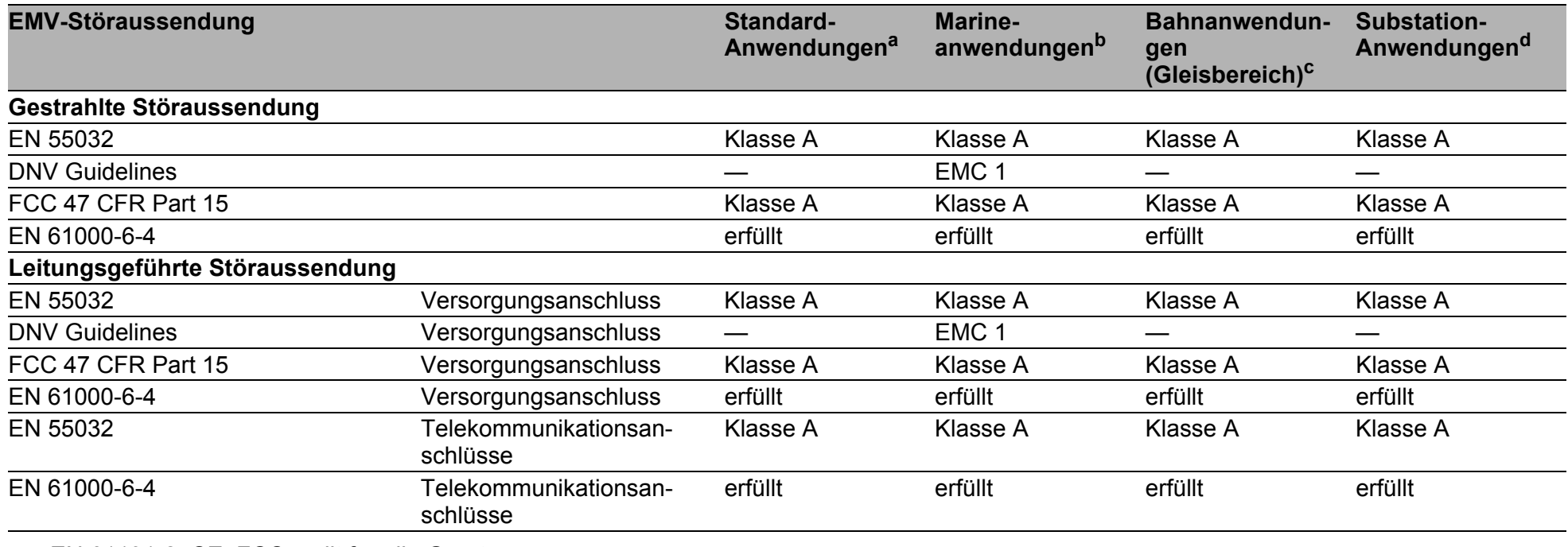

a. EN 61131-2, CE, FCC – gilt für alle Geräte

b. Merchant Navy – gilt für Geräte mit den Zulassungscodes UY, WV, WW

c. EN 50121-4 – gilt für Geräte mit den Zulassungscodes TY, WV, WW

d. EN 61850-3, IEEE 1613 – gilt für Geräte mit den Zulassungscodes WW

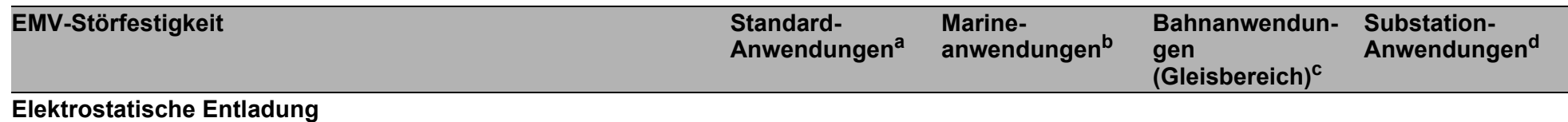

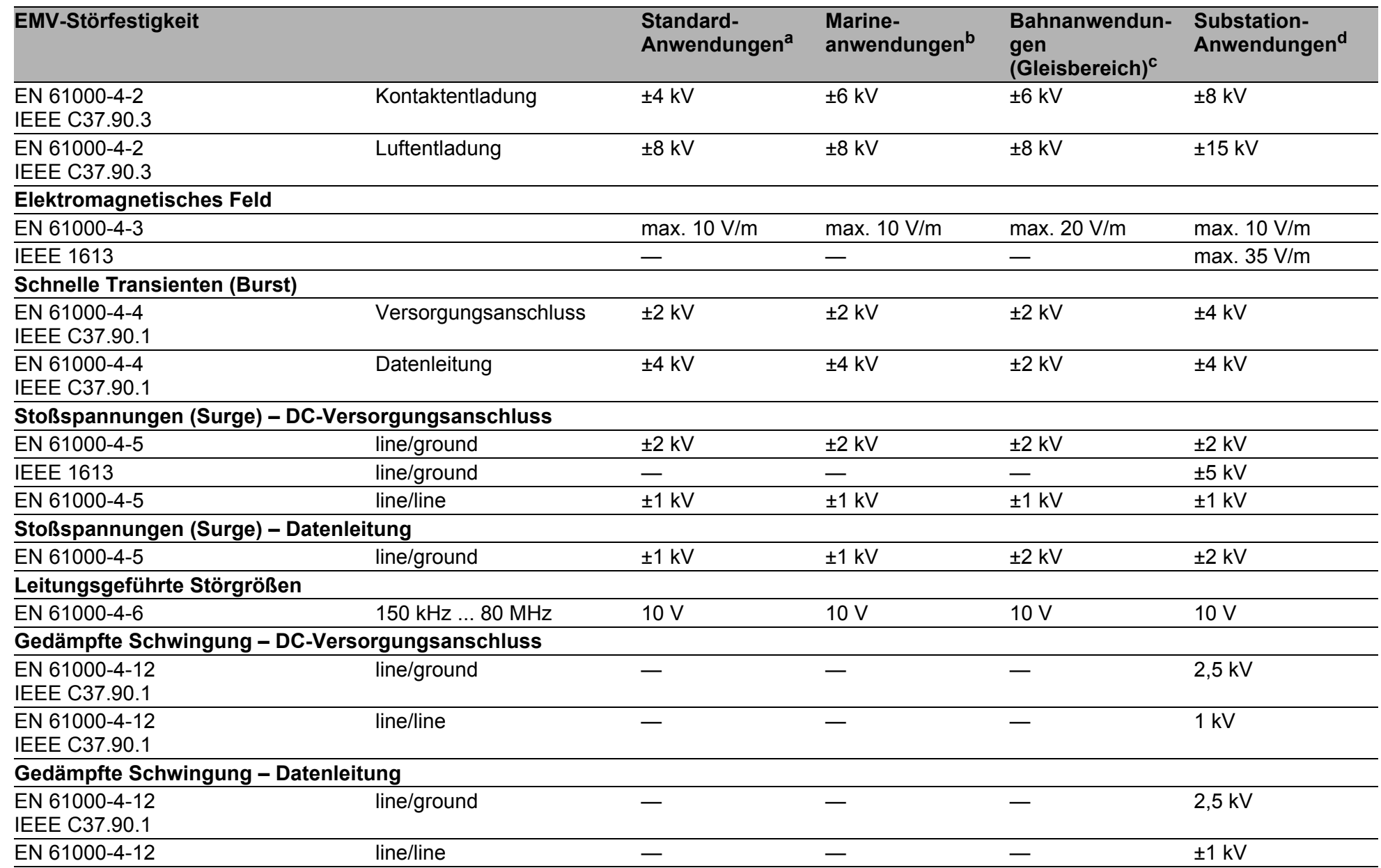

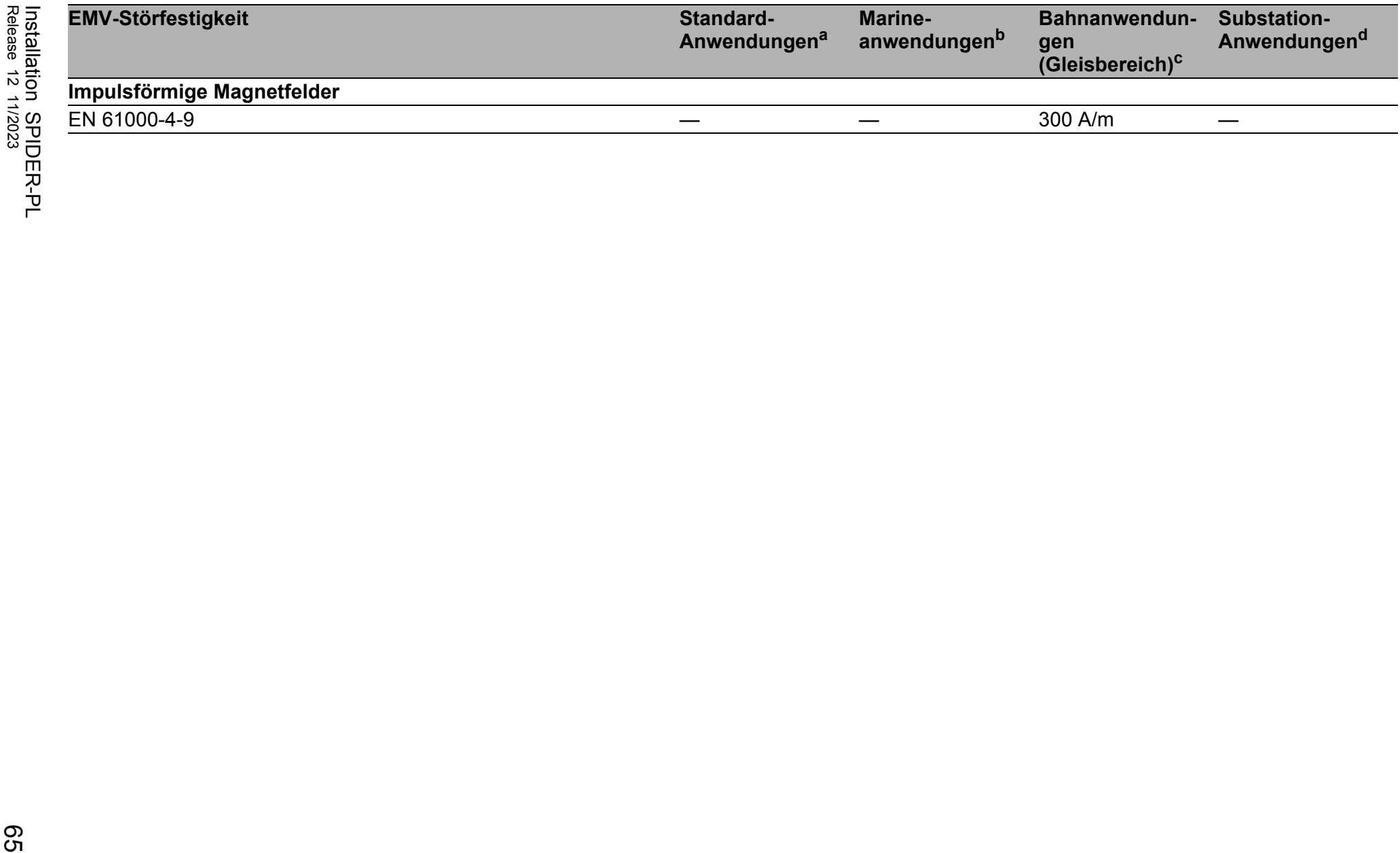

#### 66 9.5 Netzausdehnung

**Anmerkung:** Die bei den Transceivern jeweils angegebenen Leitungslängen gelten bei den jeweiligen Faserdaten (Faserdämpfung und Bandbreite-Längen-Produkt (BLP)/Dispersion).

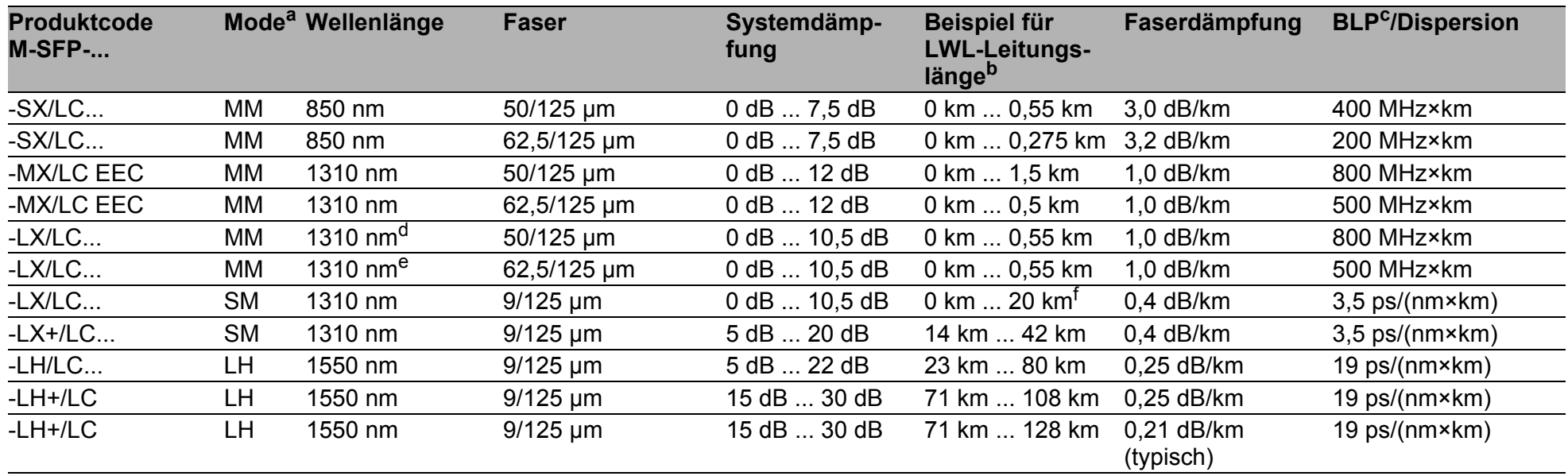

*Tab. 10: LWL-Port 1000BASE-FX (SFP-Fiberoptic-Gigabit-Ethernet-Transceiver)*

a. MM = Multimode, SM = Singlemode, LH = Singlemode Longhaul

b. Inklusive 3 dB Systemreserve bei Einhaltung der Faserdaten.

c. Das Bandbreiten-Längen-Produkt ist zur Berechnung der Ausdehnung ungeeignet.

d. Mit LWL-Adapter nach IEEE 802.3-2002 Clause 38 (Singlemode fiber offset-launch mode conditioning patch cord).

e. Mit LWL-Adapter nach IEEE 802.3-2002 Clause 38 (Singlemode fiber offset-launch mode conditioning patch cord).

f. Inklusive 2,5 dB Systemreserve bei Einhaltung der Faserdaten.

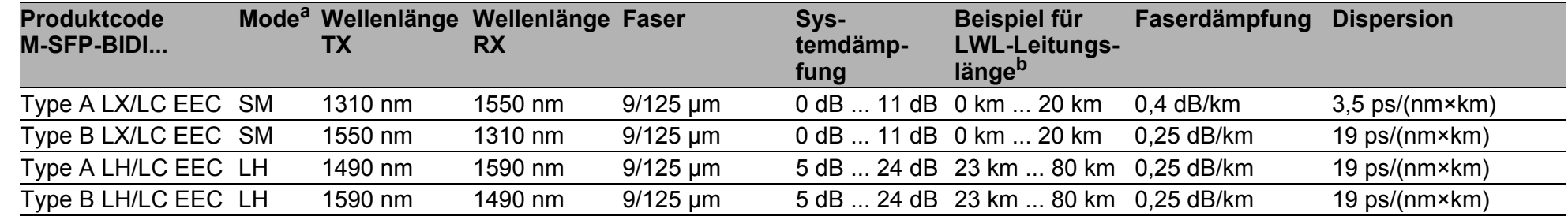

*Tab. 11: LWL-Port (Bidirektionaler Gigabit-Ethernet-SFP-Transceiver)*

a. MM = Multimode, SM = Singlemode, LH = Singlemode Longhaul

b. Inklusive 3 dB Systemreserṽe bei Einhaltung d̄er Faserdaten.

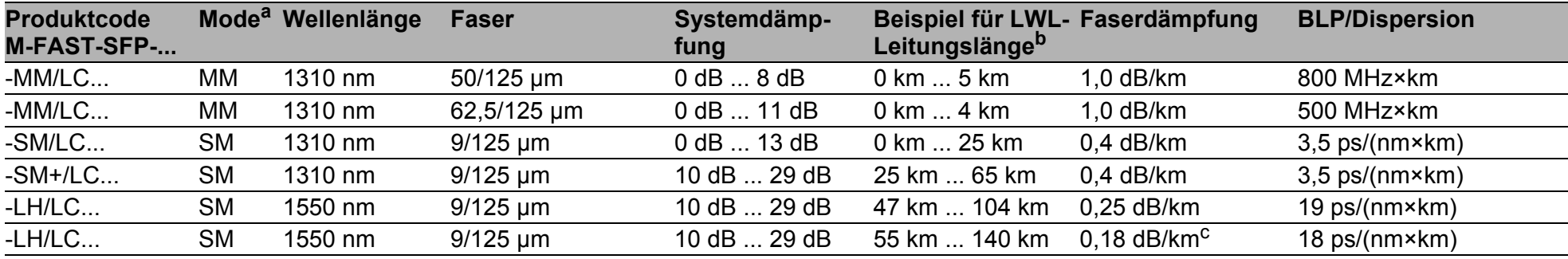

*Tab. 12: LWL-Port 100BASE-FX (SFP-Fiberoptic-Fast-Ethernet-Transceiver)*

a. MM = Multimode, SM = Singlemode, LH = Singlemode Longhaul

b. Inklusive 3 dB Systemreserve bei Einhaltung der Faserdaten.

c. Mit Ultra-Low Loss Optical Fiber.

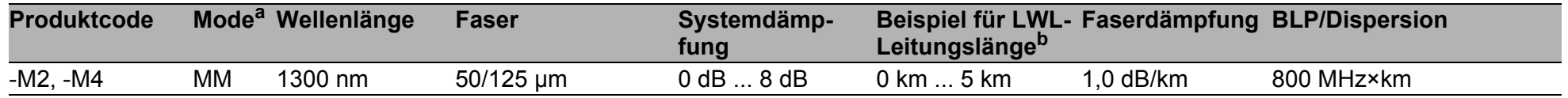

*Tab. 13: LWL-Port 100BASE-FX (DSC-/DST-Fiberoptic-Fast-Ethernet-Transceiver)* 

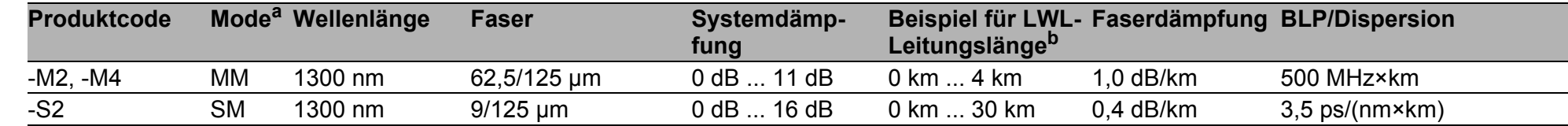

*Tab. 13: LWL-Port 100BASE-FX (DSC-/DST-Fiberoptic-Fast-Ethernet-Transceiver)* 

a. MM = Multimode, SM = Singlemode, LH = Singlemode Longhaul b. Inklusive 3 dB Systemreserve bei Einhaltung der Faserdaten.

#### **10/100/1000-Mbit/s-Twisted-Pair-Port**

Länge eines Twisted-Pair-Segmentes max. 100 m (bei Cat5e-Kabel)

*Tab. 14: Netzausdehnung: 10/100/1000-Mbit/s-Twisted-Pair-Port*

68

### 9.6 Leistungsaufnahme/Leistungsabgabe

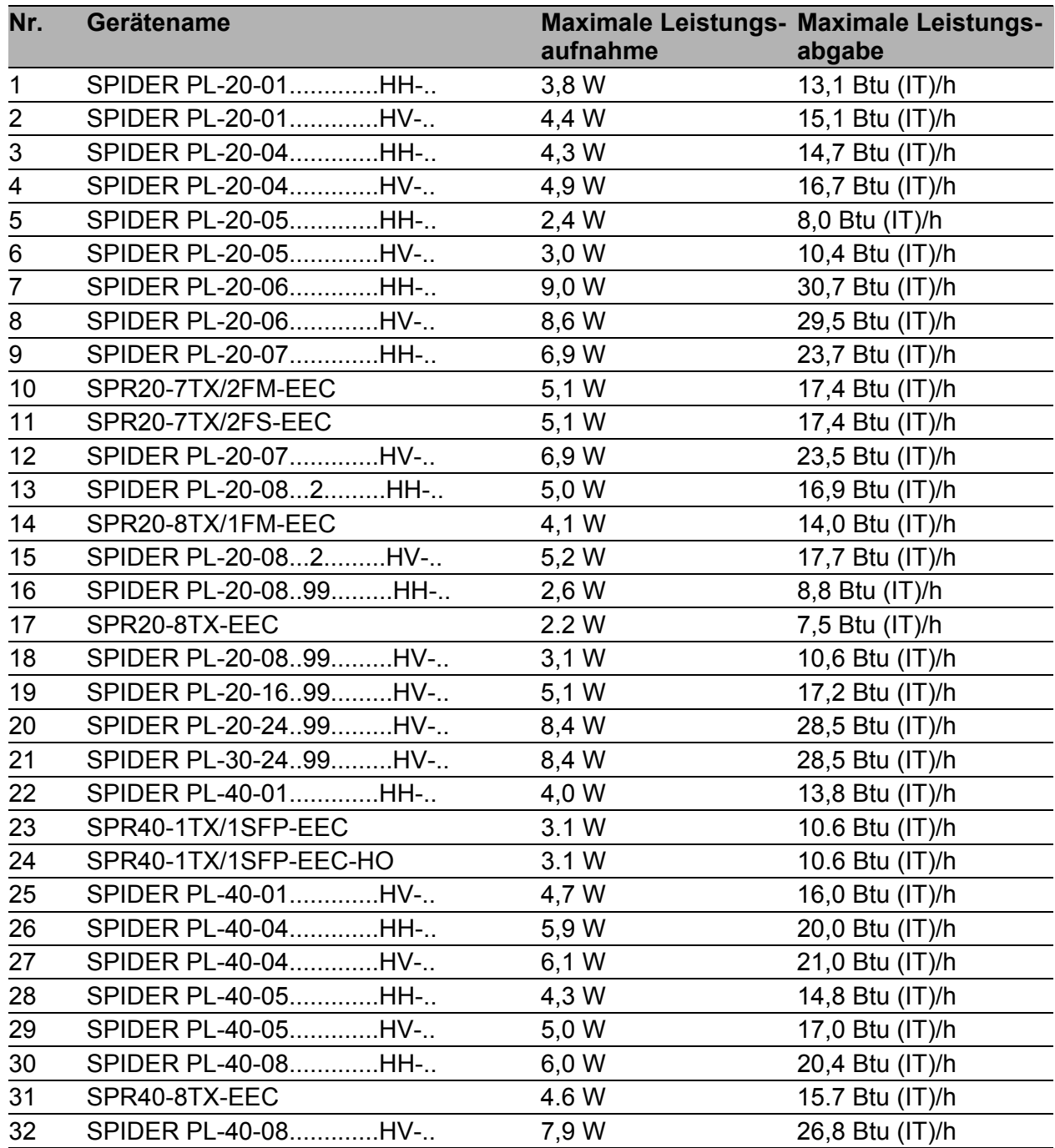

*Tab. 15: Leistungsaufnahme/Leistungsabgabe der Gerätevarianten SPIDER PL-20... , SPIDER PL-30... und SPIDER PL-40... .*

### 10 Lieferumfang, Bestellnummern und Zubehör

#### **Lieferumfang**

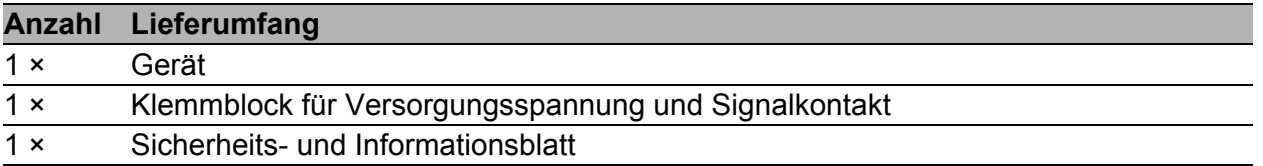

#### Bestellnummer

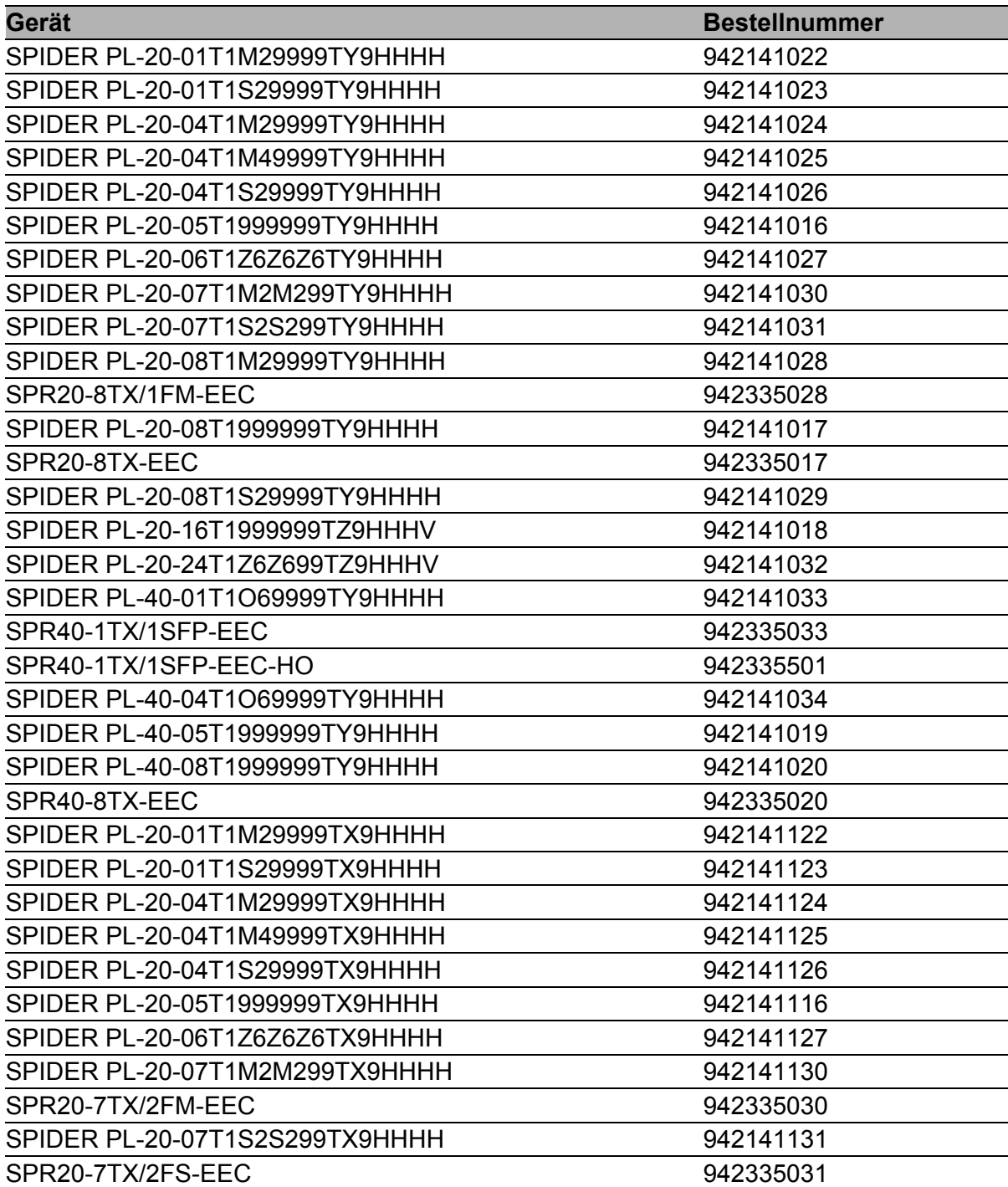

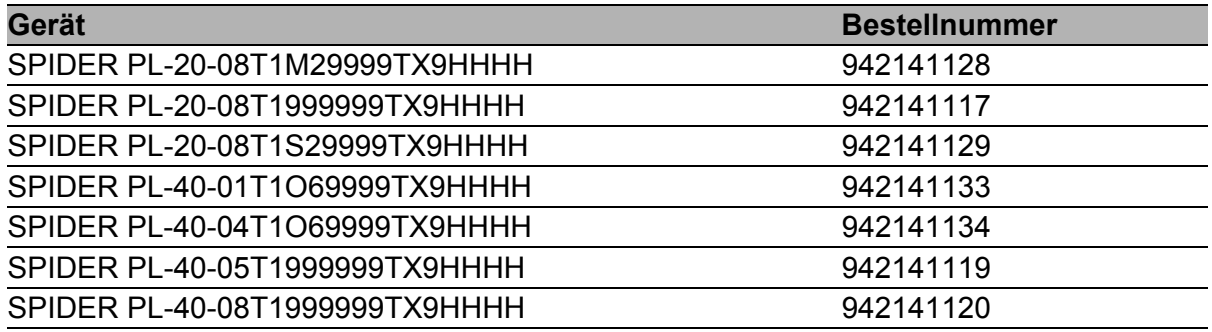

#### <span id="page-70-0"></span>Zubehör

Beachten Sie, dass die als Zubehör empfohlenen Produkte gegebenenfalls andere Eigenschaften aufweisen als das Gerät und daher eventuell den Einsatzbereich des Gesamtsystems einschränken. Wenn Sie beispielsweise ein Gerät mit der Schutzart IP65 um ein Zubehörteil mit Schutzart IP20 ergänzen, reduziert sich die Schutzart des Gesamtsystems auf IP20.

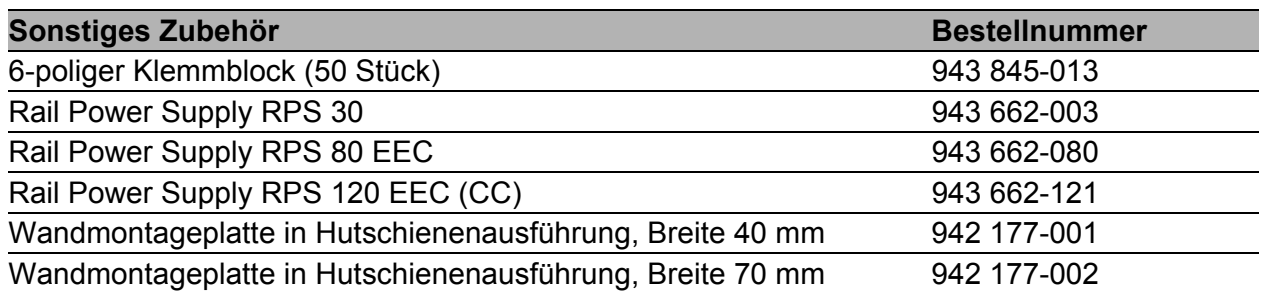

**Anmerkung:** Um das Gerät in der maximal zulässigen Umgebungstemperatur zu betreiben, wie in ["Allgemeine technische Daten" auf Seite 57](#page-56-0) beschrieben, verwenden Sie ausschließlich die EEC-Varianten der nachfolgend aufgeführten SFP-Transceiver. Bei Verwendung der nachfolgend aufgeführten SFP-Transceiver ohne EEC-Rating ist die Reduzierung der maximal zulässigen Umgebungstemperatur im Betrieb des SPIDER-PL um 15 K notwendig.

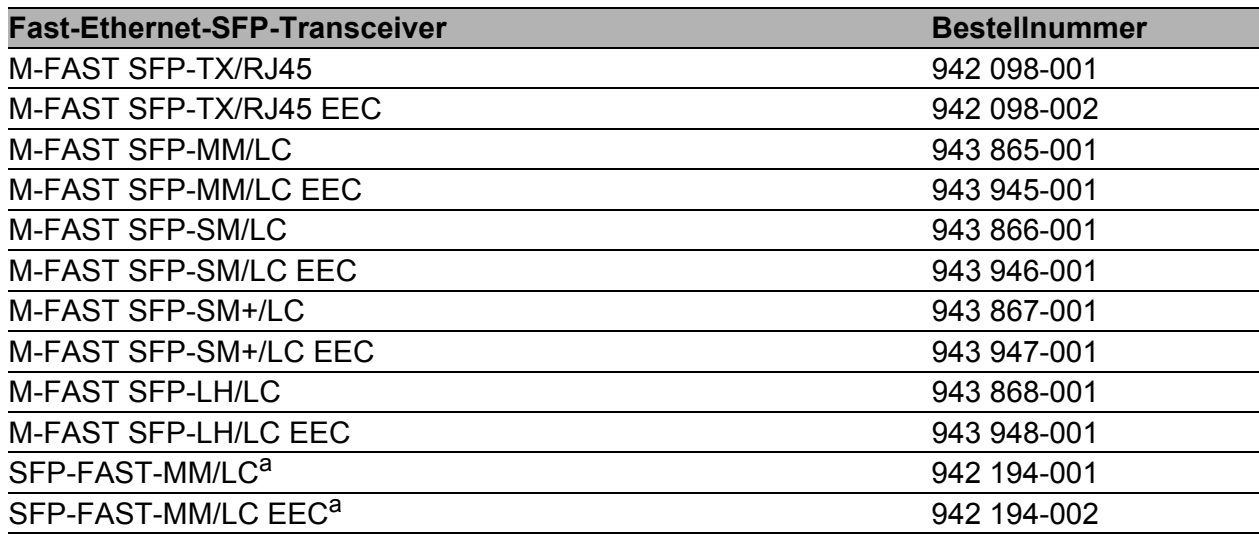

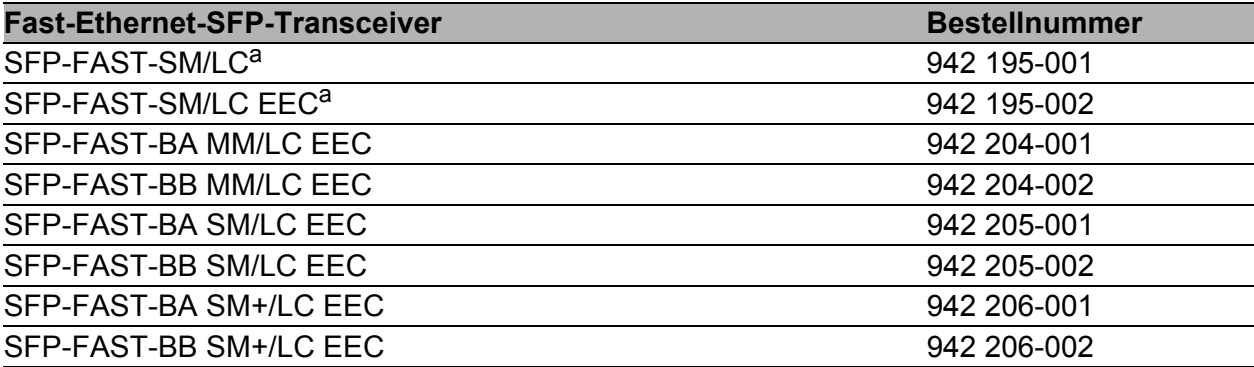

a. Weitere Informationen zu den Zertifizierungen finden Sie im Internet auf den Hirschmann- Produktseiten (www.hirschmann.com).

| <b>Bidirektionale Gigabit-Ethernet-SFP-Transceiver</b> | <b>Bestellnummer</b> |
|--------------------------------------------------------|----------------------|
| M-SFP-BIDI Type A LX/LC EEC                            | 943 974-001          |
| M-SFP-BIDI Type B LX/LC EEC                            | 943 974-002          |
| M-SFP-BIDI Type A LH/LC EEC                            | 943 975-001          |
| M-SFP-BIDI Type B LH/LC EEC                            | 943 975-002          |
| M-SFP-BIDI Bundle LX/LC EEC (Type A + B)               | 943 974-101          |
| M-SFP-BIDI Bundle LH/LC EEC (Type A + B)               | 943 975-101          |

*Tab. 16: Zubehör: Bidirektionale Gigabit-Ethernet-SFP-Transceiver*

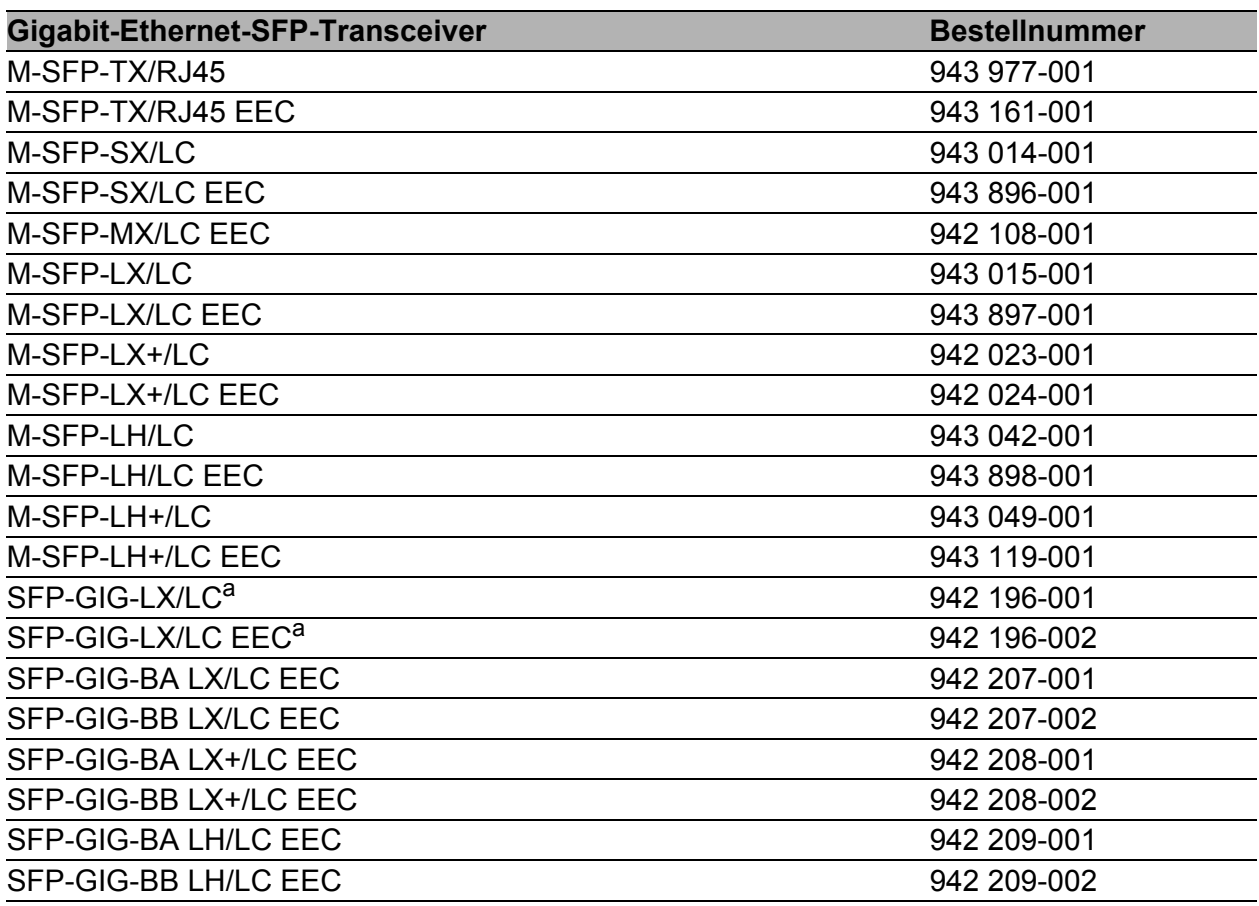

a. Weitere Informationen zu den Zertifizierungen finden Sie im Internet auf den Hirschmann- Produktseiten (www.hirschmann.com).
# 11 Zugrundeliegende technische Normen

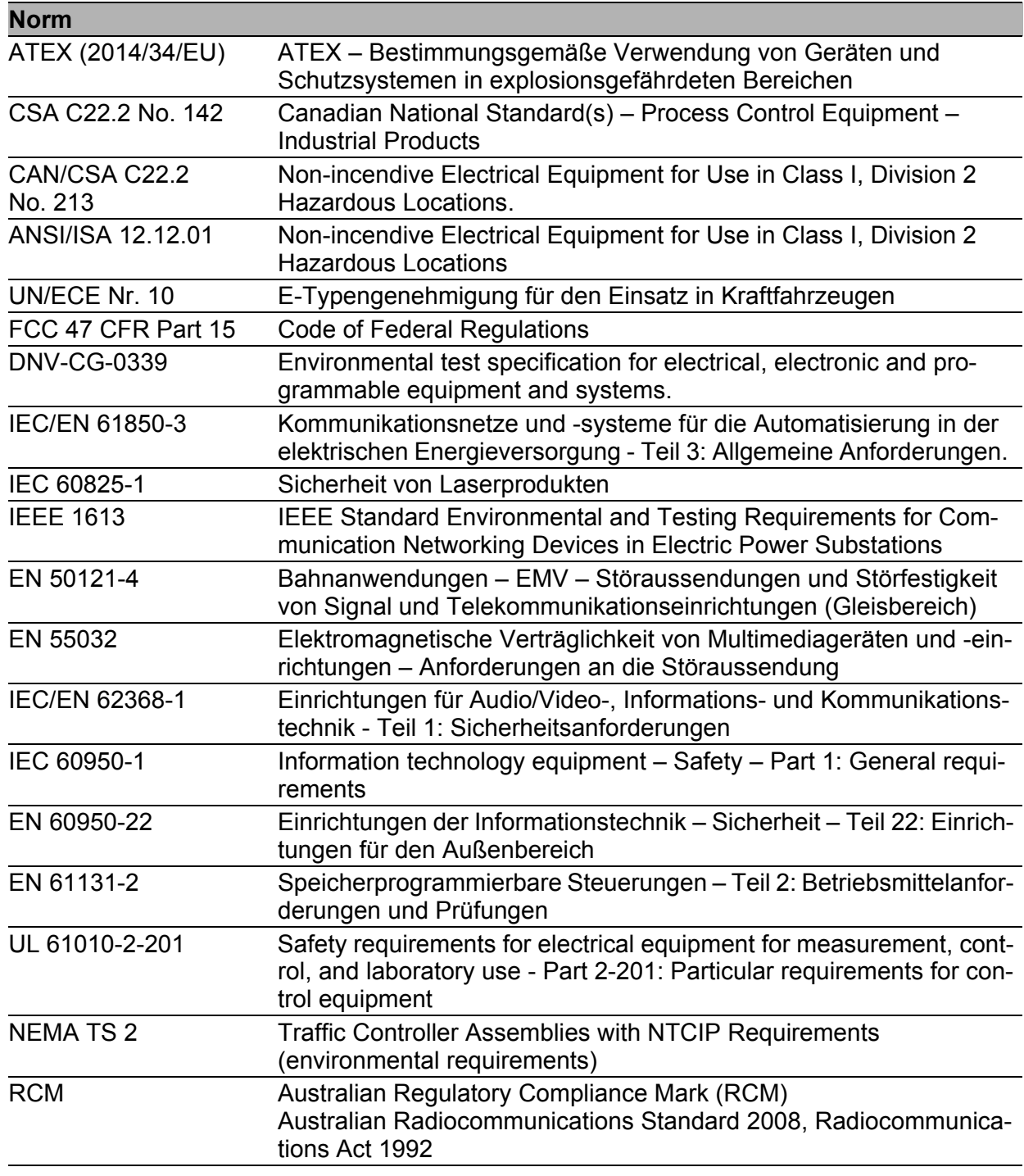

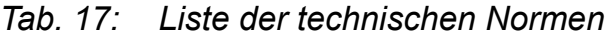

Ein Gerät besitzt ausschließlich dann eine Zulassung nach einer bestimmten technischen Norm, wenn das Zulassungskennzeichen auf dem Gerätegehäuse steht.

[Wenn Ihr Gerät über eine Schiffszulassung nach DNV verfügt, finden Sie das](http://www.hirschmann.com)  Zulassungskennzeichen auf dem Geräte-Label aufgedruckt. Ob Ihr Gerät über andere Schiffszulassungen verfügt, erfahren Sie auf der Hirschmann-[Website unter w](http://www.hirschmann.com)ww.hirschmann.com in den Produktinformationen.

Das Gerät erfüllt die genannten technischen Normen im Allgemeinen in der aktuellen Fassung.

# A Open Source Software used in the product

The product contains, among other things, Open Source Software files, as defined below, developed by third parties and licensed under an Open Source Software license.

These Open Source Software files are protected by copyright. Your right to use the Open Source Software is governed by the relevant applicable Open Source Software license conditions

Your compliance with those license conditions will entitle you to use the Open Source Software as foreseen in the relevant license. In the event of conflicts between other Hirschmann Automation and Control GmbH license conditions applicable to the product and the Open Source Software license conditions, the Open Source Software conditions shall prevail. The Open Source Software is provided royalty-free (i.e. no fees are charged for exercising the licensed rights). Open Source Software contained in this product and the respective Open Source Software licenses are stated below.

If Open Source Software contained in this product is licensed under GNU General Public License (GPL), GNU Lesser General Public License (LGPL), Mozilla Public License (MPL) or any other Open Source Software license, which requires that source code is to be made available and such source code is not already delivered together with the product, you can order the corresponding source code of the Open Source Software from Hirschmann Automation and Control GmbH - against payment of the shipping and handling charges - for a period of at least 3 years since purchase of the product. Please send your specific request, within three years of the purchase date of this product, together with the name and ID number of the product to be found at the label of the product to:

Hirschmann Automation and Control GmbH Head of R&D Stuttgarter Str. 45-51 72654 Neckartenzlingen **Deutschland** 

#### **Warranty regarding further use of the Open Source Software**

Hirschmann Automation and Control GmbH provides no warranty for the Open Source Software contained in this product, if such Open Source Software is used in any manner other than intended by Hirschmann Automation and Control GmbH. The licenses listed below define the warranty, if any, from the authors or licensors of the Open Source Software.

Hirschmann Automation and Control GmbH specifically disclaims any warranty for defects caused by altering any Open Source Software or the product's configuration. Any warranty claims against Hirschmann Automation and Control GmbH in the event that the Open Source Software contained in this product infringes the intellectual property rights of a third party are excluded.

Technical support, if any, will only be provided for unmodified software.

## **Software contained in the product**

The following software components are part of the product depending on the product and its feature set:

Component Name: Atmel Advanced Software Framework (ASF) License: Atmel ASF License Version: 3.25.0 [Source Link:](https://www.microchip.com/en-us/tools-resources/develop/libraries/advanced-software-framework) https://www.microchip.com/en-us/tools-resources/develop/ libraries/advanced-software-framework

Component Name: BSD-style license License: BSD-style license Version: R0.09 [Source Link:](http://elm-chan.org/fsw/ff/archives.html) http://elm-chan.org/fsw/ff/archives.html

Component Name: ARM Cortex Microcontroller Software Interface Standard (CMSIS) License: ARM CMSIS License Version: 3.00 [Source Link:](http://packs.download.atmel.com/) http://packs.download.atmel.com/

Component Name: Universal Marvell SOHO Driver (UMSD) License: BSD3 license

# **The Licenses in Detail**

# **Atmel Advanced Software Framework (ASF)**

Copyright (c) 2014 Atmel Corporation. All rights reserved.

Redistribution and use in source and binary forms, with or without modification, are permitted provided that the following conditions are met:

- 1) Redistributions of source code must retain the above copyright notice, this list of conditions and the following disclaimer.
- 2) Redistributions in binary form must reproduce the above copyright notice, this list of conditions and the following disclaimer in the documentation and/or other materials provided with the distribution.
- 3) The name of Atmel may not be used to endorse or promote products derived from this software without specific prior written permission.
- 4) This software may only be redistributed and used in connection with an Atmel microcontroller product.

THIS SOFTWARE IS PROVIDED BY ATMEL "AS IS" AND ANY EXPRESS OR IMPLIED WARRANTIES, INCLUDING, BUT NOT LIMITED TO, THE IMPLIED WARRANTIES OF MERCHANTABILITY, FITNESS FOR A PARTICULAR PURPOSE AND NON-INFRINGEMENT ARE EXPRESSLY AND SPECIFICALLY DISCLAIMED. IN NO EVENT SHALL ATMEL BE LIABLE OR ANY DIRECT, INDIRECT, INCIDENTAL, SPECIAL, EXEMPLARY, OR CONSEQUENTIAL DAMAGES (INCLUDING, BUT NOT LIMITED TO, PROCUREMENT OF SUBSTITUTE GOODS OR SERVICES; LOSS OF USE, DATA, OR PROFITS; OR BUSINESS INTERRUPTION) HOWEVER CAUSED AND ON ANY THEORY OF LIABILITY, WHETHER IN CONTRACT, STRICT LIABILITY, OR TORT (INCLUDING NEGLIGENCE OR OTHERWISE) ARISING IN ANY WAY OUT OF THE USE OF THIS SOFTWARE, EVEN IF ADVISED OF THE POSSIBILITY OF SUCH DAMAGE.

#### **FAT file system (FatFs)**

FatFs - FAT file system module R0.09 (C)ChaN, 2011

FatFs module is a generic FAT file system module for small embedded systems. This is a free software that opened for education, research and commercial developments under license policy of following terms.

Copyright (C) 2011, ChaN, all right reserved.

The FatFs module is a free software and there is NO WARRANTY. No restriction on use. You can use, modify and redistribute it for personal, nonprofit or commercial products UNDER YOUR RESPONSIBILITY. Redistributions of source code must retain the above copyright notice.

**ARM Cortex Microcontroller Software Interface Standard (CMSIS)** Copyright (C) 2009-2012 ARM Limited. All rights reserved.

ARM Limited (ARM) is supplying this software for use with Cortex-M processor based microcontrollers. This file can be freely distributed within development tools that are supporting such ARM based processors.

THIS SOFTWARE IS PROVIDED "AS IS" NO WARRANTIES, WHETHER EXPRESS, IMPLIED OR STATUTORY, INCLUDING, BUT NOT LIMITED TO, IMPLIED WARRANTIES OF MERCHANTABILITY AND FITNESS FOR A PARTICULAR PURPOSE APPLY TO THIS SOFTWARE. ARM SHALL NOT, IN ANY CIRCUMSTANCES, BE LIABLE FOR SPECIAL, INCIDENTAL, OR CONSEQUENTIAL DAMAGES, FOR ANY REASON WHATSOEVER.

CMSIS is released under the terms of the end user license agreement ("CMSIS END USER LICENCE AGREEMENT.pdf"). Any user of the software package is bound to the terms and conditions of the end user license agreement.

#### END USER LICENCE AGREEMENT FOR THE CORTEX MICROCONTROLLER SOFTWARE INTERFACE STANDARD (CMSIS) SPECIFICATION AND SOFTWARE

THIS END USER LICENCE AGREEMENT ("LICENCE") IS A LEGAL AGREEMENT BETWEEN YOU (EITHER A SINGLE INDIVIDUAL, OR SINGLE LEGAL ENTITY) AND ARM LIMITED ("ARM") FOR THE USE OF THE CMSIS SPECIFICATION, EXAMPLE CODE, DSP LIBRARY SPECIFICATION AND DSP LIBRARY IMPLEMENTATION AS SUCH TERMS ARE DEFINED BELOW (COLLECTIVELY, THE "ARM DELIVERABLES"). ARM IS ONLY WILLING TO LICENSE THE ARM DELIVERABLES TO YOU ON CONDITION THAT YOU ACCEPT ALL OF THE TERMS IN THIS LICENCE. BY CLICKING "I AGREE", OR BY INSTALLING OR OTHERWISE USING OR COPYING THE ARM DELIVERABLES YOU INDICATE THAT YOU AGREE TO BE BOUND BY ALL THE TERMS OF THIS LICENCE. IF YOU DO NOT AGREE TO THE TERMS OF THIS LICENCE, ARM IS UNWILLING TO LICENSE YOU TO USE THE ARM DELIVERABLES AND YOU MAY NOT INSTALL, USE OR COPY THE ARM DELIVERABLES.

"CMSIS Specification" means any documentation and C programming language files defining the application programming interface, naming and coding conventions of the Cortex Microcontroller Software Interface Standard (CMSIS) as well as the System View Description (SVD) documentation and associated XML schema file. Notwithstanding the foregoing, "CMSIS Specification" shall not include (i) the implementation of other published specifications referenced in the CMSIS Specification; (ii) any enabling technologies that may be necessary to make or use any product or portion there of that complies with the CMSIS Specification, but are not themselves expressly set forth in the CMSIS Specification (e.g. compiler front ends, code generators, back ends, libraries or other compiler, assembler or linker technologies; validation or debug software or hardware; applications, operating system or driver software; RISC architecture; processor microarchitecture); (iii) maskworks and physical layouts of integrated circuit designs; or (iv) RTL or other high level representations of integrated circuit designs.

"DSP Library Implementation" means any C programming language source code implementing the functionality of the digital signal processor (DSP) algorithms and the application programming interface as defined in the DSP Library Specification. The DSP Library Implementation makes use of CMSIS application programming interface and therefore is targeted at Cortex-M class processors.

"DSP Library Specification" means the DSP library documentation and C programming language file defining the application programming interface of the DSP Library Implementation. Notwithstanding the foregoing, "DSP Library Specification" shall not include (i) the implementation of other published specifications referenced in the DSP Library Specification; (ii) any enabling technologies that may be necessary to make or use any product or portion thereof that complies with the DSP Library Specification, but are not themselves expressly set forth in the DSP Library Specification (e.g. compiler front ends, code generators, back ends, libraries or other compiler, assembler or linker technologies; validation or debug software or hardware; applications, operating system or driver software; RISC architecture; processor microarchitecture); (iii) maskworks and physical layouts of integrated circuit designs; or (iv) RTL or other high level representations of integrated circuit designs.

"Example Code" means any files in C, C++ or ARM assembly programming languages, associated project and configuration files that demonstrate the usage of the CMSIS Specification, the DSP Library Specification and the DSP Library Implementation, for microprocessors or device specific software applications that are for use with microprocessors.

#### LICENCE GRANTS.

1.1 ARM hereby grants to you, subject to the terms and conditions of this Licence, a non-exclusive, nontransferable licence, to;

(i) use and copy the CMSIS Specification for the purpose of developing, having developed, manufacturing, having manufactured, offering to sell, selling, supplying or otherwise distributing products that comply with the CMSIS Specification, provided that you preserve any copyright notices which are included with, or in, the CMSIS Specification and provided that you do not use ARM's name, logo or trademarks to market such products;

(ii) use, copy, and modify (solely to the extent necessary to incorporate the whole or any part of the DSP Library Specification into your documentation), the DSP Library Specification, for the purpose of developing, having developed, manufacturing, having manufactured, offering to sell, selling, supplying or otherwise distributing products that comply with the DSP Library Specification, and distribute and have distributed any documentation created by or for you that has been derived from the DSP Library Specification with such products, provided that you preserve any copyright notices which are included with, or in, the DSP Library Specification and provided that you do not use ARM's name, logo or trademarks to market such products;

(iii) use, copy, modify and sublicense the Example Code solely for the purpose of developing, having developed, manufacturing, having manufactured, offering to sell, selling, supplying or otherwise distributing products that comply with either or both the CMSIS Specification and the DSP Library Specification, provided that you preserve any copyright notices which are included with, or in, the Example Code and that you do not use ARM's name, logo or trademarks to market such products;

(iv) use, copy and modify (provided that the logical functionality and the application programming interface of the DSP Library Implementation are maintained) the DSP Library Implementation, solely for the purposes of developing; (a) software applications for use with microprocessors manufactured or simulated under licence from ARM ("Software Applications"); and (b) tools that are designed to develop software programs for use with microprocessors manufactured or simulated under licence from ARM ("Tools"); and

(v) subject to clause 1.1(vi) below; (a) distribute and sublicense the use of the DSP Library Implementation (including any modified forms thereof created under Clause 1.1(iv) above) in binary or source format, solely as incorporated into Software Library Applications and Tools to third parties; and (b) sublicense to such third parties the right to use and copy the Tools for the purposes of developing and distribute software programs for use with microprocessors manufactured or simulated under licence from ARM.

(vi) CONDITIONS ON REDISTRIBUTION: If you choose to redistribute the whole or any part of the DSP Library Implementation as incorporated into Software Library Applications or Tools, you agree to; (a) ensure that the DSP Library Implementation is licensed for use only as part of Software Library Applications and Tools and only for use with microprocessors manufactured or simulated under licence from ARM; (b) not to use ARM's name, logo or trademarks to market Software Applications and Tools; and (c) include valid copyright notices on Software Applications and Tools, and preserve any copyright notices which are included with, or in, the DSP Library Implementation.

## 2. RESTRICTIONS ON USE OF THE ARM DELIVERABLES.

PERMITTED USERS: The ARM Deliverables shall be used only by you (either a single individual, or single legal entity) your employees, or by your on-site bona fide sub-contractors for whose acts and omissions you hereby agree to be responsible to ARM for to the same extent as you are for your employees, and provided always that such sub-contractors; (i) are contractually obligated to use the ARM Deliverables only for your benefit, and (ii) agree to assign all their work product and any rights they create therein in the supply of such work to you.

COPYRIGHT AND RESERVATION OF RIGHTS: The ARM Deliverables are owned by ARM or its licensors and are protected by copyright and other intellectual property laws and international treaties. The ARM Deliverables are licensed not sold. Except as expressly licensed herein, you acquire no right, title or interest in the ARM Deliverables or any intellectual property therein. In no event shall the licences granted herein be construed as granting you, expressly or by implication, estoppels or otherwise, a licence to use any ARM technology except the ARM Deliverables.

#### 3. SUPPORT.

ARM is not obligated to support the ARM Deliverables but may do so entirely at ARM's discretion.

#### 4. NO WARRANTY

YOU AGREE THAT THE ARM DELIVERABLES ARE LICENSED "AS IS", AND THAT ARM EXPRESSLY DISCLAIMS ALL REPRESENTATIONS, WARRANTIES, CONDITIONS OR OTHER TERMS, EXPRESS,IMPLIED OR STATUTORY, INCLUDING WITHOUT LIMITATION THE IMPLIED WARRANTIES OF NONINFRINGEMENT, SATISFACTORY QUALITY, AND FITNESS FOR A PARTICULAR PURPOSE. THE ARM DELIVERABLES MAY CONTAIN ERRORS. ARM RESERVES THE RIGHT TO INCORPORATE MODIFICATIONS TO THE ARM DELIVERABLES IN LATER REVISIONS OF THEM, AND TO MAKE IMPROVEMENTS OR CHANGES IN THE ARM DELIVERABLES AT ANY TIME.

#### 5. LIMITATION OF LIABILITY

THE MAXIMUM LIABILITY OF ARM TO YOU IN AGGREGATE FOR ALL CLAIMS MADE AGAINST ARM IN CONTRACT, TORT OR OTHERWISE UNDER OR IN CONNECTION WITH THE SUBJECT MATTER OF THISLICENCE SHALL NOT EXCEED THE GREATER OF (I) THE TOTAL OF SUMS PAID BY YOU TO ARM (IF ANY) FOR THIS LICENCE AND (II) US\$10.00. THE LIMITATIONS, EXCLUSIONS AND DISCLAIMERS INTHIS LICENCE SHALL APPLY TO THE MAXIMUM EXTENT ALLOWED BY APPLICABLE LAW.

## 6. U.S. GOVERNMENT END USERS

US Government Restrictions: Use, duplication, reproduction, release, modification, disclosure or transfer of this commercial product and accompanying documentation is restricted in accordance with the terms of this Licence.

## 7. TERM AND TERMINATION

7.1 This Licence shall remain in force until terminated in accordance with the terms of Clause 7.2 or Clause 7.3 below.

7.2 Without prejudice to any of its other rights if you are in breach of any of the terms and conditions of this Licence then ARM may terminate this Licence immediately upon giving written notice to you. You may terminate this Licence at any time.

7.3 This Licence shall immediately terminate and shall be unavailable to you if you or any party affiliated to you asserts any patents against ARM, ARM affiliates, third parties who have a valid licence from ARM for the ARM Deliverables, or any customers or distributors of any of them based upon a claim that your (or your affiliate) patent is Necessary to implement the CMSIS Specification or DSP Library Specification. In this Licence; (i) "affiliate" means any entity controlling, controlled by or under common control with a party (in fact or in law, via voting securities, management control or otherwise) and "affiliated" shall be construed accordingly; (ii) "assert" means to allege infringement in legal or administrative proceedings, or proceedings before any other competent trade, arbitral or international authority; (iii) "Necessary" means with respect to any claims of any patent, those claims which, without the appropriate permission of the patent owner, will be infringed when implementing the CMSIS Specification or DSP Library Specification because no alternative, commercially reasonable, noninfringing way of implementing the CMSIS Specification or DSP Library Specification is known.

7.4 Upon termination of this Licence, you shall stop using the ARM Deliverables and destroy all copies of the ARM Deliverables in your possession. The provisions of clauses 5, 6, 7, and 8 shall survive termination of this Licence.

#### 8. GENERAL.

This Licence is governed by English Law. Except where ARM agrees otherwise in a written contract signed by you and ARM, this is the only agreement between you and ARM relating to the ARM Deliverables and it may onlybe modified by written agreement between you and ARM. Except as expressly agreed in writing, this Licence may not be modified by purchase orders, advertising or other representation by any person. If any clause orsentence in this Licence is held by a court of law to be illegal or unenforceable the remaining provisions of this Licence shall not be affected thereby. The failure by ARM to enforce any of the provisions of this Licence, unlesswaived in writing, shall not constitute a waiver of ARM's rights to enforce such provision or any other provision of this Licence in the future. This Licence may not be assigned without the prior written consent of ARM. ARM contract reference LEC-PRE-00489-V6.0 06 December, 2010

# **BSD3**

Copyright (c) 2020 Marvell Semiconductor Ltd. All rights reserved.

Redistribution and use in source and binary forms, with or without modification, are permitted provided that the following conditions are met:

- 1) Redistributions of source code must retain the above copyright notice, this list of conditions and the following disclaimer.
- 2) Redistributions in binary form must reproduce the above copyright notice, this list of conditions and the following disclaimer in the documentation and/or other materials provided with the distribution.
- 3) Neither the name of the copyright holder nor the names of its contributors may be used to endorse or promote products derived from this software without specific prior written permission.

THIS SOFTWARE IS PROVIDED BY THE COPYRIGHT HOLDERS AND CONTRIBUTORS "AS IS" AND ANY EXPRESS OR IMPLIED WARRANTIES, INCLUDING, BUT NOT LIMITED TO, THE IMPLIED WARRANTIES OF MERCHANTABILITY AND FITNESS FOR A PARTICULAR PURPOSE ARE DISCLAIMED. IN NO EVENT SHALL THE COPYRIGHT HOLDER AND CONTRIBUTORS BE LIABLE FOR ANY DIRECT, INDIRECT, INCIDENTAL, SPECIAL, EXEMPLARY, OR CONSEQUENTIAL DAMAGES (INCLUDING, BUT NOT LIMITED TO, PROCUREMENT OF SUBSTITUTE GOODS OR SERVICES; LOSS OF USE, DATA, OR PROFITS; OR BUSINESS INTERRUPTION) HOWEVER CAUSED AND ON ANY THEORY OF LIABILITY, WHETHER IN CONTRACT, STRICT LIABILITY, OR TORT (INCLUDING NEGLIGENCE OR OTHERWISE) ARISING IN ANY WAY OUT OF THE USE OF THIS SOFTWARE, EVEN IF ADVISED OF THE POSSIBILITY OF SUCH DAMAGE.

# B Weitere Unterstützung

## **Technische Fragen**

Bei technischen Fragen wenden Sie sich bitte an den Hirschmann-Vertragspartner in Ihrer Nähe oder direkt an Hirschmann.

[Die Adressen unserer Vertragspartner finden Sie im Internet unter h](http://www.hirschmann.com)ttp:// www.hirschmann.com.

[Eine Liste von Telefonnummern und E-Mail-Adressen für direkten](https://hirschmann-support.belden.com)  [technischen Support durch Hirschmann finden Sie unter](https://hirschmann-support.belden.com) https:// hirschmann-support.belden.com.

Sie finden auf dieser Website außerdem eine kostenfreie Wissensdatenbank sowie einen Download-Bereich für Software.

## **Customer Innovation Center**

Das Customer Innovation Center mit dem kompletten Spektrum innovativer Dienstleistungen hat vor den Wettbewerbern gleich dreifach die Nase vorn:

- Das Consulting umfasst die gesamte technische Beratung von der Systembewertung über die Netzplanung bis hin zur Projektierung.
- Das Training bietet Grundlagenvermittlung, Produkteinweisung und Anwenderschulung mit Zertifizierung. [Das aktuelle Schulungsangebot zu Technologie und Produkten finden](https://www.belden.com/solutions/customer-innovation-center)  [Sie unter](https://www.belden.com/solutions/customer-innovation-center) https://www.belden.com/solutions/customer-innovation-center.
- Der Support reicht von der Inbetriebnahme über den Bereitschaftsservice bis zu Wartungskonzepten.

Mit dem Customer Innovation Center entscheiden Sie sich in jedem Fall gegen jeglichen Kompromiss. Das kundenindividuelle Angebot lässt Ihnen die Wahl, welche Komponenten Sie in Anspruch nehmen.

Internet:

https://www.belden.com/solutions/customer-innovation-center

Installation SPIDER-PL Release 12 11/2023  $85$ 

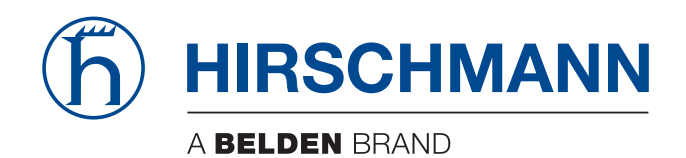